**HP 9000 Networking STREAMS/UX for the HP 9000 Reference Manual**

> **HP Part No. J2237-90005 Printed in U.S.A. E0195**

**Edition 2** © Copyright 1995, Hewlett-Packard Company.

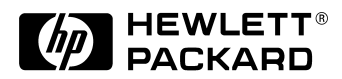

# **Legal Notices**

The information in this document is subject to change without notice.

*Hewlett-Packard makes no warranty of any kind with regard to this manual, including, but not limited to, the implied warranties of merchantability and fitness for a particular purpose.* Hewlett-Packard shall not be held liable for errors contained herein or direct, indirect, special, incidental or consequential damages in connection with the furnishing, performance, or use of this material.

**Warranty.** A copy of the specific warranty terms applicable to your Hewlett-Packard product and replacement parts can be obtained from your local Sales and Service Office.

**Restricted Rights Legend.** Use, duplication or disclosure by the U.S. Government is subject to restrictions as set forth in subparagraph (c) (1) (ii) of the Rights in Technical Data and Computer Software clause at DFARS 252.227-7013 for DOD agencies, and subparagraphs  $(c)$  (1) and  $(c)$  (2) of the Commercial Computer Software Restricted Rights clause at FAR 52.227-19 for other agencies.

HEWLETT-PACKARD COMPANY 3000 Hanover Street Palo Alto, California 94304 U.S.A.

Use of this manual and flexible disk(s) or tape cartridge(s) supplied for this pack is restricted to this product only. Additional copies of the programs may be made for security and back-up purposes only. Resale of the programs in their present form or with alterations, is expressly prohibited.

**Copyright Notices.** ©copyright 1983-95 Hewlett-Packard Company, all rights reserved.

Reproduction, adaptation, or translation of this document without prior written permission is prohibited, except as allowed under the copyright laws.

©copyright 1979, 1980, 1983, 1985-93 Regents of the University of California

This software is based in part on the Fourth Berkeley Software Distribution

### **Legal Notices**

under license from the Regents of the University of California.

©copyright 1980, 1984, 1986 Novell, Inc. ©copyright 1986-1992 Sun Microsystems, Inc. ©copyright 1985-86, 1988 Massachusetts Institute of Technology. ©copyright 1989-93 The Open Software Foundation, Inc. ©copyright 1986 Digital Equipment Corporation. ©copyright 1990 Motorola, Inc. ©copyright 1990, 1991, 1992 Cornell University ©copyright 1989-1991 The University of Maryland ©copyright 1988 Carnegie Mellon University

**Trademark Notices** UNIX is a registered trademark in the United States and other countries, licensed exclusively through X/Open Company Limited.

X Window System is a trademark of the Massachusetts Institute of Technology.

MS-DOS and Microsoft are U.S. registered trademarks of Microsoft Corporation.

OSF/Motif is a trademark of the Open Software Foundation, Inc. in the U.S. and other countries.

**Printing History**

# **Printing History**

The manual printing date and part number indicate its current edition. The printing date will change when a new edition is printed. Minor changes may be made at reprint without changing the printing date. The manual part number will change when extensive changes are made.

Manual updates may be issued between editions to correct errors or document product changes. To ensure that you receive the updated or new editions, you should subscribe to the appropriate product support service. See your HP sales representative for details.

Edition 1: October 1992

Edition 2: January 1995

# **Preface**

STREAMS/UX for the HP 9000 is Hewlett Packard's implementation of the AT&T de facto standard environment for communications protocols.

STREAMS/UX consists of the STREAMS environment, Transport Layer Interface (TLI), and XTI. TLI is an industry de facto standard application program interface for implementing transport-level communications by means of STREAMS-based network protocol stacks. HP also provides a Data Link Provider Interface (DLPI) adapter with the core operating system. DLPI is one industry standard definition for message communications to STREAMS-based network interface drivers.

This manual includes information on how to install STREAMS/UX, how to program with STREAMS/UX, and how to debug STREAMS/UX programs. The programming information in this manual is intended to be used in conjunction with the AT&T STREAMS manual called *UNIX System V Release 4 Programmer's Guide: STREAMS*.

This manual contains the following chapters:

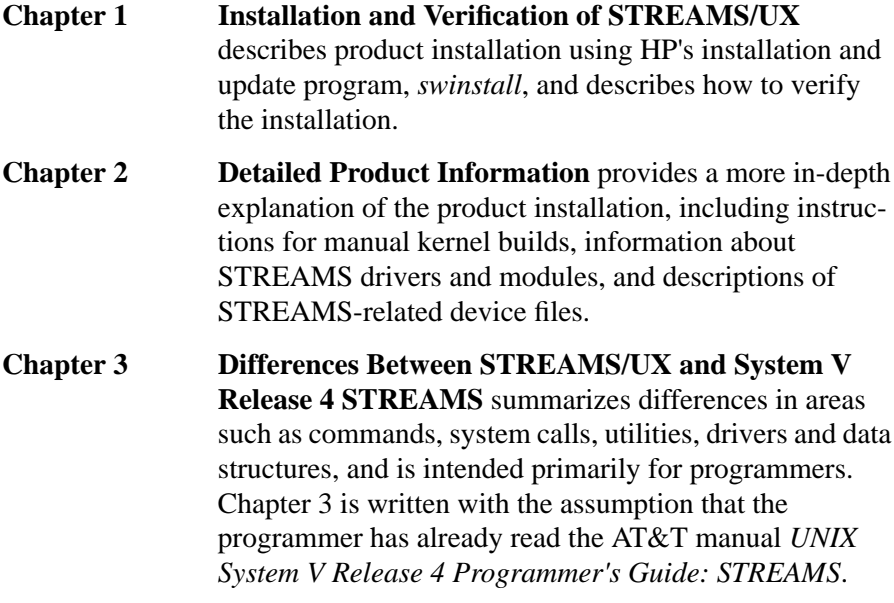

### **Preface**

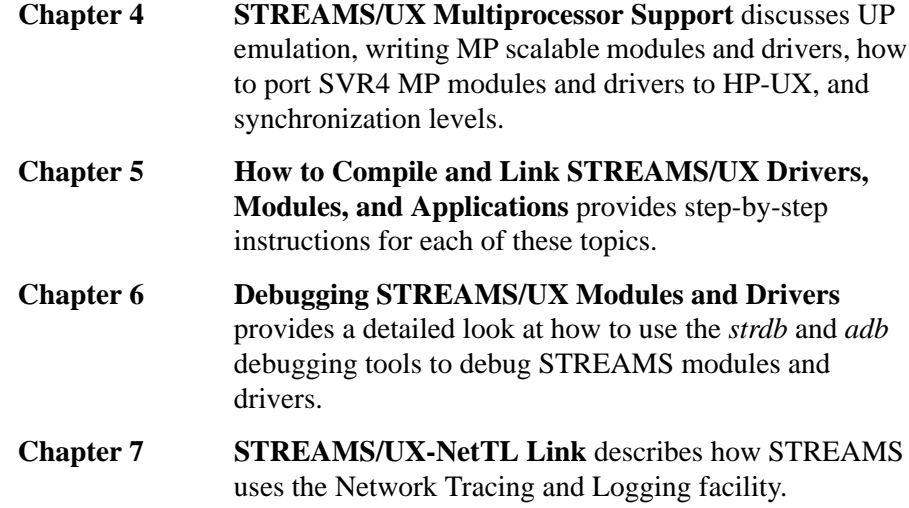

Installation and Verification of STREAMS/UX 13 System Requirements 15 STREAMS/UX Filesets 16 Loading STREAMS/UX Software 17 Configuring STREAMS-based Pipes with SAM 18 Verification of Correct Installation 19 Detailed Product Information 21 Adding STREAMS Drivers and Modules 23 Manual Kernel Build Procedures 23 STREAMS Drivers and Modules 25 STREAMS Drivers 25 STREAMS Modules 25 Miscellaneous STREAMS Functionality 25 Kernel Tunable Parameters 26 STREAMS-Related Device Files (Framework-specific) 28 Differences Between STREAMS/UX and System V Release 4 STREAMS 29 Overview 31 HP-UX Changes to STREAMS/UX Commands 32 autopush 32 strace and strerr 33 HP-UX Changes to STREAMS/UX System Calls 34 fattach Modifications 35 ioctl Modifications 35 pipe Modifications 35 putmsg and putpmsg Modifications 36 Maximum and Minimum Data Buffer Size 36 Maximum and Minimum Control Buffer Size 36 Data Buffer Segmentation 36 Write Offset 37 select Modifications 37 signal Modifications 38 write and writev Modifications 38 Maximum and Minimum Data Buffer Size 38 Data Buffer Segmentation 38 Write Offset 39 HP-UX Modifications to STREAMS/UX Utilities 40

esballoc 41 cmn\_err 42 freezestr and unfreezestr 42 get\_sleep\_lock 42 itimeout 43 kmem\_alloc 43 LOCK 43 LOCK\_ALLOC 44 putctl2 44 putnextctl2 45 qprocson and qprocsoff 45 streams\_put utilities 46 SV\_WAIT 46 SV\_WAIT\_SIG 47 TRYLOCK 48 UNLOCK 48 weldq and unweldq 48 unweldq 49 weldq 50 vtop 51 HP-UX Changes to STREAMS/UX Drivers and Modules 52 clone 53 strlog 53 sad 53 echo 54 sc 54 timod 55 tirdwr 55 Stream Head 55 pipemod 56 HP-UX Changes to STREAMS/UX Data Structures 57 Message Structures 58 msgb 58 iocblk 58 copyreq 58 copyresp 58

Queue Structure 59 STREAMS/UX Data Structure Restrictions 60 STREAMS/UX Uniprocessor Synchronization 61 STREAMS/UX Internal Synchronization 61 Driver and Module Synchronization 63 Multiple Processes Accessing the Same Stream 64 The STREAMS/UX Scheduler 64 HP-UX Changes to Cloning 65 STREAMS/UX Hardware Driver Writing 68 STREAMS/UX Multiprocessor Support 69 Running Modules and Drivers in Uniprocessor Emulation Mode 71 How STREAMS/UX Executes UP Emulation Modules and Drivers 71 Configuring Modules and Drivers for UP Emulation 72 Mixing MP Scalable and UP Emulation Modules and Drivers 74 Performance 76 Guidelines for UP Emulation Modules and Drivers 76 Writing MP Scalable Modules and Drivers 78 Overview of STREAMS/UX MP Support 78 Suggestions for Designing MP Scalable Modules and Drivers 81 Configuring MP Scalable Modules and Drivers 82 MP Scalable Module and Driver Configuration 82 Master File \$DEVICE Table Configuration 83 Module and Driver Install Function Configuration 83 Configuring the NSTRSCHED Tunable 87 Guidelines for MP Scalable Modules and Drivers 87 Porting SVR4 MP Modules and Drivers to HP-UX 92 Differences between SVR4 and HP-UX MP STREAMS 92 Strategies for Porting SVR4 MP Modules and Drivers to HP-UX 93 MP Synchronization Levels on a Uniprocessor 94 How to Compile and Link STREAMS/UX Drivers, Modules, and Applications 103 Compiling STREAMS/UX Drivers and Modules 105 Linking STREAMS/UX Drivers and Modules into the Kernel 107 Adding Driver Header and Driver Install Routine 107 Modifying Your Master File 112 Dynamically-Assigned Major Numbers and lsdev(1) 114 Compiling and Linking STREAMS/UX Applications 115

Compiling and Linking TLI/XTI Applications and Threads 116 Debugging STREAMS/UX Modules and Drivers 119 Introduction 120 System V Debugging Tools Supported by STREAMS/UX 121 STREAMS/UX Tracing and Logging 121 cmn\_err() and printf() 121 Dump Module Example 121 strdb and adb 122 STREAMS/UX Debugging Tool 123 Running strdb 123 strdb Commands 123 STREAMS/UX Subsystem Commands 124 ? and h Commands 125 q Command 126 v Command 126 s Command 126 la Command 127 lm Command 127 ll Command 127 lp Command 128 qc Command 128 qh Command 129 Primary Commands 129 Data Structure Navigation Commands 129 Commands to Change strdb Session Characteristics 140 Debugging with strdb 145 Example 1: Flow Control and Fragmentation 146 Example 2: Simple Driver Programming Error 153 Example 3: Simple Application Programming Error 162 HP-UX Kernel Debugging Tools 166 HP-UX Kernel Debugging Tools and strdb 168 What Is a System Panic? 168 Traps 169 Data Segmentation Faults 169 Instruction Page Faults 169 Protection Violations 170

Generating and Retrieving System Core Dumps 171 Setting Up Your System To Save a Core Dump 171 Manually Getting a Core File from the Swap Partition 172 Problems Encountered In Saving/Obtaining a Core Dump 172 Transfer of Control In Case of System Hang 172 Core File Size Requirements 173 Symbol Information 173 Using adb 174 Invoking adb 174 Context on Entry to adb 174 Debugging Hung Systems 175 Finding the Panic Message 176 Interpreting the Panic Stack Trace 177 Manual Stack Back-Tracing 177 PA-RISC Procedure Calling Conventions Overview 178 Basic Stack Back-Tracing 180 Exceptions to the Four Steps 182 Mapping Assembly Language Locations to Source Code Lines 184 Obtaining Procedure Argument Values 186 Obtaining the First Four Arguments 186 Obtaining Arguments 5 through N 189 Obtaining Register Contents from Trap save\_state or panic\_save\_state Areas 190 Obtaining Important Kernel Global Variables 191 Obtaining Values from the Process Table Entry and User Area 192 Important User Area Fields 193 Important Process Table Fields 193 Debugging Examples 196 Example 1 196 Example 2 201 Example 3 208 STREAMS/UX-NetTL Link 217 Mapping from STREAMS/UX Messages to NetTL Messages 219 STREAMS/UX Subsystem ID and Subformatter 220 Subsystem ID 220 Subformatter 220 Quick Guide On How to Use NetTL for STREAMS/UX 221

**1**

**Installation and Verification of STREAMS/UX**

### Installation and Verification of STREAMS/UX

This chapter covers installation, configuration and verification of the STREAMS/UX subsystem for HP-UX systems, and consists of the following sections:

- System requirements
- STREAMS/UX filesets
- Loading STREAMS/UX software
- Configuring STREAMS-based pipes with the SAM program
- Verification of correct installation using *pdfck* and *strvf*

# **System Requirements**

STREAMS/UX is installed and configured automatically during an HP-UX 10.0 installation.

STREAMS/UX does not require any dedicated hardware. Its drivers are all pseudo drivers.

STREAMS/UX is supported on all HP9000 Series 700 and 800 systems that HP-UX 10.0 supports.

Installation and Verification of STREAMS/UX **STREAMS/UX Filesets**

# **STREAMS/UX Filesets**

The HP-UX STREAMS product is organized into filesets. The filesets are organized by grouping together the files that make up the runtime environment, the kernel build components, and the manpages.

- STREAMS-RUN—Contains Transport Level Interface (TLI) library, X/Open Transport Interface (XTI) library, STREAMS/UX commands and STREAMS/UX user-space header files.
- STREAMS-MAN—Contains the STREAMS/UX man pages.
- STREAMS-KRN—Contains STREAMS/UX kernel library and kernel header files.
- *NOTE:* The library */usr/lib/libstr.a* provided as part of the HP-UX 9.0 STREAMS/UX product is no longer supplied as of HP-UX 10.0. The STREAMS/UX system calls for compiling STREAMS/UX applications are now part of the C libraries (for example, *libc.sl* and *libc.a*) as of HP-UX 10.0.

A fileset is a logical grouping of software files. HP uses this structure for organizing distribution of a product's software components. This fileset organization is then used by HP's installation program, *swinstall*, to load product files onto a system. For more information on *swinstall*, refer to the *Installing and Updating HP-UX* manual.

# **Loading STREAMS/UX Software**

Follow the steps below to load STREAMS/UX software using the HP-UX *swinstall* program.

- **1** Insert the software media (tape or disk) into the appropriate drive.
- **2** Run the *swinstall* program using the command:

/usr/sbin/swinstall

**3** Enter the mount point of the drive in the Source Depot Path field, and activate the OK button to return to the Software Selection Window.

The Software Selection Window now contains a list of available software to install.

- **4** Highlight the STREAMS/UX software. The "Selected" menu becomes active.
- **5** Choose Mark for Install from the "Selected" menu to choose the product to be installed.
- **6** Choose Install from the "Install" menu to begin product installation and open the Install Analysis Window.
- **7** Activate the OK button in the Install Analysis Window when the Status field displays a Ready message.
- **8** Activate the Yes button at the Confirmation Window to confirm that you want to install the software.

*swinstall* loads the fileset, runs the customized scripts for the fileset, and builds the kernel.

- **9** Activate the OK button on the Note Window to return to the Install Window.
- **10** Activate the Show Logfile button to check for installation error messages. Refer to the message, cause and actions to correct any unresolved problems.
- **11** Activate the OK button in the Logfile Window to return to the Install Window.
- **12** Activate the OK button in the Install window to return to the Software Selection Window.
- **13** Choose Exit from the "File" menu to leave *swinstall*.

Installation and Verification of STREAMS/UX **Configuring STREAMS-based Pipes with SAM**

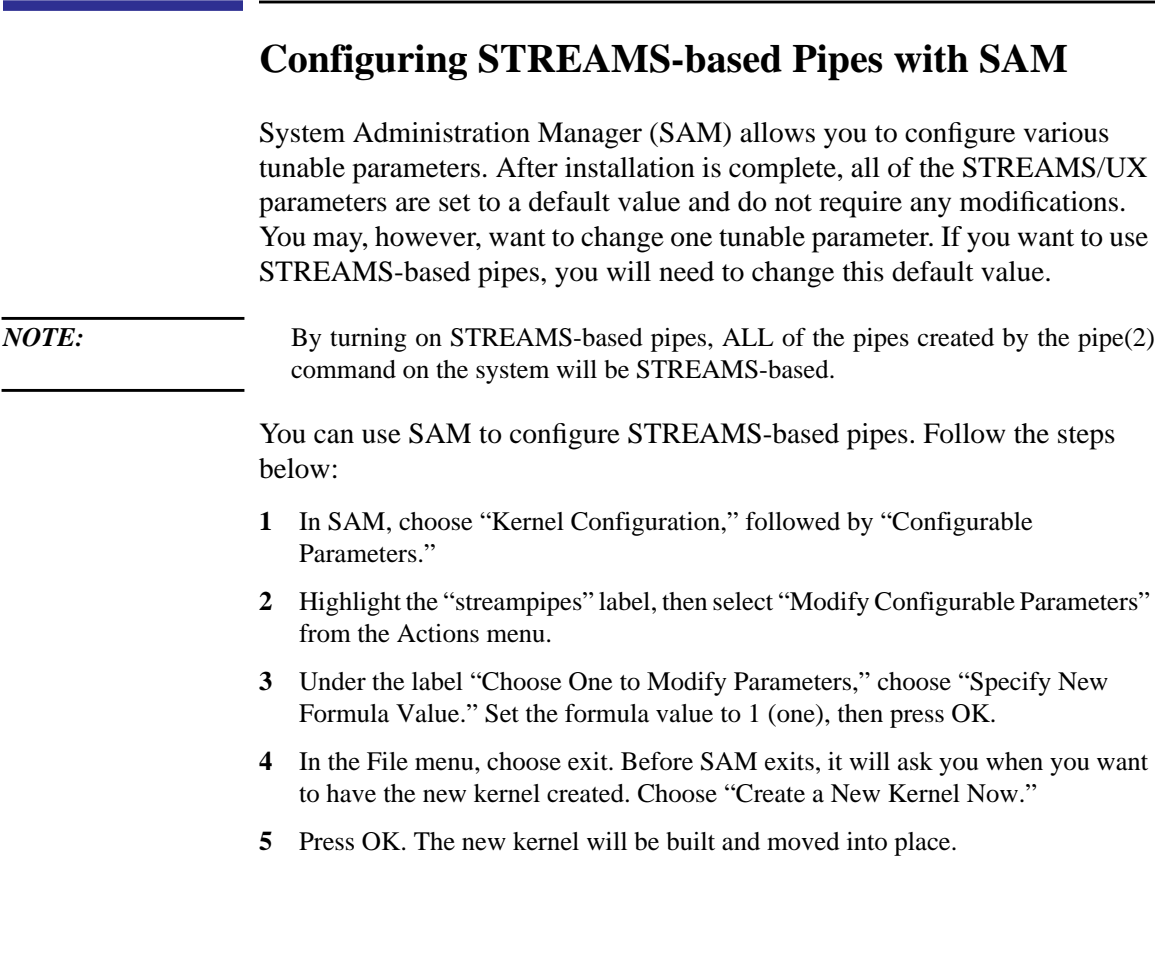

## **Verification of Correct Installation**

Follow these steps to verify that the installation is correct:

**1** Run the */usr/bin/pdfck* command to verify that the STREAMS/UX software was correctly installed on your system. Verification is done by checking a master product description file (*pdf*), which is delivered with the fileset, against the files just installed on the system. Run *pdfck* on each of the filesets that *swinstall* installed:

/usr/bin/pdfck /system/STREAMS-KRN/pdf /usr/bin/pdfck /system/STREAMS-MAN/pdf (if fileset is installed) /usr/bin/pdfck /system/STREAMS-RUN/pdf /usr/bin/pdfck /system/STREAMS-PRG/pdf (if fileset is installed)

If the installation is correct, you should only receive a prompt after running the *pdfck* command. If *pdfck* finds a problem, it will report errors in the form of:

pathname: diff\_field[(details) ][ ,...]

where *diff* field is one of the field names specified in pdf(4). The fields are *pathname*, *owner*, *group*, *mode*, *size*, *links*, *version*, *checksum*, and *linked\_to*. Each field is separated by a colon (:). For more information, refer to the pdf(4), pdfdiff(1M) and pdfck(1M) man pages.

Any differences found by *pdfck* usually indicate installation problems. Verify that the STREAMS software was installed properly by reviewing steps 1 through 13 in the "Loading STREAMS/UX Software" section, and redo these steps if necessary.

**2** To verify that STREAMS/UX software was properly configured into your HP-UX kernel, run the STREAMS verification tool, *strvf*, by typing:

/usr/sbin/strvf

If the STREAMS software has been properly installed and configured into the kernel, you should see the following messages:

```
-> Logging results to /var/adm/streams/strvf.log
            ---------------------------------------------------------
-> Verify HP Streams installation. Verify open, putmsg, <-
-> getmsg, ioctl, and close can be performed on a stream.<-
   ---------------------------------------------------------
      ---------------------------------------------
     -> HP Streams is installed and operational <-
     ---------------------------------------------
```
### Installation and Verification of STREAMS/UX **Verification of Correct Installation**

If you wish, you can use the *verbose* (-v) option to receive information on what *strvf* is doing. *strvf* checks the following items:

- STREAMS kernel daemons are running.
- The echo driver (a core STREAMS driver) can be opened.
- a *putmsg*() can be performed on the *echo* driver.
- a *getmsg*() receives the same message sent by *putmsg()*.
- A STREAMS *ioctl* can be passed to the echo driver and acknowledged.
- The *echo* driver can be closed.

**2**

# **Detailed Product Information**

This chapter provides a more in-depth explanation of the STREAMS/UX product installation than Chapter 1. The information provided here is primarily for reference.

Detailed Product Information

This chapter contains information about core STREAMS drivers and modules, lists STREAMS-related tunables, and lists STREAMS-related device files.

# **Adding STREAMS Drivers and Modules**

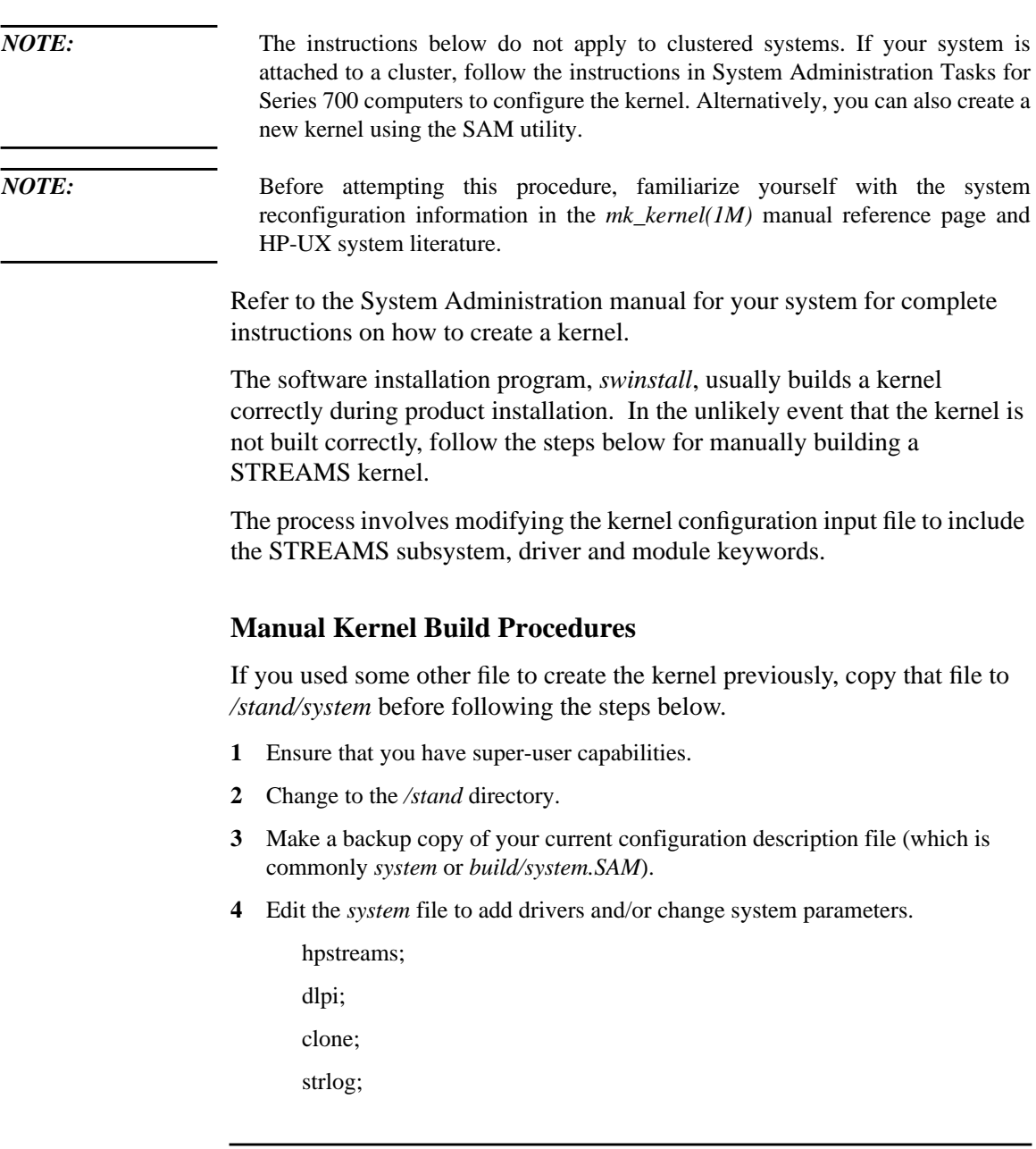

### Detailed Product Information **Adding STREAMS Drivers and Modules**

- sad; echo; timod; tirdwr; ffs pipemod pipedev sc;
- **5** Make a copy of the existing kernel (default name vmunix).
- **6** Regenerate the kernel with *mk\_kernel*, using the edited *system* file as input. *mk\_kernel* creates the new hp-ux kernel (the default is */stand/build/vmunnix\_test*). There are two examples below. The first creates a new kernel in the build directory called *vmunix\_test*. The second example automatically moves the kernel to the */stand* directory and makes a backup if the file, */stand/vmunix*, already exists.

```
mk_kernel
mk_kernel -s /stand/system -o /stand/vmunix
```
- **7** If you did not use the *-o* option with the *mk\_kernel* command, copy the new kernel to */stand/vmunix*.
- **8** Reboot the new kernel. If the new kernel fails to boot, boot the system from the backup kernel and repeat the process of creating a new kernel. To do so, follow the instructions in your System Administration manual.

## **STREAMS Drivers and Modules**

The configuration of STREAMS drivers and modules is statically defined at system creation time. The STREAMS subsystem, core drivers and modules are part of every 10.0 system.

The following sections contain a list of the core drivers and modules, STREAMS kernel tunable parameters, and STREAMS configuration data structure (streams\_devs[ ]) information. See the master(4) manpage for more details.

### **STREAMS Drivers**

The core STREAMS drivers are:

- clone—provides the device cloning used by STREAMS.
- strlog—provides the STREAMS logging facility.
- sad—provides the STREAMS module autopush capability.
- echo—loopback test driver used by the verification program, *strvf*. Refer to the strvf(1M) manpage.
- pipedev—required for STREAMS-based pipes.

### **STREAMS Modules**

The core STREAMS modules are:

- sc—used by autopush and provides part of the STREAMS module autopush capability. Refer to the autopush(1M) manpage.
- timod—provides an interface from TLI/XTI to the transport provider.
- tirdwr—another TLI module; provides a read/write interface to the transport provider.
- pipemod—handles M\_FLUSH messages for STREAMS-based pipes.

### **Miscellaneous STREAMS Functionality**

• ffs—file system type required for fattach(3C).

Detailed Product Information **Kernel Tunable Parameters**

# **Kernel Tunable Parameters**

The following table describes STREAMS configurable parameters that are in */usr/conf/master.d/streams* file. The master file should not be modified. The values can be tuned using SAM.

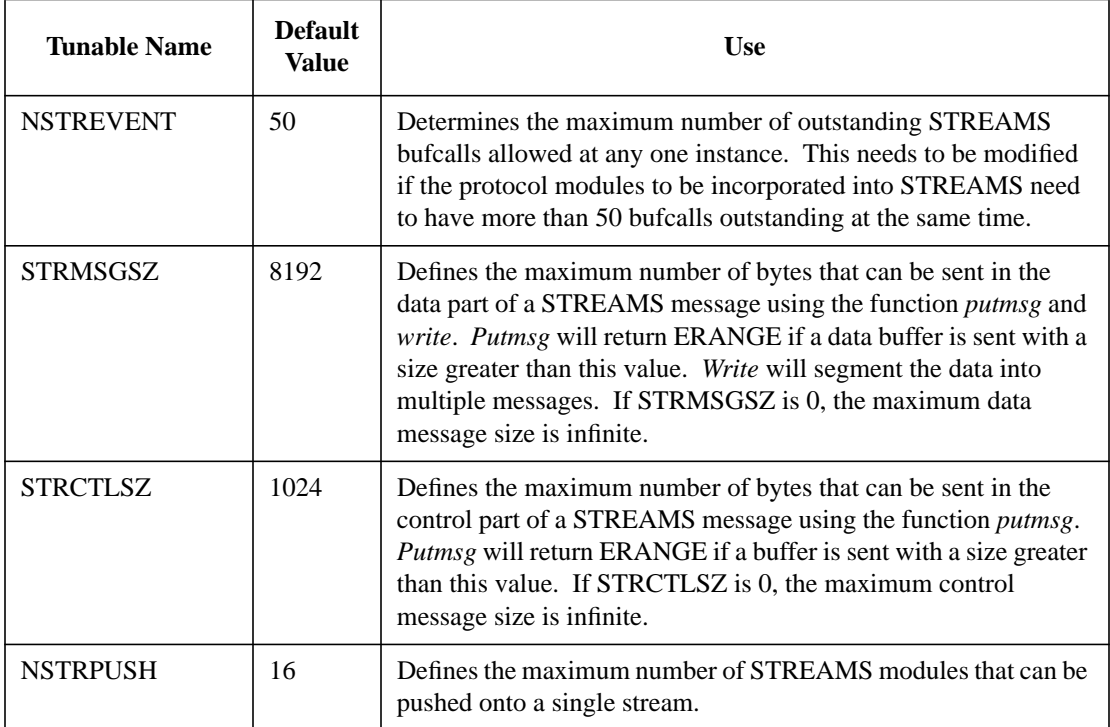

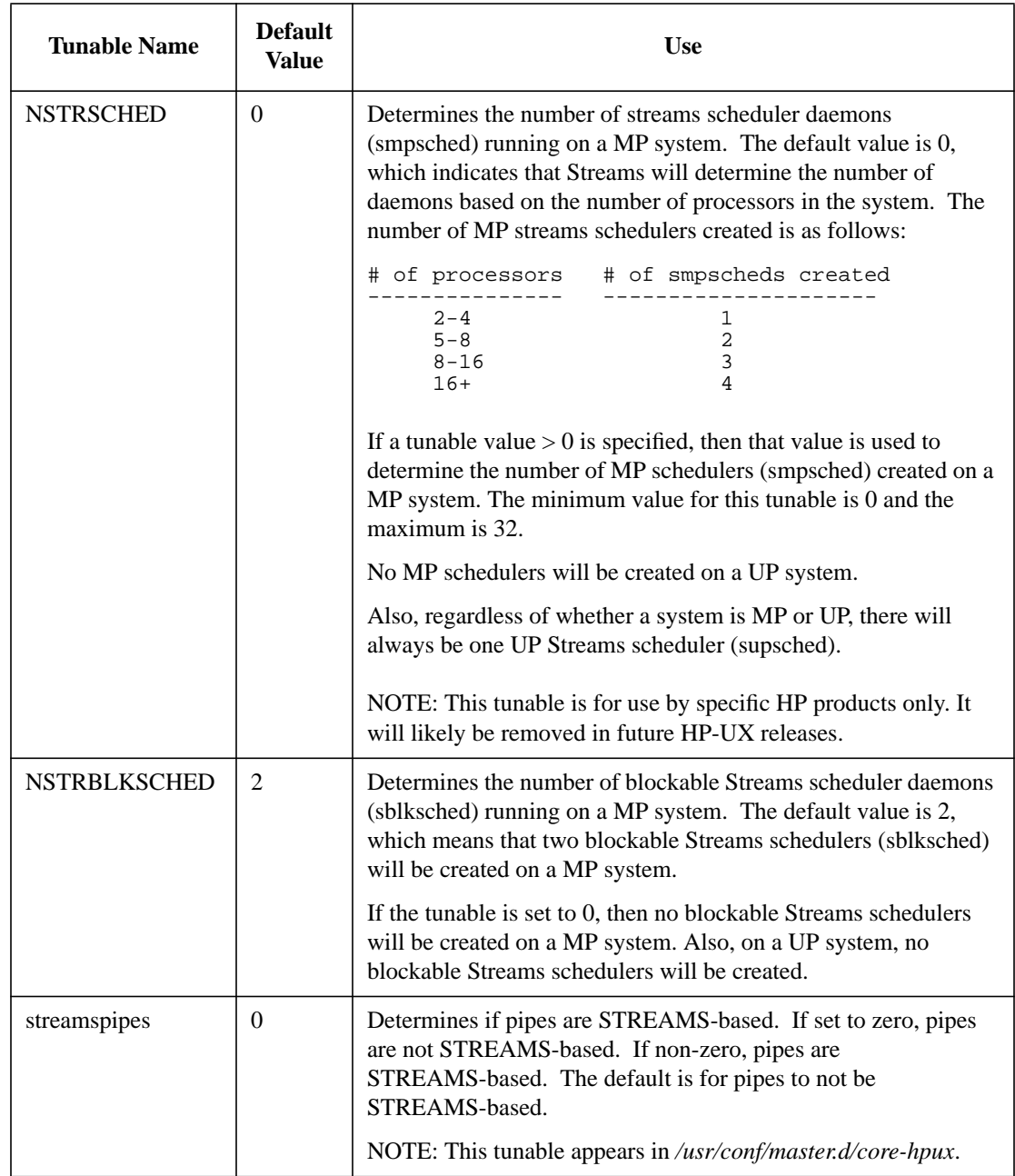

Detailed Product Information **STREAMS-Related Device Files (Framework-specific)**

# **STREAMS-Related Device Files (Framework-specific)**

This section lists the *mknod* commands necessary for manually creating device files. On a properly installed STREAMS system, these commands are not necessary. This section is included for informational purposes. All device files listed here are set-up to be STREAMS cloneable.

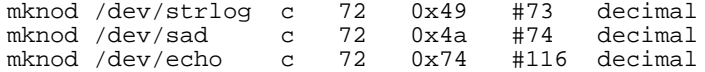

**3**

**Differences Between STREAMS/UX and System V Release 4 STREAMS**

### Differences Between STREAMS/UX and System V Release 4 STREAMS

This chapter summarizes the differences between STREAMS/UX and System V Release 4.2 STREAMS. Chapter 4 discusses STREAMS/UX multiprocessor support and the differences between STREAMS/UX and System V Release 4 Multiprocessor STREAMS. You need to use this manual in conjunction with USL's *UNIX System V Release 4.2 STREAMS Modules and Drivers* and *UNIX System V Release 4.2 Device Driver Reference*. The USL manuals will be referred to as the SVR4.2 STREAMS manual and the SVR4.2 Driver manual from now on. Unless otherwise stated in this chapter and Chapter 4, STREAMS/UX information described in the SVR4.2 STREAMS and SVR4.2 Driver manuals will be applicable to STREAMS/UX.

*NOTE:* This chapter is intended primarily for programmers, and is written with the assumption that you have already read the SVR4.2 STREAMS Modules and Drivers manuals.

# **Overview**

This chapter will be divided into the following categories for describing differences between HP-UX and SVR4.2 STREAMS:

- Commands
- System calls
- Utilities
- Drivers and modules
- Data structures
- STREAMS/UX uniprocessor synchronization
- Cloning
- Hardware driver writing

Differences Between STREAMS/UX and System V Release 4 STREAMS **HP-UX Changes to STREAMS/UX Commands**

# **HP-UX Changes to STREAMS/UX Commands**

STREAMS/UX supports the commands listed below:

- autopush
- fdetach
- strace
- strchg
- strclean
- strconf
- strerr
- strvf

HP versions of supported STREAMS/UX commands operate somewhat differently from the way the commands are described in the *UNIX SVR4.2 Command Reference* manual. NLS catalogs exist for the commands. The catalogs are called *autopush.cat, fdetach.cat, strace.cat, strchg.cat, strclean.cat, strconf.cat, strerr.cat*, and *strvf.cat* and are located in the */usr/lib/nls/C* directory. Differences in the commands are described below.

#### **autopush**

The syntax for the autopush command on HP-UX is as follows:

autopush -f autopush\_file\_name<br>autopush -r -M major\_num|dev autopush -r -M major\_num|dev\_name -m minor\_num autopush -g -M major\_num|dev\_name -m minor\_num autopush\_file\_name contents: major\_num|dev\_name low\_minor high\_minor mod\_name 1...mod\_name N

The HP-UX *autopush* command has been enhanced to allow the user to specify the device name in place of the major number, which is recommended since HP-UX provides dynamic major numbers. The name can be specified in the autopush file and on the command line. Device names are located in the HP-UX master files. The major number can still be used if needed.

### **strace and strerr**

The *strace* and *strerr* commands use the STREAMS log driver, */dev/strlog*. SVR4.2 calls this driver */dev/log*, but HP-UX already includes a non-streams driver named */dev/log*.

Differences Between STREAMS/UX and System V Release 4 STREAMS **HP-UX Changes to STREAMS/UX System Calls**

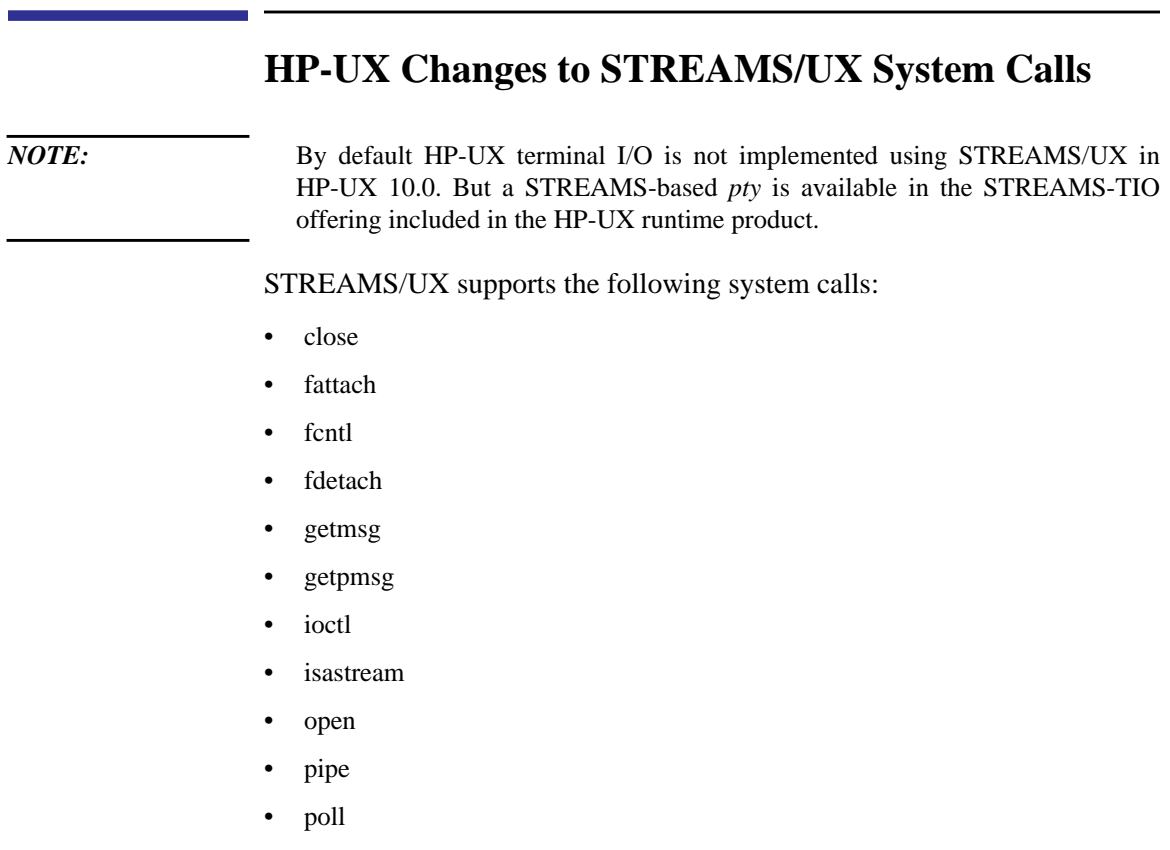

- putmsg
- putpmsg
- read
- readv
- select
- signal
- write
- writev

For STREAMS-based termio, see the following manpages (which are part of the STREAMS-TIO product): grantpt(3C), ptsname(3C), and unlockpt(3C).

There are HP-UX modifications to the *fattach*, *ioctl*, *pipe*, *poll*, *putmsg*, *putpmsg*, *select*, *signal*, *write*, and *writev* system calls. These modifications are as follows.

### **fattach Modifications**

STREAMS/UX supports the *fattach(3)* and *fdetach(3)* library calls and the *fdetach(1m)* command as described in the *UNIX SVR4.2 Operating System API Reference* and the SVR4.2 Command Reference. In order to use *fattach* and *fdetach*, the kernel must have the *ffs* file system configured. *ffs* is added to the */stand/system* file when STREAMS/UX is installed using *swinstall*. If *ffs* has been deleted after the install was done, re-include it as follows, regenerate a kernel, and reboot the system.

ffs

### **ioctl Modifications**

STREAMS/UX supports *ioctl* as described in the SVR4.2 STREAMS manual.

Also, note that the multiplexor ID number returned by I\_LINK and I PLINK is a memory address, not a small integer such as 0, 1, 2, 3.

### **pipe Modifications**

STREAMS/UX supports STREAMS-based pipes as an optional feature. STREAMS/UX's STREAMS-based pipes behave as described in the *UNIX SVR4.2 Operating System API Reference* and the *UNIX System V Release 4 Programmer's Guide: STREAMS*.

By default, pipes created by the *pipe(2)* system call are not STREAMS-based. In order to get STREAMS-based pipes, the */stand/system* file must have the pipemod and pipedev module and driver configured, and the tunable parameter streampipes must be set to 1 (one).

When STREAMS/UX is installed, the */stand/system* file is modified to include *pipemod* and *pipedev*, but streampipes is set to zero by default. The kernel must be regenerated and the system rebooted if the setting of streampipes to non-zero is to take effect. In other words, *adb'ing* the running system to turn streampipes on will have no effect on the type of pipes created by *pipe(2)*. Once the kernel is regenerated and rebooted, all *pipe(2)*

Differences Between STREAMS/UX and System V Release 4 STREAMS **HP-UX Changes to STREAMS/UX System Calls**

pipes on the system will be STREAMS-based. However, fifos will not be STREAMS-based. STREAMS/UX does not support STREAMS-based fifos.

The STREAMS/UX device pipedev is only for internal STREAMS/UX use in implementing STREAMS-based pipes. Opening a device file with *pipedev*'s major number will not result in a STREAMS-based pipe, or even a properly functioning stream. STREAMS-based pipes must be created using the *pipe(2)* system call.

PIPE\_BUF is a pathname variable value, and SVID, XPG4, POSIX, etc. define it as the maximum number of bytes that is guaranteed to be written atomically. To obtain the correct value of PIPE\_BUF, use fpathconf() (see pathconf()). For STREAMS-based pipes, the value of PIPE\_BUF depends on the configurable parameter STRMSGZ (by default, 8KB). For example, PIPE\_BUF is set to 4KB if STRMSGSZ is 4KB, 8KB if STRMSGSZ is 8KB, and 16KB if STRMSGSZ is 16KB. There is one exception. If STRMSGSZ is set to 0 (i.e. infinite size), then PIPE\_BUF for STREAMS/UX pipes is set to 8KB.

### **putmsg and putpmsg Modifications**

### **Maximum and Minimum Data Buffer Size**

The size of the user's data buffer must be within the minimum and maximum packet size range specified in the topmost STREAM module's streamtab. It must also be less than or equal to STRMSGSZ. If the number of bytes to transfer is not in this range, ERANGE will be returned.

### **Maximum and Minimum Control Buffer Size**

The size of the user's control buffer must be less than or equal to both STRCTLSZ and STRMSGSZ. If STRCTLSZ is less than or equal to zero, the page size is used instead of STRCTLSZ for this check.

### **Data Buffer Segmentation**

The user's data buffer may be sent in multiple data blocks chained together to form a message. The maximum number of bytes, including the write offset, that can be sent in one data block is equal to the page size.
# **Write Offset**

A module or driver can send the stream head an M\_SETOPTS message, telling the STREAM head to put an offset in the beginning of the first data block in a message sent by a *putmsg* call. STREAMS/UX will not put the offset into the data block if the amount of memory required is greater than the page size. See Chapter 5 of the SVR4.2 STREAMS manual for more information.

### **select Modifications**

STREAMS/UX supports the *select* system call for STREAMS/UX devices. For information about the *select* system call, see the select(2) man page delivered with the HP-UX core system.

The *select* system call does not provide as much information as *poll*. If *select* returns an event for a STREAMS/UX device, the program can call *poll* to get more information.

A select read event is returned if a poll event POLLRDNORM, POLLERR, POLLNVAL or POLLHUP exists on the stream. In other words, a read event is returned for the following conditions:

- a normal message is waiting to be read
- a read error exists at the stream head
- a write error exists at the stream head
- the stream is linked under a multiplexor
- a hang-up has occurred

A select write event is returned if a poll event POLLOUT, POLLWRNORM, POLLERR, POLLNVAL, or POLLHUP exists on the STREAM. This means that a write event is returned for the following conditions:

- normal data can be written without blocking because of flow control
- a read error exists at the stream head
- a write error exists at the stream head
- the stream is linked under a multiplexor
- a hang-up has occurred

Differences Between STREAMS/UX and System V Release 4 STREAMS **HP-UX Changes to STREAMS/UX System Calls**

A select exception event is returned if a poll event POLLPRI or POLLRDBAND exists on the STREAM. More specifically, an exception event is returned if a high-priority message or a banded message is waiting to be read.

#### **signal Modifications**

STREAMS/UX supports signals and the HP-UX *signal* system call. However, STREAMS/UX does not support extended signals or the *siginfo\_t* structure described in the siginfo(5) manpage.

#### **write and writev Modifications**

#### **Maximum and Minimum Data Buffer Size**

The size of the user's data buffer must be within the minimum and maximum packet size range specified in the topmost STREAM module's streamtab. If the number of bytes to transfer is not in this range, ERANGE will be returned. Two exceptions exist in which no error occurs. The first exception is if the data buffer is too large and either the maximum packet size is infinite or the minimum packet size is less than or equal to zero. (An infinite packet size is specified using the define INFPSZ in the *stream.h* file.) The second exception occurs if the buffer is too small and the minimum packet size is less than or equal to zero. With either exception, ERANGE is not returned, and the data is transferred.

#### **Data Buffer Segmentation**

The user's data buffer may be sent in multiple messages. The maximum amount of data that can be sent in one message is the lower value of the topmost module's maximum packet size and STRMSGSZ. If the maximum packet size is infinite, then the top module's high water mark is taken into consideration. If the high water mark is more than zero, half of the high water mark is used; otherwise the page size is used.

# **Write Offset**

A module or driver can send the STREAM head an M\_SETOPTS message telling it to put an offset in the beginning of each data buffer segment (i.e. message) sent by a write call. See Chapter 5 of the SVR4.2 STREAMS manual for more information. STREAMS/UX will not put the offset into a message if the resulting message size exceeds STRMSGZ.

# **HP-UX Modifications to STREAMS/UX Utilities**

STREAMS/UX supports the following kernel utilities described in the SVR4.2 Driver manual, although some of the utilities have been modified for HP-UX.

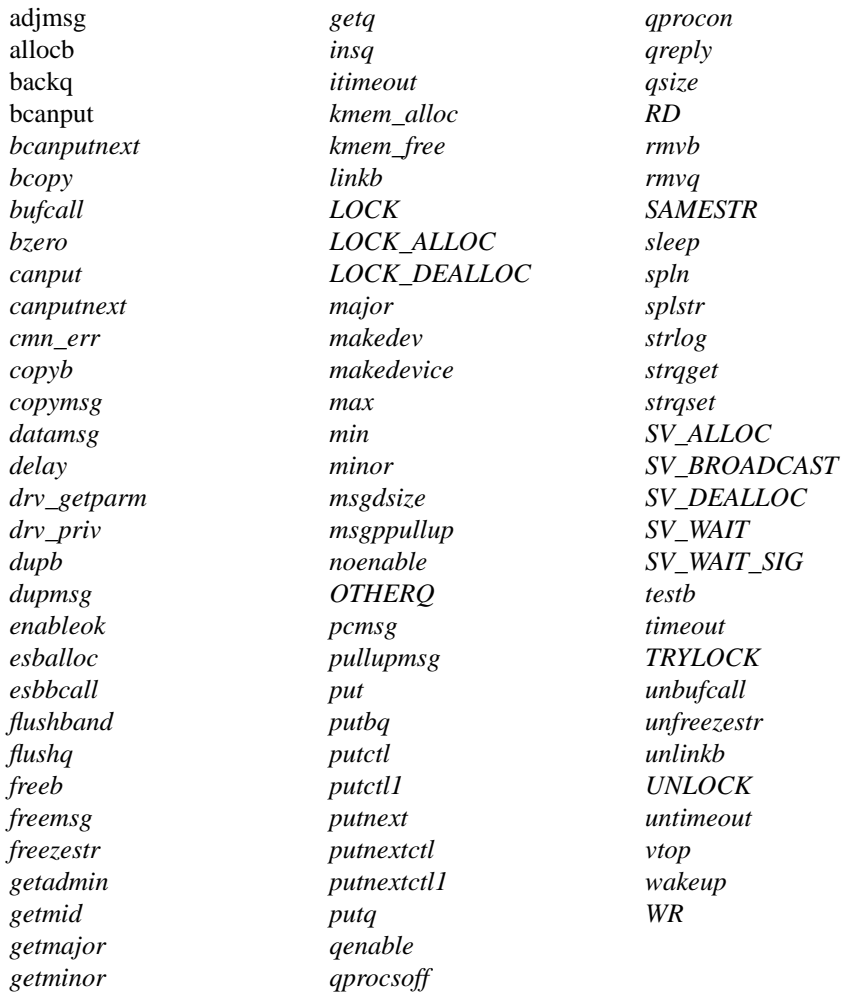

In addition, HP-UX provides the following new utilities.

*get\_sleep\_lock putctl2 putnextctl2 streams\_put unweldq weldq*

The *strenv.h* file redefines some native HP-UX kernel utilities to conform to System V Release 4.2. The *strenv.h* file redefines *delay, get\_sleep\_lock, kmem\_alloc, kmem\_free, lbolt, max, min, sleep, time, timeout,* and *untimeout*. These defines might collide with declarations in STREAMS/UX modules and drivers. You can customize the *strenv.h* file to avoid collisions or to use native HP-UX utilities. However, modules and drivers cannot call the native HP-UX *sleep* or *get\_sleep\_lock* directly. If your modules and drivers call *sleep* or *get\_sleep\_lock*, you must include *strenv.h* to redefine *sleep* and *get\_sleep\_lock* to *streams\_mpsleep* and *streams\_get\_sleep\_lock*. For more information about the native HP-UX primitives, see the *HP-UX Driver Development Guide*, part number 98577-90014.

Differences between the STREAMS/UX kernel utilities and the descriptions in the SVR4.2 Driver manual are discussed below, along with information about new utilities. This section assumes that modules and drivers include *strenv.h*.

#### **esballoc**

The STREAMS/UX *esballoc* is the same as the *esballoc* call described in the SVR4.2 Driver manual with a few differences. The HP-UX *esballoc* copies the contents of the *fr\_rtn* structure into an area of the data block not visible to the STREAMS/UX programmer. Then *esballoc* stores a pointer to this area in the *db\_freep* field. This allows modules and drivers to modify the *fr\_rtn* parameter after calling *esballoc* without affecting subsequent *freeb* calls. Also, modules and drivers can change a data block's *fr\_rtn* information by modifying the structure pointed to by *db\_freep*. The free routine passed to *esballoc* can call STREAMS/UX utilities in the same way as the *put* or *service* routine that called *freeb*. Also, a free routine can safely access the same data structures as the put or service routine that called *freeb*. However, unlike SVR4.2, HP-UX does not block interrupts from all STREAMS/UX devices while the free routine runs. See "STREAMS/UX

Uniprocessor Synchronization" in this chapter and "Writing MP Scalable Modules and Drivers" in Chapter 4 for more information about *esballoc* free routines.

#### **cmn\_err**

The STREAMS/UX *cmn\_err* is the same as the cmn\_err described in the SVR4.2 Driver manual with a few differences. The HP-UX *cmn\_err* always sends messages to both the system console and the circular kernel buffer. Inserting an exclamation point ("!") or a circumflex (" $\sim$ ") as the first character in the format string has no effect. HP-UX simply removes these control characters from the message, and sends the message to both the console and the kernel buffer. There are a couple of other very minor differences. HP-UX precedes CE\_PANIC level messages with the string **panic:** instead of **PANIC:**. Also, the HP-UX circular kernel buffer is called msgbuf instead of putbuf. The HP-UX *msgbuf* is a fixed size, and can be viewed using the *dmesg* command or the *adb* debugger tool.

#### **freezestr and unfreezestr**

The SVR4.2 Driver manual says that *freezestr* and *unfreezestr* must be called on multiprocessors to protect searching a STREAMS/UX queue and calling *insq, rmvq, strqset,* and *strqget*. SVR4 MP provides *freezestr* and *unfreezestr* to prevent software on multiple processors from manipulating a queue's list of messages at the same time. STREAMS/UX uses synchronization levels for this. See "Writing MP Scalable Modules and Drivers" in Chapter 4 for more information about synchronization levels and HP-UX limitations on *insq, rmvq, strqset,* and *strqget*. Because STREAMS/UX uses a different mechanism to protect STREAMS/UX queues, the HP-UX *freezestr* just returns the current interrupt priority level, and *unfreezestr* is a no-op. HP-UX provides the *freezestr* and *unfreezestr* stubs to make porting code from SVR4 MP easier.

#### **get\_sleep\_lock**

STREAMS/UX provides some extra support for modules and drivers which use the native HP-UX *get\_sleep\_lock* primitive. Alternatively, modules and drivers can call the SVR4 MP SV\_WAIT and SV\_WAIT\_SIG. Open and close routines call *get\_sleep\_lock* before sleeping to prevent missing wakeups. After calling *get\_sleep\_lock*, the *open* or *close* can release

spinlocks before sleeping. Other processes cannot wakeup the *open* or *close* between the time it calls *get\_sleep\_lock* and *sleep*. Modules and drivers must include *strenv.h* to use *get\_sleep\_lock. strenv.h* redefines *get\_sleep\_lock* to *streams\_get\_sleep\_lock*. Modules and drivers cannot call the native HP-UX *get\_sleep\_lock* directly, because STREAMS/UX needs to do some additional synchronization before invoking *get\_sleep\_lock*.

```
lock t *
get_sleep_lock(event);
        caddr_t event;
```
The *open* or *close* routine passes the event it will pass to the sleep primitive to *get\_sleep\_lock*. *get\_sleep\_lock* obtains a sleep spinlock, and returns a pointer to this lock.

### **itimeout**

If the HP-UX *itmeout* cannot allocate memory, it panics instead of returning 0 like the SVR4 MP *itimeout*. The STREAMS/UX *itimeout* only returns 0 if it is passed an interrupt priority level that is lower than *pltimeout*. You can increase the amount of memory available to both the new *itimeout* and the existing timeout primitives using the NCALLOUT tunable. Set NCALLOUT to the maximum number of *itimeout* and *timeout* requests that can be outstanding at any one time.

### **kmem\_alloc**

The STREAMS/UX *kmem\_alloc* tries to allocate 32 bytes if the size parameter is set to 0. The SVR4.2 *kmem\_alloc* returns NULL instead.

### **LOCK**

The STREAMS/UX LOCK calls the native HP-UX spinlock primitive. LOCK has an interrupt priority level parameter, which is used to raise the priority level and block interrupts which acquire the spinlock. The SVR4.2 Driver manual says that implementations which do not need to raise the interrupt level can ignore this parameter. Since the HP-UX spinlock primitive always raises the interrupt level to spl6 while a spinlock is held, STREAMS/UX ignores the interrupt level parameter on multiprocessor systems. For better performance on uniprocessor systems, the STREAMS/UX LOCK raises the priority level to the parameter value

instead of acquiring a spinlock. Whether the caller will block or spin if the lock cannot be obtained is implementation defined. The HP-UX implementation spins.

# **LOCK\_ALLOC**

The STREAMS/UX LOCK\_ALLOC calls the native HP-UX *alloc\_spinlock* primitive. There are some small differences between the STREAMS/UX LOCK ALLOC and the SVR4 MP utility. LOCK ALLOC has a flag parameter which indicates if the caller is willing to block while waiting for memory to be allocated. HP-UX only allows this flag to be set to KM\_SLEEP, and returns zero if it is set to KM\_NOSLEEP. The STREAMS/UX LOCK\_ALLOC accepts the following hierarchy parameter values which are reserved for STREAMS/UX modules and drivers in /*usr/include/sys/semglobal.h* and */usr/conf/h/semglobal.h:* STREAMS\_USR1\_LOCK\_ORDER, STREAMS\_USR2\_LOCK\_ORDER, and STREAMS\_USR3\_LOCK\_ORDER. The compiler options to turn on deadlock checking for HP-UX are different than those documented in the SVR4.2 Driver manual. The entire HP-UX kernel and the module or driver must be compiled with SEMAPHORE\_DEBUG to enable deadlock checking. According to the SVR4.2 Driver manual, the min\_pl parameter can be ignored by implementations which do not need to raise the priority level. The HP-UX STREAMS LOCK\_ALLOC ignores it.

#### **putctl2**

STREAMS/UX also provides the additional utility called *putctl2*. This utility can be used to send a control message with a two-byte parameter to a queue. For example, *putctl2* can send the new style of an M\_ERROR message, which is two bytes long, to a queue.

```
int putctl2(q, type, p1, p2);
        queue_t * q;<br>int tvn
        int type;<br>int pl;
        int p1;<br>int p2;
                       \overline{p}2;
```
The q parameter is the queue to which the message is sent. The type parameter is the message type. The *p1* and *p2* parameters are the two bytes of data in the message. The *putctl2* utility ensures that the type is not a data type. The utility also allocates a message block, fills in the data, and calls

the put routine of the specified queue. *putctl2* returns 0 if the type is M\_DATA, M\_PROTO or M\_PCPROTO, or if a message block cannot be allocated. *putctl2* returns 1 if it completes successfully.

### **putnextctl2**

STREAMS/UX provides the additional utility *putnextctl2*. This utility can be used to send a control message with a two-byte parameter to the next queue in a stream. For example, *putnextctl2* can send the new style of an M\_ERROR message, which is two bytes long, to the next queue in a stream.

```
int putnextctl2(q, type, p1, p2);
     queue_t * q;
     int type;
    int pl;<br>int p2;
              p2;
```
The *q* parameter is the queue from which the message is sent. The message is sent to *q->q\_next*. The type parameter is the message type. The *p1* and *p2* parameters are the two bytes of data in the message. The *putnextctl2* utility ensures that the type is not a data type. The utility also allocates a message block, fills in the data, and calls the put routine of *q->q\_next. putnextctl2* returns 0 if the type is M\_DATA, M\_PROTO, or M\_PCPROTO, or if a message block cannot be allocated. *putnextctl2* returns 1 if it completes successfully.

#### **qprocson and qprocsoff**

SVR4 MP STREAMS/UX provides *qprocson* and *qprocsoff*, which on a multiprocessor system allows a module's *put* and *service* routines to run concurrently with *open* and *close*. STREAMS/UX does not allow this much parallelism. A module's or driver's *put* and *service* routines cannot run at the same time as the *open* or *close*. Although STREAMS/UX does not run the *put* or *service* routine in parallel with the *open* or *close*, it does queue any requests to run the *put* or *service* routine. STREAMS/UX will process these when *open* finishes. Also, if *open* or *close* sleeps, STREAMS/UX can run the *put* and *service* routines while *open* or *close* are sleeping. However, a *put* or *service* routine cannot do the wakeup on a sleeping *open* or *close*. STREAMS/UX provides stubs which are no-ops for *qprocson* and *qprocsoff* to make porting easier.

#### **streams\_put utilities**

STREAMS/UX provides a new utility *streams\_put*, which allows non-STREAMS/UX software to safely call STREAMS/UX utilities. timeout and bufcall user functions and other non-STREAMS/UX code cannot call several of the STREAMS/UX utilities or share data with modules and drivers. For a more detailed discussion about these restrictions, see "STREAMS/UX Uniprocessor Synchronization" in this chapter and "Writing MP Scalable Modules and Drivers" in Chapter 4.

Non-STREAMS/UX code can call *streams\_put*, passing it a function and a queue. STREAMS/UX runs the function as if it were the queue's *put* routine. The function can safely manipulate the queue and access the same data structures as the queue's put routine.

```
#ifdef _PROTOTYPES
typedef void (*streams_put_t)(void *, MBPKP);
#else
typedef void (*streams_put_t)();
#endif
void
streams_put(func, q, mp, private)
            streams_put_t func;
           queue_t<br>mblk_t *mp;
           mblk_t void *private;
```
STREAMS/UX will run *func* as if it were *q*'s *put* routine. STREAMS/UX passes *private* and *mp* to *func*. The non-STREAMS/UX code can pass any value in the private parameter. The code must pass a valid message block pointer in mp. *streams\_put* uses fields in the message block not visible to the STREAMS/UX programmer.

#### **SV\_WAIT**

STREAMS/UX implements a subset of the SVR4 MP synchronization variable utilities using sleep and wakeup. The HP-UX SV\_WAIT differs from the SVR4 MP utility in the following ways. When the SVR4 MP SV WAIT returns, the lkp spinlock is not held, and the priority level is set to plbase (SPLNOPREEMPT on HP-UX). On a multiprocessor system, the HP-UX SV WAIT lowers the priority level to the value before the caller acquired the *lkp spinlock*, which may not be SPLNOPREEMPT. If the caller acquired the lock while holding other spinlocks, the priority level is lowered to the value before the first of these nested spinlock calls. Also, the SVR4

MP SV\_WAIT has a priority argument that specifies the priority the caller would like to run at after waking. Since the HP-UX SV\_WAIT is implemented by calling *sleep*, the HP-UX priorities are different than the SVR4 MP ones. On HP-UX, the priority passed into SV\_WAIT is subtracted from PZERO-1. *pridisk, prinet, pritty, pritape, prihi, primed,* and *prilo* are defined to be 0, and do not affect the caller's priority. If you need to change the process's priority, study the priorities in */usr/include/sys/param.h* or */usr/conf/h/param.h*, and pass the needed offset to PZERO-1 in the priority parameter.

# **SV\_WAIT\_SIG**

STREAMS/UX implements a subset of the SVR4 MP synchronization variable utilities using *sleep* and *wakeup*. The HP-UX SV\_WAIT\_SIG differs from the SVR4 MP utility in the following ways. When the SVR4 MP SV\_WAIT\_SIG returns, the *lkp spinlock* is not held, and the priority level is set to *plbase* (SPLNOPREEMPT on HP-UX). On a multiprocessor system, the HP-UX SV\_WAIT\_SIG lowers the priority level to the value before the caller acquired the *lkp spinlock*, which may not be SPLNOPREEMPT. If the caller acquired the lock while holding other spinlocks, the priority level is lowered to the value before the first of these nested spinlock calls. Also, the SVR4 MP SV\_WAIT\_SIG has a priority argument that specifies the priority the caller would like to run at after waking. Since the HP-UX SV\_WAIT\_SIG is implemented by calling *sleep*, the HP-UX priorities are different than the SVR4 MP ones. On HP-UX, the priority passed into SV\_WAIT\_SIG is added to PZERO+1|PCATCH. *pridisk, prinet, pritty, pritape, prihi, primed,* and *prilo* are defined to be 0, and do not affect the caller's priority. If you need to change the process's priority, study the priorities in */usr/include/sys/param.h* or */usr/conf/h/param.h*, and pass the needed offset to PZERO+1|PCATCH in the priority parameter. The last difference is that the SVR4 MP SV WAIT SIG returns if the process is first stopped by a job control signal and then continued. The HP-UX SV\_WAIT\_SIG continues to sleep until it receives a signal which does not stop the process, or an SV\_BROADCAST wakes up the process.

# **TRYLOCK**

The STREAMS/UX TRYLOCK calls the native HP-UX *cspinlock* primitive. TRYLOCK has an interrupt priority level parameter, which is used to raise the priority level and block interrupts which acquire the spinlock. The SVR4.2 Driver manual says that implementations which do not require the interrupt level to be raised can ignore this parameter. STREAMS/UX ignores the parameter on multiprocessor systems since the HP-UX *cspinlock* primitive always raises the interrupt level to *spl6* while a spinlock is held. For better performance on uniprocessor systems, the STREAMS/UX TRYLOCK raises the priority level to the parameter value instead of acquiring a spinlock.

### **UNLOCK**

The STREAMS/UX UNLOCK calls the native HP-UX *spinunlock* primitive. UNLOCK has an interrupt priority level parameter, which is used to lower the priority level. HP-UX will ignore this parameter on multiprocessor systems. If the caller is not holding any other spinlocks, the STREAMS/UX UNLOCK lowers the priority level to the value before the caller acquired the spinlock. On uniprocessor systems, the STREAMS/UX UNLOCK lowers the priority level to the parameter value instead of releasing a spinlock.

#### **weldq and unweldq**

STREAMS/UX provides the additional utilities weldq and unweldq to allow the user to build a pipe-like stream. These utilities are provided because the programmer is not allowed to modify *q\_next* pointers directly. This restriction and others are described in more detail in the section called "HP-UX Changes to STREAMS/UX Data Structures."

### **unweldq**

The utility *unweldq* disconnects two drivers' queues that were joined by *weldq*:

int unweldq (d1\_wq, d2\_rq, d2\_wq, d1\_rq, func, arg, protect\_q);

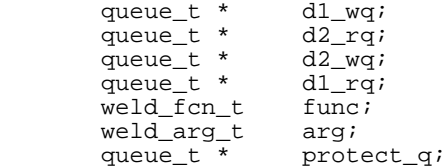

*d1\_wq* and *d1\_rq* are one of the driver's write and read queues. *d2\_wq* and *d2\_rq* are the second driver's queues. *unweldq* will set *d1\_wq->q\_next* and *d2\_wq->q\_next* to zero. Also, it updates queue fields used for flow control that are not visible to the STREAMS/UX programmer, and therefore cannot be changed by the STREAMS/UX programmer.

*unweldq* returns to the caller before disconnecting the drivers. *unweldq* requests that the STREAMS/UX *weld* daemon update the queues.

Note that if one end of a pipe-like stream created by *weld* is closed, STREAMS/UX will automatically unweld the two drivers. *unweldq* does not need to be called.

The weld daemon will call *func* with *arg* as an argument after it finishes the request. *protect\_q* specifies which queue the callback function can access safely. See "STREAMS/UX Uniprocessor Synchronization" in this chapter and "Writing MP Scalable Modules and Drivers" in Chapter 4 for a more detailed discussion of *protect\_q*.

If your driver does not need to be notified when the daemon finishes the *weld* request, pass *weldq* zero for the *func, arg*, and *protect\_q* parameters.

On successful completion, *unweldq* returns 0. Otherwise, it returns an *errno* indicating the type of error that occurred. One of the following three values will be returned:

- ENXIO indicates that the weld daemon is not running.
- EINVAL indicates that invalid queue arguments are present.
- EAGAIN means that no memory is available.

### **weldq**

Weldq connects two drivers' queues to form a pipe by setting the *q\_next* pointer:

int weldq (d1\_wq, d2\_rq, d2\_wq, d1\_rq, func, arg, protect\_q);

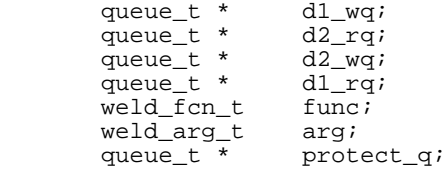

*d1\_wq* and *d1\_rq* are one of the drivers' write and read queues. *d2\_wq* and *d2\_rq* are the second driver's queues. *weldq* will set *d1\_wq->q\_next* to be *d2\_rq* and *d2\_wq->q\_nex*t to *d1\_rq*. Also, *weldq* updates queue fields used for flow control that are not visible to the STREAMS/UX programmer, and therefore cannot be updated by the STREAMS/UX programmer.

*weldq* returns to the caller before connecting the drivers. *weldq* requests the STREAMS/UX weld daemon to update the queues.

The *weld* daemon will call *func* with *arg* as an argument after it finishes the request. *protect\_q* specifies which queue the callback function can access safely. See "STREAMS/UX Uniprocessor Synchronization" in this chapter and "Writing MP Scalable Modules and Drivers" in Chapter 4 for a more detailed discussion of *protect\_q.*

If your driver does not need to be notified when the daemon finishes the weld request, pass *weldq* zero for the *func, arg*, and *protect\_q* parameters.

On successful completion, *weldq* returns 0. However, if *weldq* fails, an *errno* indicating the type of error that has occurred is returned. The *errno* will contain one of the following three values:

- ENXIO means that the weld daemon is not running.
- EINVAL means that invalid queue arguments exist.
- EAGAIN means that no memory is available.

Note that if one end of a pipe-like stream created by *weldq* is closed, STREAMS/UX will automatically unweld the two drivers. *unweldq* does not need to be called.

# **vtop**

The STREAMS/UX *vtop* only accepts a NULL process structure pointer. In other words, it only converts kernel space addresses.

# **HP-UX Changes to STREAMS/UX Drivers and Modules**

The unsupported drivers and modules include:

- connld
- console
- ports
- sxt
- xt

*NOTE:* Some STREAMS-based terminal I/O functionality is contained in a separate product called STREAMS-TIO. It is part of the HP-UX runtime product. See the following manpages (which are part of the STREAMS-TIO product): pts(7), ptm(7), ldterm(7), pterm(7), and pckt(7).

STREAMS/UX provides the following drivers and modules:

- clone
- strlog
- sad
- echo
- sc
- timod
- tirdwr
- pipemod

Entries for these drivers and modules can be found in the STREAMS/UX master file. General information about these drivers follows. Information about the stream head is also included. Differences between the HP-UX and SVR4.2 *log* and *sad* drivers are also described.

*NOTE:* Any driver or module not explicitly listed as supported in this section is not supported.

# **clone**

Major Number: 72

*clone* is used to provide cloning. The major number of the device file for a cloneable driver must be the clone driver's major number, 72. The minor number is set to the real major number of the device.

#### **strlog**

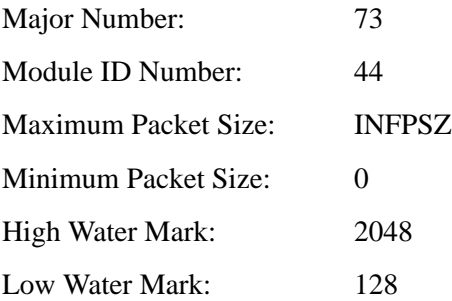

The STREAMS/UX log driver is named *strlog* instead of *log*. The special device file is */dev/strlog*. *strlog* provides the same functionality for logging as described in the *UNIX SVR4.2 System Files and Devices Reference*, with the exceptions described below:

- The strlog kernel utility formats binary arguments before sending messages up the stream.
- STREAMS/UX does not provide a separate console logger or */dev/console* device. strlog does not support the I\_CONSLOG ioctl. *strlog* prints a log message on the console if the SL\_CONSOLE flag is set.
- The HP-UX *log\_ctl* structure does not contain a *pri* field. Priority and facility codes are not supported.

#### **sad**

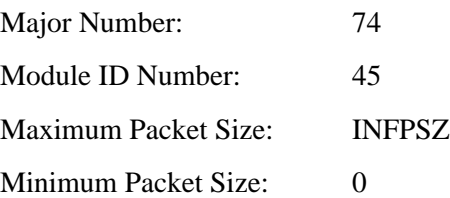

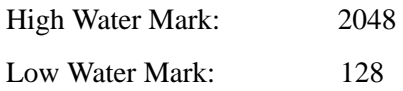

The HP-UX sad driver device file is */dev/sad*. The system administrator and users can open */dev/sad*. However, only the system administrator can execute the SAD\_SAP *ioctl* system call. This differs from the System V sad driver, which is accessed through the */dev/sad/admin* and */dev/sad/user* device files.

*sad* provides autopush functionality as described in the *UNIX SVR4.2 System Files and Devices Reference* manual.

#### **echo**

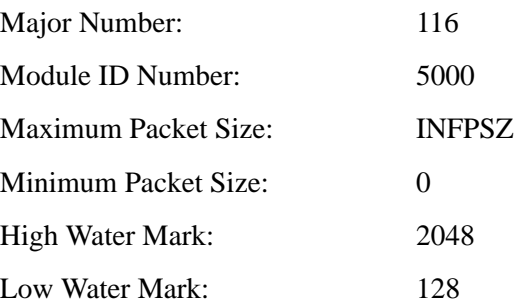

*echo* is a loopback driver used by the *strvf* STREAMS/UX verification tool. For more information about *strvf*, see Chapter 1.

#### **sc**

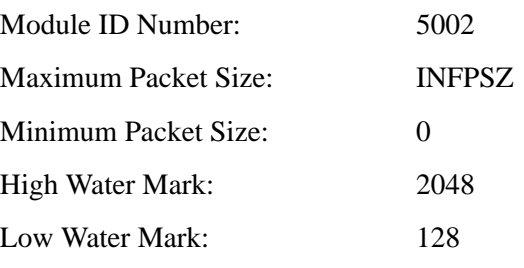

*sc* provides auxiliary functions for the *sad* driver.

# **timod**

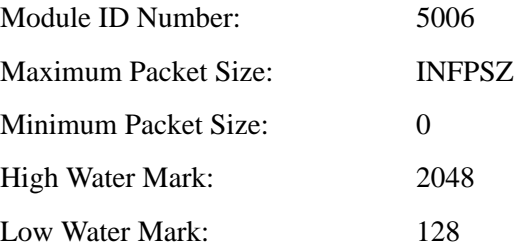

*timod* provides TLI functionality as described in the *UNIX SVR4.2 System Files and Devices Reference* manual.

# **tirdwr**

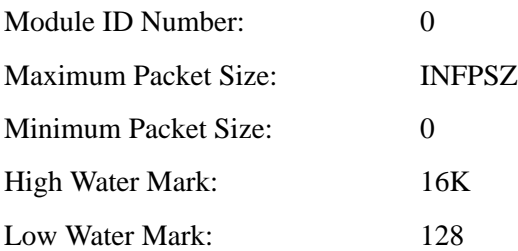

*tirdwr* provides an alternative interface to the TLI library for accessing a transport protocol provider. *tirdwr* is described in the *UNIX SVR4.2 System Files and Devices Reference* manual.

### **Stream Head**

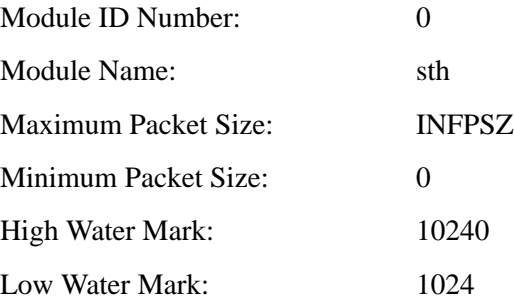

The Stream head provides the interface between HP-UX system calls and STREAMS/UX utilities in the kernel. The Stream head is the first queue pair of every Stream and is involved in flow control. Data being read from a stream will be taken off the stream head.

### **pipemod**

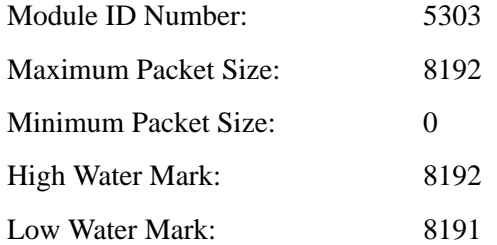

*pipemod* handles M\_FLUSH messages in STREAMS/UX-based pipes. *pipemod* is described in the *UNIX System V Release 4 Programmer's Guide: STREAMS* manual.

# **HP-UX Changes to STREAMS/UX Data Structures**

STREAMS/UX data structures are almost identical to those described in the SVR4.2 Driver manual. STREAMS/UX places additional restrictions on how some of these structures can be accessed.

STREAMS/UX data structures that differ from the descriptions in the SVR4.2 Driver manual are described below. Data structures identical to those described in the SVR4.2 manual are not listed below.

STREAMS/UX data structures contain some declarations for fields used by STREAMS/UX internally that are not visible to the STREAMS/UX programmer. The programmer will not be affected by these fields except that the *sizeof* function will return a larger value.

Differences Between STREAMS/UX and System V Release 4 STREAMS **Message Structures**

# **Message Structures**

These structures are slightly different from the ones in the SVR4.2 Driver manual.

#### **msgb**

This structure is defined in the file *stream.h*.

The *msgb* structure contains MSG\_KERNEL\_FIELDS, which defines fields used internally by STREAMS/UX.

### **iocblk**

The *iocblk* structure is defined in *stream.h*.

*ioc\_count* is defined to be a member of a union.

### **copyreq**

The *copyreq* structure is defined in *stream.h*.

*cq\_addr* is defined to be a member of a union.

#### **copyresp**

The *copyresp* structure is defined in *stream.h*.

*cp\_rval* is defined to be a member of a union.

# **Queue Structure**

The queue structure is slightly different from the one described in the SVR4.2 Driver manual. The structure is defined in the file *stream.h*.

QUEUE\_KERNEL\_FIELDS defines fields used internally by STREAMS/UX.

Differences Between STREAMS/UX and System V Release 4 STREAMS **STREAMS/UX Data Structure Restrictions**

# **STREAMS/UX Data Structure Restrictions**

STREAMS/UX has the same restrictions as those described in the Kernel Data Structure chapter of the SVR4.2 Driver manual. Also, STREAMS/UX limits which user written functions can access the queue structure directly. A queue's *open, close, put*, or *service* routine can manipulate the queue structure as specified by SVR4.2. On a uniprocessor system, a queue's entry points can access the other queue in the queue pair in the same way that they can access their own queue. On a multiprocessor system, a queue's entry points can manipulate queues belonging to entities with which they can share data. They can manipulate the queues in the same way that they can manipulate their own queue. See "Writing MP Scalable Modules and Drivers" in Chapter 4 for more information about sharing data on multiprocessor systems.

It is difficult to program other functions (besides those described above) to access the queue structure directly, especially on multiprocessor systems. If a queue's entry points access queues other than those described above, or if non-STREAMS/UX software processes data in a STREAMS/UX queue, try to use the *streams\_put* utility to manipulate the queues safely. *streams\_put* is described in the "HP-UX Modifications to STREAMS/UX Utilities" section of this chapter. If you cannot use *streams\_put,* the code that accesses a STREAMS/UX queue must, at a minimum, follow these additional rules. The software must ensure that it is accessing an allocated, opened queue. Also, it cannot dereference the *q\_first, q\_last, or q\_next pointers.* In other words, it cannot read or write data pointed at by the pointers. For example, the function can check if  $q$  first is 0, but it cannot read the  $q$  first-b next field. Lastly, you must implement any additional synchronization required for your modules and drivers to work correctly. You may need to synchronize the function accessing the STREAMS/UX queue with the queue's entry points. This is because the function and the entry points may access the queue in parallel on a multiprocessor system and may interrupt each other while accessing the queue on a uniprocessor system.

# **STREAMS/UX Uniprocessor Synchronization**

This section describes STREAMS/UX synchronization on a uniprocessor system. Chapter 4 discusses multiprocessor synchronization. Also, Chapter 4 describes how modules and drivers running on a uniprocessor system can use multiprocessor synchronization mechanisms to protect against interrupts. STREAMS/UX programmers must follow the guidelines listed below as well as those in the SVR4.2 STREAMS manual.

STREAMS/UX provides the following types of synchronization on a uniprocessor system:

- STREAMS/UX protects its internal data structures from interrupts.
- STREAMS/UX helps protect module and driver private data structures against interrupts.
- STREAMS/UX allows multiple processes to perform operations on the same stream.
- The STREAMS/UX scheduler synchronizes the running of service routines with application processing.

### **STREAMS/UX Internal Synchronization**

STREAMS/UX protects its internal data structures, such as message queues, against interrupts. STREAMS/UX programmers must use the following guidelines.

**1** A *put*, *service*, *open*, or *close* routine can pass its own queue or the other queue in its queue pair to a STREAMS/UX kernel utility. Many STREAMS/UX utilities operate on a queue. For example, *getq* takes a queue as an input parameter and returns a message from the queue. A service routine can only pass its queue or the other queue in its queue pair to *getq*. The restricted utilities are *backq, bcanputnext, canputnext, flushband, flushq, freezestr, getq, insq, putbq, putnext, putnextctl, putnextctl1, putnextctl2, putq, qreply, qsize, rmvq, SAMESTR, strqget, strqset,* and *unfreezestr.* The *putq* utility is not restricted when it is passed a driver's read queue or a lower mux's write queue. Any *put* or *service* routine can call *putq* if it passes it a driver's read queue or a lower mux's write queue. However, *putq*'s caller must guarantee that the queue passed is still allocated. Some STREAMS/UX utilities, such as *canput*, are commonly passed a parameter of the form  $q \rightarrow q$  next. These routines are restricted in a slightly different way

# Differences Between STREAMS/UX and System V Release 4 STREAMS **STREAMS/UX Uniprocessor Synchronization**

than those listed above. A put or service routine can only pass its own queue's *q\_next* field or the *q\_next* field of the other queue in its queue pair. These requirements apply to *bcanput, canput, put, putctl, putctl1, putctl2,* and *streams\_put*. These utilities are not restricted when they are passed a parameter of the form *q*, except that the queue must still be allocated.

- **2** Some STREAMS/UX utilities cannot be called from user functions passed to timeout and bufcall or from non-STREAMS/UX code in the kernel. Also, this software cannot share data structures with STREAMS/UX modules and drivers, unless it raises the *spl* level to protect against interrupts. The utilities which cannot be called are *backq, bcanputnext, canputnext, flushband, flushq, freezestr, getq, insq, putbq, putnext, putnextctl, putnextctl1, putnextctl2, qreply, qsize, rmvq, SAMESTR, strqget, strqset,* and *unfreezestr*. The user functions and non-STREAMS/UX code cannot call *bcanput, canput, put, putctl1, putctl2,* or *streams\_put* if they pass the utility a parameter of the form *q->q\_next*. They can call these utilities if they pass a parameter of the form  $q$  (q must be a valid, allocated queue). User functions and non-STREAMS/UX code can only call putq if they pass it a driver's read queue or a lower mux's write queue. User functions and non-STREAMS/UX code can use the new *streams\_put* utility documented in this chapter to get around these restrictions.
- **3** Some STREAMS/UX utilities cannot be called from free routines passed to *esballoc*. A free routine can call the same utilities as the module or driver entry point that called *freeb*.
- **4** If a multiplexor can execute on the ICS, take care when using *putnext* to pass messages across the multiplexor. If the upper mux passes messages downward by passing the lower mux's write queue to *putnext*, the upper mux must ensure that the driver stays linked under the mux until after the *putnext* completes. Likewise, if the lower mux passes messages upward by passing the upper mux's read queue to putnext, the lower mux must guarantee that the driver stays linked under the mux, the mux stays open, and modules are not pushed or popped until after the *putnext* finishes.
- **5** A *protect\_q* parameter can be passed to the *weldq* utility. The *protect\_q* parameter specifies which queue the *func* parameter can access safely. The *func* function can use the same STREAMS/UX utilities as the *protect\_q put* and *service* routines.
- **6** The *put* and *service* routines cannot be called directly. They must be executed by calling STREAMS/UX utilities such as *putnext, putq* or *qenable*. They cannot be called using the function pointer stored in the *q\_qinfo* structure.

**7** Drivers and modules should not call STREAMS/UX utilities from software running on the interrupt control stack processing an *spl6* or higher interrupt. STREAMS/UX protects its internal data structures using *spl5*.

#### **Driver and Module Synchronization**

Drivers and modules must protect their private data structures against interrupts. This can be done in four ways. One way would occur if software that is running on the interrupt control stack (ICS) modifies driver and module data structures. In this case, the driver and module service and put routines must raise the *spl* level before accessing their data structures. Drivers and modules can call the STREAMS/UX utility *splstr* to raise the *spl* level to *spl5*. Interrupts are masked while the *spl* level is raised.

The second way to protect data structures against interrupts is for software running on the ICS to send a message to a stream. If this is done, drivers and modules do not need to raise the *spl* level to protect their data. The software running on the ICS does a *putq* on the driver's read queue. The STREAMS scheduler will run the service routine off the ICS. When ICS software calls *putq* for a priority band, the driver open function must allocate the band by calling *strqget*. This prevents *putq* from dynamically allocating memory for the band on the ICS.

ICS software can call *putnext* or *put* instead of *putq* to send a message to a stream. If one of these utilities is called, STREAMS/UX will attempt to run the put routine on the ICS. Drivers and modules will need to use *spl* calls to protect data structures that they share with other drivers and modules, with other instances of the same driver or module, or with non-STREAMS/UX software.

The third way to protect data structures against interrupts is for interrupt software to call the *qenable* utility to schedule a service routine. The STREAMS/UX scheduler will run the service routine off the ICS.

The fourth method for protecting data structures against interrupts is to call the new *streams\_put* utility. The code running on the ICS passes streams put a function and a queue. STREAMS/UX runs the function as if it were the queue's put routine. The function can access the same data structures as the queue's put routine. See "HP-UX Modifications to STREAMS/UX Utilities" in this chapter for more information about *streams\_put*.

# Differences Between STREAMS/UX and System V Release 4 STREAMS **STREAMS/UX Uniprocessor Synchronization**

#### **Multiple Processes Accessing the Same Stream**

STREAMS/UX synchronizes multiple processes that are accessing the same stream. Three scenarios will allow more than one process to operate on a stream:

- Multiple processes opening a non-cloneable device with the same minor number
- A process calling fork
- Processes issuing I\_SENDFD and I\_RECVFD ioctls

For synchronization, STREAMS/UX will queue some *open* and *ioctl* system calls issued by different processes, and will execute them one at a time. STREAMS/UX queues re-opening an already open stream, and queues the following ioctls: I\_PUSH, I\_POP, I\_LINK, I\_PLINK, I\_UNLINK, I\_PUNLINK, I\_FLUSH, I\_FLUSHBAND, I\_GETCLTIME, I\_SETCLTIME, I\_GETSIG, I\_SETSIG, I\_LIST, I\_LOOK, and I\_STR.

STREAMS/UX does not process a *close* call until the last file descriptor for a stream is closed. No other system calls will be executing when STREAMS/UX begins to dismantle the stream.

For remaining system calls, STREAMS/UX ensures that consistent results are returned, but the calls are not executed one at a time. For example, if two processes are reading from the same stream, one process could read the first and third messages on the stream to satisfy a read request while the second process reads the second and fourth messages.

#### **The STREAMS/UX Scheduler**

The STREAMS/UX scheduler runs service routines that are scheduled by STREAMS/UX utilities such as *putq*. The scheduler will run all scheduled service routines before returning to user level. The scheduler is a real time daemon that runs at priority 100. (A low priority number denotes a high priority. For example, a priority number of 50 would be of higher priority than the number 100.) STREAMS/UX applications need to run at a lower priority (higher priority number) than the STREAMS/UX scheduler; otherwise service routines will not run before the scheduler returns to user level from the kernel.

# **HP-UX Changes to Cloning**

STREAMS/UX supports two methods of cloning. See the SVR4.2 STREAMS manual for more information about cloning. Some differences exist between HP-UX cloning and SVR4.2 cloning.

The first cloning method uses a special clone major number, 72, to provide cloning. For each cloneable device, a device file must exist that has the clone major number of 72 and also has a minor number equal to the major number of the real device. When an application opens this type of device file, STREAMS/UX passes the driver open routine CLONEOPEN in the *sflag* parameter. The driver allocates a minor number and returns a new device number containing the true major number and the chosen minor number. The driver uses either *makdev* or to create the new device number.

The second cloning method is useful for drivers which need to be able to encode information in their minor numbers. This is not possible in the first method, as the clone device file for that method must have as its minor number the major number of the driver being cloned.

In the second cloning method, the driver designates a particular minor number as its "clone" minor number. The driver open routine checks the minor number portion of the device number parameter passed to it, and if it is the clone minor number, the driver open routine allocates a minor number and returns a new device number to the caller, in the same way as the first cloning method described above. The returned device number must contain both a major number and the new minor number. A driver using this cloning method may also change the major number in the device number it returns. However, the new major number must correspond to a STREAMS/UX driver with the same streamtab structure as the driver associated with the original major number. Also, on a multiprocessor system, if the original driver was MP scalable, the new one must be too. Likewise, if the original was UP emulation, the new one must be also.

Differences Between STREAMS/UX and System V Release 4 STREAMS **HP-UX Changes to Cloning**

Drivers using the second cloning method must indicate this in their install functions or master file entries. See Chapter 5 for more information about configuring STREAMS/UX drivers. Install functions must set the C\_CLONESMAJOR flag. For example:

```
INSTALL FUNCTION CONFIGURATION
```

```
static drv_info_t example_drv_info = { /*driver information*/
              "example", \overrightarrow{ } /* name */<br>"pseudo". \overrightarrow{ } /* class *
                                                                                      y* class */<br>/* flags */\overline{DRV\_CHAR} | DRV_PSEUDO, -1,
             -1, \overline{\phantom{a}} -1, \overline{\phantom{a}} -1, \overline{\phantom{a}} /* block major number */
                                                                                     /* dynamically assigned
                                                                                           character major number */
             NULL, NULL, NULL, \sqrt{2} cdio, gio_private, and
                                                                                             cdio_private structures */
}
static drv_ops_t example_drv_ops = { \prime /* driver entry points */<br>NULL, \prime /* open */
             NULL, \begin{array}{ccc} \text{NULL}, & \text{else} \end{array}<br>NULL, \begin{array}{ccc} \text{NULL}, & \text{else} \end{array}NULL,<br>
NULL,<br>
\frac{1}{x} strategy<br>
\frac{1}{x} strategy
             NULL, \begin{array}{ccc} & \text{NULL} \end{array}, \begin{array}{ccc} \text{NULL} \end{array}, \begin{array}{ccc} \text{NULL} \end{array}, \begin{array}{ccc} \text{NULL} \end{array}, \begin{array}{ccc} \text{NULL} \end{array}NULL,<br>
NULL,<br>
\frac{1}{\sqrt{2}} \frac{1}{\sqrt{2}} \frac{1}{\sqrt{2}} \frac{1}{\sqrt{2}} \frac{1}{\sqrt{2}} \frac{1}{\sqrt{2}} \frac{1}{\sqrt{2}} \frac{1}{\sqrt{2}} \frac{1}{\sqrt{2}} \frac{1}{\sqrt{2}} \frac{1}{\sqrt{2}} \frac{1}{\sqrt{2}} \frac{1}{\sqrt{2}} \frac{1}{\sqrt{2}} \frac{1}{\sqrt{2}} \frac{1}{\sqrt{2}}NULL,<br>
NULL,<br>
NULL,<br>
/* psize */<br>
/* mount */
             NULL, \frac{1}{\sqrt{\pi}} mount \frac{1}{\sqrt{\pi}} mount \frac{1}{\sqrt{\pi}} mount \frac{1}{\sqrt{\pi}} \frac{1}{\sqrt{\pi}} \frac{1}{\sqrt{\pi}} \frac{1}{\sqrt{\pi}} \frac{1}{\sqrt{\pi}} \frac{1}{\sqrt{\pi}} \frac{1}{\sqrt{\pi}} \frac{1}{\sqrt{\pi}} \frac{1}{\sqrt{\pi}} \frac{1}{\sqrt{\pi}} \frac{1}{\sqrt{\pi}} \frac{1}{\sqrt{\pi}} \NULL, \frac{1}{1 + \text{read}} \times \frac{1}{1 + \text{write}}NULL,<br>
NULL,<br>
NULL,<br>
/* ioctl */
             NULL,<br>
NULL,<br>
\frac{1}{x} ioctl */<br>
NULL,<br>
\frac{1}{x} select *
                                                                                    /* select */NULL,<br>NULL, NULL, NULL, NULL,<br>/* reserved e
             NULL, NULL, NULL, NULL, \frac{1}{100}, \frac{1}{100}, \frac{1}{100}, \frac{1}{100}, \frac{1}{100}, \frac{1}{100}, \frac{1}{100}, \frac{1}{100}, \frac{1}{100}, \frac{1}{100}, \frac{1}{100}, \frac{1}{100}, \frac{1}{100}, \frac{1}{100}, \frac{1}{100}, \frac/* ****NOTE****C_CLONESMAJOR
flag set */
 }
static streams_info_t example_str_info = { /* streams information */ example, \frac{1}{\sqrt{2}} axample,
             \begin{array}{ccc} \text{example,} & - & \uparrow & - & - \\ -1, & & \end{array} /* name */<br>-1, /* dynamic:
                                                                                        /* dynamically assigned major
                                                                                                number */
              { &examplerinit, &examplewinit,
                                                                                      \frac{1}{x} streamtab */<br>\frac{1}{x} flags */
             STR_IS_DEVICE,<br>0,<br>"".
                                                                                       4 synchronization level */
                                                                                       /* elsewhere sync name */}
int
example_install()
{
              int retval;
```
#### **MASTER FILE ENTRY**

```
$DRIVER_INSTALL
* Driver Block major Char major<br>example 1 -1
example
if ((retval = install_driver(&example_drv_info, &example_drv_ops))!= 0)
       return(retval);
/* Configure streams specific parameters. */
if ((retval = str_install(&example_str_info)) != 0) {
  uninstall_driver(&example_drv_info);
  return(retval);
   }
   /* Success */
  return 0;
}
```
For definition in the \$DEVICE table in the driver's master file entry, set the 0x8000 bit in the mask field to use the second cloning method. For example:

# **MASTER FILE \$DEVICE TABLE CONFIGURATION** name handle type mask block char example exampleinfo 21 80FC -1 75 /\* 0x8000 set in mask \*/

Differences Between STREAMS/UX and System V Release 4 STREAMS **STREAMS/UX Hardware Driver Writing**

# **STREAMS/UX Hardware Driver Writing**

STREAMS/UX does not provide all the kernel utilities needed to write a hardware driver. STREAMS/UX provides only the utilities described in this manual. Customers who need to write hardware drivers should contact their HP representative for additional support.

**4**

# **STREAMS/UX Multiprocessor Support**

#### STREAMS/UX Multiprocessor Support

This chapter describes how STREAMS/UX runs on a multiprocessor (MP) system. The following topics are covered:

- How to run modules and drivers in uniprocessor (UP) emulation mode.
- How to write MP scalable modules and drivers.
- How to port SVR4 MP modules and drivers to HP-UX.
- How to use MP synchronization levels on a uniprocessor system to protect against interrupts.

# **Running Modules and Drivers in Uniprocessor Emulation Mode**

STREAMS/UX supports uniprocessor emulation for modules and drivers. Modules and drivers which run on uniprocessor systems can run on multiprocessor systems under UP emulation without code changes. This section presents an overview of UP emulation, describes how to configure modules and drivers for UP emulation, describes what happens when a stream contains both UP emulation and MP scalable modules, and describes how UP emulation affects performance. Lastly, this section contains some UP emulation programming guidelines.

# **How STREAMS/UX Executes UP Emulation Modules and Drivers**

This section describes how STREAMS/UX supports UP emulation. HP-UX provides UP emulation for non-STREAMS device drivers which were developed for uniprocessor systems.

HP-UX uses a semaphore called the I/O semaphore and a spinlock known as the *spl* lock to implement UP emulation. HP-UX uses the I/O semaphore to serialize driver system calls. HP-UX acquires the I/O semaphore before calling the driver to process a system call. HP-UX uses the *spl* lock to prevent a driver interrupt on one processor from running in parallel with a driver system call on another processor. When a driver calls *spln* to raise the *spl* level, HP-UX acquires the *spl* lock. When an interrupt occurs for a UP emulation driver, HP-UX acquires the *spl* lock before calling the driver's interrupt handler.

STREAMS/UX extends UP emulation for STREAMS/UX modules and drivers. A stream can be entered in two ways. One way is through a system call. Either the I/O system or STREAMS/UX acquires the I/O semaphore before executing a system call for a UP emulation stream. Also, a stream can be entered from non-STREAMS software in the kernel. For example, an interrupt handler can call *putq, putnext,put,* or *streams\_put* to enter a stream.

If code on the interrupt control stack (ICS) calls *putq* for a UP emulation stream, the STREAMS/UX UP emulation scheduler runs the service routine. This scheduler acquires the I/O semaphore. If an interrupt occurs for a UP

STREAMS/UX Multiprocessor Support **Running Modules and Drivers in Uniprocessor Emulation Mode**

emulation driver, the I/O system acquires the *spl* lock. Then if the interrupt handler calls *put*, *putnext*, or *streams\_put*, STREAMS/UX usually executes the put routine on the ICS with the spl lock. Note that the STREAMS/UX utilities do not acquire the *spl* lock. An MP scalable interrupt handler may not be able to safely call *put*, *putnext*, or *streams\_put* to enter a UP emulation stream.

STREAMS/UX protects the various callback functions in different ways. STREAMS/UX does not have to acquire the I/O semaphore or *spl* lock to run *esballoc* free routines in UP emulation mode. The free routine will automatically run in the same mode as the module which calls *freeb*. Also, the HP-UX I/O system protects timeout callback routines by obtaining the *spl* lock before running the routine.

*Bufcall* and *weld* callback functions are always run under UP emulation. The STREAMS/UX memory and weld daemons always obtain the I/O semaphore before running UP emulation or MP scalable callback routines. This should not hurt the performance of MP scalable modules because *weldq* and *bufcall* are not called very often.

#### **Configuring Modules and Drivers for UP Emulation**

Modules and drivers run in UP emulation mode by default. To configure a module or driver to run in UP emulation mode, do not specify any MP flags. The examples below show how to configure UP emulation modules and drivers by creating a master file \$DEVICE table entry or a module or driver install function. See Chapter 5 for more information about configuring modules and drivers.
# STREAMS/UX Multiprocessor Support **Running Modules and Drivers in Uniprocessor Emulation Mode**

#### **MASTER FILE \$DEVICE TABLE CONFIGURATION**

```
name handle type mask block char
lo loinfo 21 FC -1 75 /* 0x10000 not set in mask */<br>
lmodb lmbinfo 40 0 -1 -1 /* 0x10000 not set in mask */
                                                            \frac{1}{2} /* 0x10000 not set in mask */
INSTALL FUNCTION CONFIGURATION
LO DRIVER
static drv_info_t lo_drv_info = { /* driver information */<br>"lo", \begin{array}{ccc} \n\end{array} /* name */
        \begin{array}{ccc} \text{``lo''}, & - & - & - & \text{``} \end{array}<br>"pseudo", \begin{array}{ccc} \text{``} & \text{``} & \text{``} \end{array} "pseudo", /* class */
DRV_CHAR | DRV_PSEUDO, /* *****NOTE***** DRV_MP_SAFE flag not specified */
       -1, -1, \frac{1}{2}, \frac{1}{2}, \frac{1}{2}, \frac{1}{2}, \frac{1}{2}, \frac{1}{2}, \frac{1}{2}, \frac{1}{2}, \frac{1}{2}, \frac{1}{2}, \frac{1}{2}, \frac{1}{2}, \frac{1}{2}, \frac{1}{2}, \frac{1}{2}, \frac{1}{2}, \frac{1}{2}, \frac{1}{2}, \frac{1}{2}, \frac75,<br>
NULL, NULL, NULL,<br>
\frac{75}{x} calo, gio_private, and cd
                                                Audio, gio_private, and cdio_private structures */
 }
static drv_ops_t lo_drv_ops = { \qquad /* driver entry points */<br> NULL, \qquad /* open */
        NULL, /* open */
       NULL,<br>
NULL,<br>
\frac{1}{x} close */<br>
\frac{1}{x} strategy
                                                  y^* strategy xNULL,<br>
NULL,<br>
\frac{1}{\sqrt{\pi}} \frac{1}{\pi} /* dump */<br>
NULL,<br>
\frac{1}{\sqrt{\pi}} psize *
 NULL, /* psize */
NULL, \sqrt{2} mount \sqrt{2} mount \sqrt{2}NULL, \sqrt{\frac{1}{\pi}} read \frac{\pi}{4} NULL, /* write */
NULL, \sqrt{2} ioctl \sqrt{2}NULL,<br>
NULL,<br>
NULL,<br>
\frac{1}{1 + \text{ select } \frac{1}{1 + \text{ } \text{option1} \cdot \frac{1}{1 + \text{}}}}NULL, \sqrt{2} option1 \sqrt{2} NULL, NULL, NULL, NULL, /* reserved entry points */
       NULL, NULL, NULL, NULL, \frac{1}{1 + \text{deserved entry}}<br>0, \frac{1}{1 + \text{desice flags *}}}
static streams_info_t lo_str_info = { N_0",
       % streams_info_t lo_str_info = {\frac{\pi}{2} , * streams information */<br>"lo",<br>75,<br>\frac{\pi}{2} , \frac{\pi}{4} major number */
 75, /* major number */
 {&lorinit, &lowinit, NULL, NULL},/* streamtab */
        STR_IS_DEVICE, /* *****NOTE***** MGR_IS_MP flag not specified */
        0, /* synchronization level */
                                                  /* elsewhere sync name */}
```
# STREAMS/UX Multiprocessor Support **Running Modules and Drivers in Uniprocessor Emulation Mode**

```
int
lo_install()
{
    int retval;
    if ((retval = install_driver(&lo_drv_info, &lo_drv_ops)) != 0)
        return(retval);
   if ((retval = str\_install(&lo_str_info)) != 0) {
        uninstall_driver(&lo_drv_info);
        return(retval);
     }
     /* success */
    return 0;
}
LMODB MODULE
static streams_info_t lmodb_str_info = { /* streams information */<br>"lmodb", \begin{array}{c} \n\end{array} /* name */
       "lmodb", /* name */
                                                    y^* major number */<br>y^* streamtab */
      \{ \& \text{lmodbrinit}, \& \text{lmodbwinit} \},<br>\text{STR\_IS\_MODULE},/* *****NOTE***** MGR_IS_MP flag not
                                                       specified */
      0, \gamma is the synchronization level */<br>
\gamma * elsewhere sync name */<br>
\gamma * elsewhere sync name */
                                                    /* elsewhere sync name */}
int
lmodb_install()
{
    int retval;
    return(str_install(&lmodb_str_info));
       }
```
### **Mixing MP Scalable and UP Emulation Modules and Drivers**

Because UP emulation and MP scalability are configured separately for each module or driver, it is possible for a stream to contain both UP emulation and MP scalable modules and drivers. If any module or driver in a stream needs to run in UP emulation mode, STREAMS/UX runs the entire stream under UP emulation.

When a module is pushed onto a stream, STREAMS/UX checks if either the module is configured for UP emulation or if the stream is running under UP emulation. If either condition is true, the module and the entire stream run under UP emulation. Also, when the module is popped, the stream does not change back to its original mode.

When a driver is linked under a multiplexor, STREAMS/UX checks if both streams run in the same mode. If they do not, STREAMS/UX changes the MP scalable stream to run in UP emulation mode. When the driver is unlinked, STREAMS/UX does not change a stream back to its original mode.

STREAMS/UX does not support mixing MP scalable and UP emulation modules in an upper mux because an upper mux is a clonable device. STREAMS/UX does not detect that upper mux streams are related. In particular, STREAMS/UX does not support pushing a UP emulation module onto only one MP scalable upper mux stream. STREAMS/UX changes only this one stream to run under UP emulation. It does not change the control stream or the other upper mux streams. You should design your modules and drivers so that only MP scalable modules are pushed onto MP scalable upper muxes. Also, STREAMS/UX does not support linking a UP emulation driver under an MP scalable upper mux. STREAMS/UX only changes the control stream to run under UP emulation. It does not change the other upper mux streams. You should link only MP scalable drivers under an MP scalable upper mux.

Some examples of supported streams configurations which contain both MP scalable and UP emulation modules and drivers are listed below.

- If an MP scalable driver is linked under a UP emulation mux, STREAMS/UX changes the MP scalable driver to run in UP emulation mode. For example, DLPI is MP scalable in 10.0. When it is linked under UP emulation SNA, STREAMS/UX changes the drivers to run in UP emulation mode.
- When an MP scalable module is pushed onto a UP emulation stream, STREAMS/UX runs the module under UP emulation. For example, timod is MP scalable. When it is pushed onto a UP emulation OSI stream, it runs under UP emulation.
- When a UP emulation module is pushed onto an MP scalable stream, STREAMS/UX changes the entire stream to run under UP emulation. For example, DLPI is MP scalable in Release 10.0. When UP emulation Portable Netware modules are pushed onto DLPI, the entire stream runs in UP emulation

#### STREAMS/UX Multiprocessor Support

#### **Running Modules and Drivers in Uniprocessor Emulation Mode**

mode. Another example is STREAMS/UX pipes, which are MP scalable. If UP emulation modules are pushed onto a pipe, the pipe runs under UP emulation.

• As described earlier in this section, all user *bufcall* callback functions are executed in UP emulation mode. If an MP scalable module calls *bufcall*, the callback routine runs under UP emulation. If the callback routine invokes a put procedure, the put procedure also runs in UP emulation mode. For example, the DLPI driver is MP scalable in 10.0 and calls *bufcall*. The *bufcall* callback function runs under UP emulation.

### **Performance**

Performance of UP emulation modules and drivers will likely worsen as more processors are added to a system. If a large number of users will be running your modules and drivers on MP systems, you should probably modify the code to be MP scalable.

MP scalable modules that run over non-STREAMS/UX UP emulation drivers will be forced to run in UP emulation mode. You can achieve better performance by changing drivers to be MP scalable.

### **Guidelines for UP Emulation Modules and Drivers**

- It is easier to develop STREAMS/UX based software which runs completely under UP emulation or is completely MP scalable. Try to avoid mixing UP emulation and MP scalable modules and drivers in the same stream or multiplexor.
- It may be safe for UP emulation modules and drivers to call MP scalable non-STREAMS software. The MP scalable software must be able to run while the I/O semaphore is held. Note that if a put or service routine calls non-STREAMS functions, these functions cannot acquire semaphores because this might cause the *put* or *service* routine to block.
- Be careful with MP scalable non-STREAMS kernel code when calling UP emulation STREAMS/UX modules. It is better if the non-STREAMS code schedules a service routine instead of invoking a put procedure. Scheduling the service routine will wake up the UP emulation scheduler daemon to run the routine. The daemon acquires the I/O semaphore. If non-STREAMS code calls *put, putnext*, or *streams\_put*, STREAMS/UX will not acquire either the I/O semaphore or the *spl* lock.
- Modules and drivers which can run MP scalable and run under UP emulation must use queue or queue pair synchronization. An example of an MP scalable

# STREAMS/UX Multiprocessor Support **Running Modules and Drivers in Uniprocessor Emulation Mode**

module which can run in UP emulation mode is timod. Although timod will be configured to be MP scalable, it is pushed onto many streams, some of which run in UP emulation mode.

- Do not push a UP emulation module onto an MP scalable upper mux. Do not link a UP emulation driver under an MP scalable upper mux. It is better for the mux to contain either all MP scalable modules and drivers or all UP emulation modules and drivers.
- The UP emulation scheduler runs differently from the uniprocessor scheduler. This may affect STREAMS application programs. On multiprocessor systems, the scheduler may not run a service routine before the process which scheduled the routine returns to user level.
- UP emulation modules and drivers need to follow the guidelines in the "STREAMS/UX Uniprocessor Synchronization" section of Chapter 3.

# **Writing MP Scalable Modules and Drivers**

# **Overview of STREAMS/UX MP Support**

HP-UX STREAMS supports MP scalable drivers and modules. You can configure the amount of parallelism for modules and drivers. Pick a level which is consistent with a module's or driver's use of shared data structures. STREAMS/UX provides five levels of parallelism which are called *queue, queue pair, module, elsewhere,* and *global*. They are described below. Also, STREAMS provides extra synchronization for module and driver *open* and *close* functions. This synchronization is also described below. The term module is used in this discussion to mean both modules and drivers, unless otherwise stated.

Figure 1 is useful for understanding STREAMS/UX MP support. The diagram shows four streams, ECHO-A, ECHO-B, DLPI-A and SAD-A. ECHO-A and ECHO-B both contain the *echo* driver. DLPI-A contains *dlpi*, and SAD-A has *sad*. Each driver contains a read and a write queue. *echo\_rput* and *echo\_rsrv* operate on an echo driver's read queue. *echo\_wput* and *echo\_wsrv* access the write queue. The *dlpi* and *sad* driver functions are similar to the echo driver functions. STREAMS/UX executes *echo, dlpi*, and *sad* driver functions differently depending on the MP synchronization level configured for the drivers.

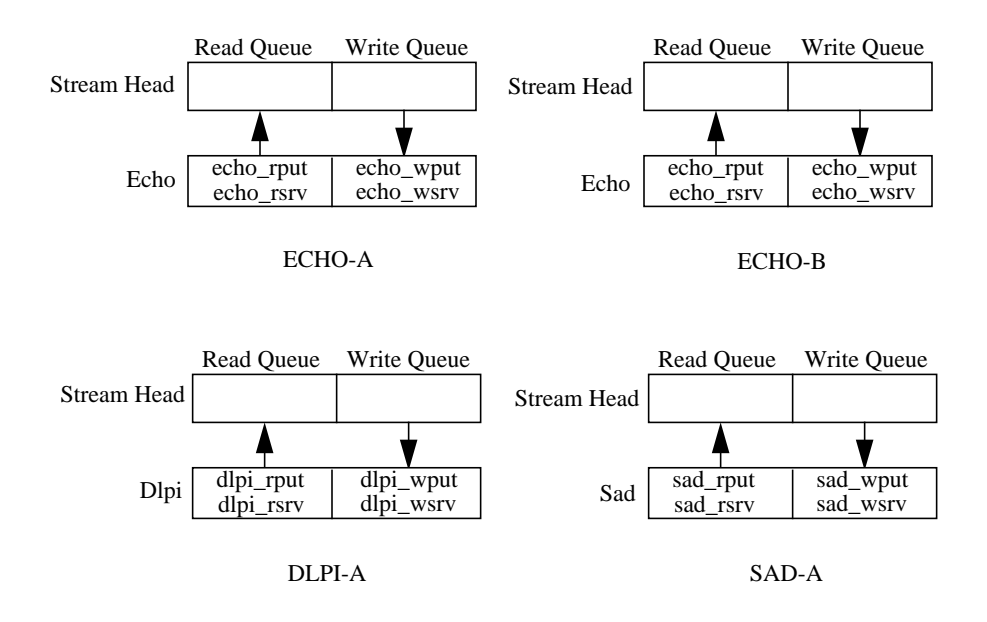

### **Figure 1 Understanding STREAMS/UX MP Support**

The queue synchronization level provides the most concurrency. It serializes access to a queue so that only one function at a time can manipulate the queue. Applications can take advantage of multiple processors because functions that operate on different queues run in parallel. For example, assume that the echo driver in Figure 1 uses queue synchronization. STREAMS/UX does not run ECHO-A's *echo\_rput* and echo\_rsrv in parallel. Also, STREAMS/UX does not execute ECHO-A's *echo\_wput* and *echo\_wsrv* concurrently. However, STREAMS/UX can run ECHO-A's *echo\_rput* at the same time as ECHO-A's *echo\_wput*. STREAMS/UX allows ECHO-A's read queue functions to run in parallel with ECHO-A's write queue routines. Also, any of ECHO-A's procedures can run at the same time as ECHO-B, DLPI-A or SAD-A routines. If a module uses queue synchronization, a queue's put and service routines can easily share data with each other because STREAMS/UX does not execute the routines concurrently.

The *queue pair* synchronization level serializes access to a read and write queue pair so that only one of the queue pair's functions can run at a time. Queue pair synchronization still allows concurrency because functions for

different queue pairs run in parallel. (A queue pair is also known as a module instance.) For example, assume that the echo driver in Figure 1 is configured for queue pair synchronization. STREAMS/UX runs ECHO-A's *echo\_rput*, *echo\_rsrv, echo\_wput*, and *echo\_wsrv* one at a time. In other words, STREAMS/UX does not execute any of ECHO-A's echo driver functions concurrently, nor will STREAMS/UX run any of ECHO-B's echo driver functions in parallel. However, STREAMS/UX can run an ECHO-A function at the same time as an ECHO-B function. Also, any of ECHO-A's functions can run in parallel with DLPI-A or SAD-A routines. If a module uses queue pair synchronization, a queue pair's functions run one at a time and can share data.

The *module* synchronization level serializes access to all of a module's queue pairs or instances. STREAMS/UX runs only one function at a time for all of a module's queue pairs. However, STREAMS/UX runs functions for different modules in parallel. Modules are different if they have different master file entries. For example, timod and tirdwr are different modules. Assume that the echo driver in Figure 1 is configured for module synchronization. STREAMS/UX does not run *echo* driver functions in ECHO-A and ECHO-B in parallel.

However, STREAMS/UX can run an echo driver function at the same time as dlpi or a sad driver function. Because STREAMS/UX allows only one function for all of a module's queue pairs to run at a time, the module's queue pairs can share data.

The *elsewhere* synchronization level serializes a group of different modules. STREAMS/UX runs only one function at a time for the group of modules. STREAMS/UX runs functions in different groups concurrently. Suppose the echo and dlpi drivers in Figure 1 are configured to be members of an *elsewhere* synchronization group. Also, assume the sad driver is configured to be in a different *elsewhere* group. Only one driver function in ECHO-A, ECHO-B and DLPI-A can run at a time. However, a function in ECHO-A, ECHO-B or DLPI-A can run in parallel with a function in SAD-A. Also, a function in ECHO-A, ECHO-B or DLPI-A can run at the same time as a function in a module which uses a different synchronization level than *elsewhere*. The modules in a group can share data.

The *global* synchronization level does not provide parallelism within STREAMS/UX. Only one module out of those configured for global synchronization can run at a time. Suppose that in Figure 1, the echo, dlpi and sad drivers use global synchronization. Only one driver function in ECHO-A, ECHO-B, DLPI-A and SAD-A can run at a time. However, one of these drivers could run in parallel with a module configured for a synchronization level other than *global*. All modules configured with *global* synchronization can share data.

The STREAMS/UX synchronization levels also apply to open and close. For example, if a module is configured for queue pair synchronization, none of the *put* or *service* routines for the queue pair can run at the same time as the queue pair's *open* or *close*. Also, open cannot run at the same time as close. The least amount of protection that STREAMS/UX provides for opens and closes is queue pair. Even if a module is configured with queue synchronization, it will run as if it were configured with queue pair synchronization during opens and closes.

STREAMS/UX provides additional protection for *opens* and *closes*. STREAMS/UX executes only one *open* or *close* across all streams at a time. For example in Figure 1, if STREAMS/UX is executing the ECHO-A echo driver's *open* routine, the DLPI-A dlpi *open* cannot run nor can any other module's or driver's *open* or *close*. An exception to this occurs if an *open* or *close* sleeps. When this happens, other *opens* and *closes* can occur. An *open* or *close* function that sleeps may need to use a spinlock together with the *get\_sleep\_lock*, SV\_WAIT or SV\_WAIT\_SIG utilities to prevent missing wakeups. These utilities are described in the "HP-UX Modifications to STREAMS/UX Utilities" section in Chapter 3. Also, SV\_WAIT and SV\_WAIT\_SIG are discussed in the SVR4.2 Driver manual.

STREAMS does not synchronize the running of timeout and bufcall callback functions with modules and drivers. This chapter lists some restrictions on what these callback functions can do.

### **Suggestions for Designing MP Scalable Modules and Drivers**

This section contains recommendations for designing MP scalable modules and drivers:

- Modules and drivers that run over UP emulation hardware drivers must run under UP emulation. Before changing STREAMS/UX modules and drivers to be MP scalable, modify hardware drivers to be MP scalable.
- You can improve the performance of modules and drivers by using the elsewhere synchronization level. Configure all modules and drivers in a subsystem to be in

the same group. They can all share data. However, STREAMS/UX will not synchronize *bufcall* and *timeout* callback functions or any non-STREAMS/UX code with the modules or drivers. You may be able to use the *streams\_put* utility described in Chapter 3. In general, UP emulation provides more protection for *bufcall*, *timeout*, and non-STREAMS functions.

- To change modules and drivers to be MP scalable, analyze how the code shares data structures. Determine which structures are shared and which module and driver entry points read and write to the structures. Using this information, choose synchronization levels for modules and drivers that correctly serialize access to shared data.
- If all modules and drivers of a product share the same structure, consider changing the module and driver data structures and algorithms to allow for more parallelism. Alternatively, consider using spinlocks to protect shared structures that are accessed infrequently or for short amounts of time. Using spinlocks is a good way to protect structures which are not accessed on the main read and write paths. You can either use the native HP-UX spinlock primitives or the SVR4 MP *LOCK*, *TRYLOCK*, *UNLOCK*, *LOCK\_ALLOC* and *LOCK\_DEALLOC* utilities. The SVR4 MP utilities are discussed under "HP-UX Modifications to STREAMS/UX Utilities" in Chapter 3 and in the SVR4.2 Driver manual.
- Use service routines only for flow control, recovering from resource shortages or executing interrupt completions in a process context. Service routines degrade performance.
- Be careful when writing *timeout* and *bufcall* callback functions, as well as non-STREAMS code that calls STREAMS/UX utilities or shares data with modules and drivers. See the "Guidelines for MP Scalable Modules and Drivers" section.

### **Configuring MP Scalable Modules and Drivers**

This section describes how to configure MP scalable modules and drivers.

### **MP Scalable Module and Driver Configuration**

If you want a module or driver to be MP scalable, you must specify additional configuration parameters. You need to:

- Add a flag indicating that the module or driver is MP scalable
- Add a keyword which specifies the synchronization level the module or driver uses
- Add a *sync* name if the module or driver requires *elsewhere* synchronization

The sync name indicates which modules and drivers belong to a group. Choose a sync name with eight characters or less, and configure the name for each member of the group. See Chapter 5 for more information about configuring STREAMS/UX modules and drivers.

### **Master File \$DEVICE Table Configuration**

To configure an MP scalable module or driver using a master file \$DEVICE table entry, add the 0x10000 (MGR\_IS\_MP) flag to the mask value. Also add an entry to the master file \$STREAMS\_DVR\_SYNC table. This entry contains the module or driver's name, a keyword specifying the synchronization level, and a *sync* name if the module or driver requires elsewhere synchronization. There are five synchronization level keywords: *sync\_global, sync\_elsewhere, sync\_module, sync\_qpair,* and *sync\_queue*. The STREAMS/UX master file contains a list of the valid keywords in the \$STREAMS\_SYNC\_LEVEL table. The examples below show \$DEVICE and \$STREAMS\_DVR\_SYNC table entries.

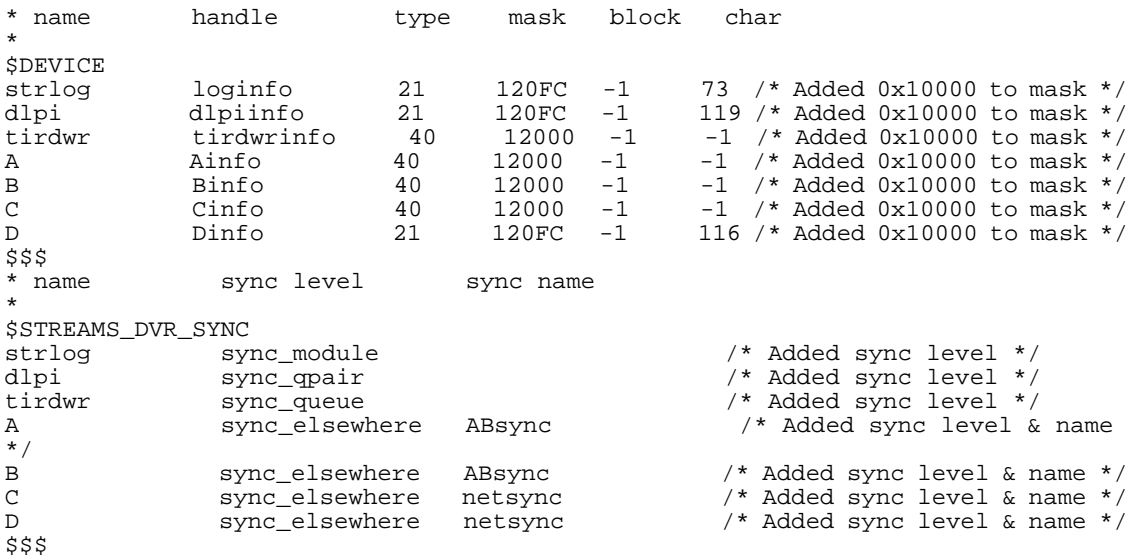

#### **Module and Driver Install Function Configuration**

If a module or driver is configured using an install function, add the MGR\_IS\_MP flag to the *inst\_flags* field in the *streams\_info\_t* structure. Also, if you are configuring a driver, set the DRV\_MP\_SAFE flag in the

*drv\_info\_t* structure. Specify a synchronization level in the *inst\_sync\_level* field. The possible values are *SQLVL\_GLOBAL*, *SQLVL\_ELSEWHERE*, *SQLVL\_MODULE*, *SQLVL\_QUEUEPAIR* and *SQLVL\_QUEUE*. If the module or driver is using the elsewhere synchronization level, add a sync name to the *inst\_sync\_info* field. Note that a module or driver which uses an install function for configuration needs an entry in the master file \$DRIVER\_INSTALL table. (Do not put an entry in the \$DEVICE table if an install function is used.) The examples below show MP scalable module and driver install functions.

```
STRLOG DRIVER
```

```
static drv_info_t strlog_drv_info = { /* driver information */<br>"strlog", <br> /* name */
            "strlog", /* name */
"pseudo", /* class */
          DRV_CHAR | DRV_PSEUDO | /* *****NOTE***** DRV_MP_SAFE flag specified */
           DRV_MP_SAFE,
           -1, /* block major number */
          73,<br>
\frac{73}{4}, NULL, Null,<br>
NULL, NULL, Null,<br>
\frac{73}{4} cdio, gio_private, and cd
                                                                    /* cdio, gio_private, and cdio_private
                                                                           structures
}
static drv_ops_t strlog_drv_ops = { /* driver entry points */<br>NULL, \frac{1}{\sqrt{2}} /* open */
          \text{NULL}, \quad \text{V* open *}<br>
\text{NULL} \quad \text{V* close *}\begin{array}{ccc}\n&\text{if }&\text{if }&\NULL, \frac{1}{\sqrt{\pi}} strategy */<br>NULL, \frac{1}{\sqrt{\pi}} dump */
          NULL, \frac{1}{\sqrt{\pi}} \tan \frac{x}{\sin x}, \frac{1}{\sqrt{\pi}} \tan \frac{x}{\sin x}\text{NULL},<br>
\text{NULL},<br>
\text{NULL},<br>
\text{NULL},<br>
\text{NULL},<br>
\text{NULL}NULL,<br>
\frac{1}{x} mount \frac{x}{x}<br>
NIILL,<br>
\frac{1}{x} read \frac{x}{x}NULL, \overline{X} read \overline{Y} read \overline{Y} \overline{Y} read \overline{Y}\frac{1}{x} write \frac{1}{x}NULL,<br>
\frac{1}{\sqrt{\pi}}, \frac{1}{\sqrt{\pi}}, \frac{1NULL, \sqrt{2} select \sqrt{2}NULL, \sqrt{2} option1 \sqrt{2} NULL, NULL, NULL, NULL, /* reserved entry points */
 0, /* device flags */
}
static streams_info_t strlog_str_info = \left\{\n\begin{array}{l}\n\prime\ast \\
\prime\ast\n\end{array}\n\right. strlog",
          "strlog",<br>73.
                                                                       73, /* major number */
          {&logrinit, &logwinit, NULL, NULL}, /* streamtab */<br>STR_IS_DEVICE | STR_SYSV4_OPEN | /* *****NOTE****
                                                                      /* *****NOTE***** MGR_IS_MP flag specified */
          MGR_IS_MP,<br>SQLVL_MODULE.
          SQLVL_MODULE, \frac{1}{2} /* *****NOTE***** synch level specified */<br>SQLVL_MODULE, \frac{1}{2} /* elsewhere sync name */
                                                                      /* elsewhere sync name */
   }
```
}

```
int
strlog_install()
{
    int retval;
    if ((retval = install_driver(&strlog_drv_info, &strlog_drv_ops)) != 0)
        return(retval);
   if ((retval = str\_install(&strlog\_str\_info)) != 0) {
        uninstall_driver(&strlog_drv_info);
        return(retval);
    }
     /* success */
    return 0;
TIRDWR MODULE
static streams_info_t tirdwr_str_info = { /* streams information */<br>"tirdwr", \frac{1}{\sqrt{2}} /* name */
      "tirdwr", -1,
                                                   \frac{1}{x} major number */<br>\frac{x}{x} streamtab */
      \{ &rinit, &winit, NULL, NULL \},
                                                     /* *****NOTE***** MGR_IS_MP flag specified */
     STR_IS_MODULE | STR_SYSV4_OPEN |<br>MGR_IS_MP<br>SQLVL_QUEUE,
      SQLVL_QUEUE,<br>SQLVL_QUEUE, \frac{1}{2} /* *****NOTE***** synch level specified */<br>"
                                                   /* elsewhere sync name */}
int
tirdwr_install()
{
    int retval;
    return(str_install(&tirdwr_str_info));
}
C MODULE
static streams_info_t c_str_info = { /* streams information */ C'', \qquad \qquad /* name */
      C'', \sqrt{*} name * / \sqrt{*} name * / \sqrt{*} name * / \sqrt{*} matrices
                                                   /* major number */
      {^2} ( &crinit, &cwinit, NULL, NULL },<br>STR_IS_MODULE | STR_SYSV4_OPEN |
                                                    STRUMOULE IN THE MODULE 1<br>
The streamtab */<br>
\frac{1}{2} /* *****NOTE***** MGR_IS_MP flag specified
      MGR_IS_MP<br>SQLVL_ELSEWHERE,
 SQLVL_ELSEWHERE, /* *****NOTE***** synch level specified */
 "netsync", /* *****NOTE***** sync name specified */
}
```

```
int
C_install()
{
    int retval;
    return(str_install(&c_str_info));
}
D DRIVER
static drv_info_t d_drv_info = { /* driver information */<br>"D", \frac{m}{r}", \frac{m}{r}", \frac{m}{r}", \frac{m}{r}", \frac{m}{r}", \frac{m}{r}", \frac{m}{r}", \frac{m}{r}", \frac{m}{r}", \frac{m}{r}", \frac{m}{r}", \frac{m}{r}", \frac{m}{r}", \P'', \sqrt{\frac{1}{2}} name \sqrt{\frac{1}{2}}"pseudo",<br>DRV_CHAR | DRV_PSEUDO |
       DRV_CHAR | DRV_PSEUDO | /* *****NOTE***** DRV_MP_SAFE flag specified */
       DRV_MP_SAFE,<br>-1,
 -1, /* block major number */
       -1, /* dynamically assigned character major number */
      NULL, NULL, NULL, /* cdio, gio_private, and cdio_private
                                                     structures */
}
static drv_ops_t d_drv_ops = {<br>NULL,\text{NULL},<br>
\text{NULL},<br>
\text{NULL},<br>
\text{NULL},<br>
\text{NULL},<br>
\text{NULL},<br>
\text{NULL},NULL,<br>
NULL,<br>
NULL,<br>
/* close */<br>
\frac{1}{2}<br>
/* strategy
NULL, \sqrt{2} strategy \frac{2}{3}NULL, \frac{1}{2} and \frac{1}{2} and \frac{1}{2} and \frac{1}{2} and \frac{1}{2} and \frac{1}{2} and \frac{1}{2} and \frac{1}{2} and \frac{1}{2} and \frac{1}{2} and \frac{1}{2} and \frac{1}{2} and \frac{1}{2} and \frac{1}{2} and \frac{1}{2} and \frac{1NULL, \frac{1}{2} \frac{1}{2} \frac{1}{2} \frac{1}{2} \frac{1}{2} \frac{1}{2} \frac{1}{2} \frac{1}{2} \frac{1}{2} \frac{1}{2} \frac{1}{2} \frac{1}{2} \frac{1}{2} \frac{1}{2} \frac{1}{2} \frac{1}{2} \frac{1}{2} \frac{1}{2} \frac{1}{2} \frac{1}{2} \frac{1}{2} \frac{1}{NULL, \frac{1}{2} mount \frac{1}{2}NULL, \sqrt{\frac{1}{\pi}} read \sqrt{\frac{1}{\pi}}NULL, \sqrt{\frac{1}{\pi}} write \frac{\pi}{4}NULL, \sqrt{2} ioctl \sqrt{2}NULL, \overline{X} /* select */
NULL, \sqrt{2} option1 \sqrt{2} NULL, NULL, NULL, NULL, /* reserved entry points */
0, \sqrt{2} /* device flags */
}
static streams_info_t d_str_info = { /* streams information */
P'', \sqrt{r} name \sqrt{r}-1, /* dynamically assigned major number */
 { &drinit, &dwinit, NULL, NULL}, /* streamtab */
       STR_IS_DEVICE | STR_SYSV4_OPEN | /* *****NOTE***** MGR_IS_MP flag specified */
       MGR_IS_MP,<br>SQLVL_ELSEWHERE,
       SQLVL_ELSEWHERE, /* *****NOTE***** synch level specified */
 "netsync", /* *****NOTE***** sync name specified */
}
```

```
int
D_install()
{
    int retval;
    /* Configure driver and obtain dynamically assigned major number. */
    if ((retval = install_driver(&d_drv_info, &d_drv_ops)) != 0)
       return(retval);
    /* Configure streams specific parameters. */
   if ((retval = str\_install(\&d\_str\_info)) != 0) {
      uninstall_driver(&d_drv_info);
       return(retval);
 }
    /* Success */
    return 0;
}
```
### **Configuring the NSTRSCHED Tunable**

STREAMS/UX provides a new tunable, NSTRSCHED, which allows you to set the number of STREAMS/UX scheduler daemons running on a multiprocessor system. The default value is 0, which indicates that STREAMS/UX will determine the number of daemons based on the number of processors in the system. The minimum value is 0 and the maximum is 32.

You should leave NSTRSCHED set to the default value. STREAMS/UX will set the number of daemons based on the number of processors in the system. STREAMS/UX will create fewer daemons than there are processors. There is no benefit to creating more daemons than processors. You might want to increase the value of NSTRSCHED if the system does a lot of STREAMS/UX processing or decrease it if the system does very little STREAMS/UX work. You can determine the number of scheduler daemons running on the system by executing the *ps -ef* command, and counting the number of *smpsched* processes.

### **Guidelines for MP Scalable Modules and Drivers**

- It is easier to develop STREAMS/UX-based software that runs completely MP scalable or completely under UP emulation. Try to avoid mixing MP scalable and UP emulation modules and drivers in the same stream or multiplexor.
- MP scalable STREAMS/UX modules and drivers cannot call UP emulation software. A put or service routine cannot acquire the I/O semaphore because *put*

and *service* routines cannot block. This means, for example, that modules and drivers which run over a UP emulation hardware driver must run under UP emulation.

- Modules and drivers which can run both MP scalable and under UP emulation must use queue or queue pair synchronization. An example of an MP scalable module which can run in UP emulation mode is *timod*. Although *timod* is configured to be MP scalable, it is pushed onto many streams, some of which run in UP emulation mode.
- The MP scheduler runs differently from the uniprocessor scheduler. This may affect STREAMS/UX application programs. On multiprocessor systems, the scheduler may not run a service routine before the process which scheduled the routine returns to user level.
- A module or driver's synchronization level determines the entities with which it can share data. It also determines the entities with which it can share its STREAMS/UX queues. For example, if a module uses queue pair synchronization, the write *put* routine can call *insq* to insert a message onto the module's read queue. But, if the module uses queue synchronization, the write put routine can only call *insq* to insert messages onto the write queue. The synchronization level determines which queues a module or driver can pass to STREAMS/UX utilities.

In general, a *put* or *service* routine can only pass its own queue or queues belonging to entities with which it can share data. The restricted utilities are *backq, bcanputnext, canputnext, flushband, flushq, freezestr, getq, insq, putbq, putnext, putnextctl, putnextctl1, putnextctl2, putq, qreply, qsize, rmvq, SAMESTR, strqget, strqset* and *unfreezestr*. The *putq* utility is not restricted when it is passed a driver's read queue or a lower mux's write queue. Any *put* or *service* routine can call *putq* if it passes a driver's read queue or a lower mux's write queue. However, *putq*'s caller must guarantee that the queue passed in is still allocated.

Some STREAMS/UX utilities, such as canput, are commonly passed a parameter of the form  $q \rightarrow q$  next. These routines are restricted in a different way from those listed above. A put or service routine can only pass its own queue's *q\_next* field or the *q\_next* field of queues belonging to entities with which it can share data. These requirements apply to *bcanput*, *canput*, *put*, *putctl*, *putctl1*, *putctl2*, and *streams\_put*. These utilities are not restricted when they are passed a parameter of the form *q*, except that the queue must still be allocated.

• Some restrictions exist for timeout and bufcall callback routines as well as non-STREAMS/UX code in the kernel. This software cannot share data

structures with STREAMS/UX modules and drivers, unless spinlocks are used to protect critical sections. Also, the code cannot call the following utilities: *backq, bcanputnext, canputnext, flushband, flushq, freezestr, getq, insq, putbq, putnext, putnextctl, putnextctl1, putnextctl2, qreply, qsize, rmvq, SAMESTR, strqget, strqset*, and *unfreezestr*.

Callback routines and non-STREAMS code cannot call *bcanput, canput, put, putctl, putctl1, putctl2* or *streams\_put* if they pass the utility a parameter of the form *q->q\_next*. They can call these utilities if they pass a parameter of the form *q* (*q* must be a valid, allocated queue). Callback and non-STREAMS code can call *putq* only if they pass it a driver's read queue or a lower mux's write queue. Callback and non-STREAMS code can use the new *streams\_put* utility documented in the section "HP-UX Modifications to STREAMS/UX Utilities" in Chapter 3.

- Some restrictions exist on free routines passed to *esballoc*. A free routine can call STREAMS/UX utilities in the same way as the put or service routine that calls *freeb*. A free routine can access the same data structures as the put or service routine that calls freeb.
- A *protect\_q* parameter can be passed to the *weldq* utility. The *protect\_q* parameter specifies which queue the *func* parameter can access safely. The *func* function can use the same STREAMS/UX utilities as the *protect\_q put* and *service* routines. Also, the function can access the same data structures as the *protect\_q put* and *service* routines.
- *Put* and *service* routines cannot be called directly. They must be executed by calling STREAMS/UX utilities such as *putnext, put, putq*, or *qenable*. They cannot be called using the function pointer stored in the *q\_qinfo* structure.
- STREAMS/UX applications in which multiple processes access the same stream need to know how STREAMS/UX will synchronize operations on the stream. See "Multiple Processes Accessing the Same Stream" in Chapter 3.
- Modules and drivers can allocate their own spinlocks to protect data structures. If they do, they should use the lock orders reserved for them in */usr/include/sys/semglobal.h* or */usr/conf/h/semglobal.h*: *STREAMS\_USR1\_LOCK\_ORDER*, *STREAMS\_USR2\_LOCK\_ORDER*, and *STREAMS\_USR3\_LOCK\_ORDER*.

The lock order is passed in the order parameter of the native HP-UX *alloc\_spinlock* primitive and the hierarchy parameter of the SVR4 MP *LOCK\_ALLOC* utility. The HP-UX kernel uses this information to check for deadlocks when the kernel is compiled with *SEMAPHORE\_DEBUG*. When a module acquires a spinlock, the spinlock's order must be higher than the order of any spinlocks the module already holds. Modules and drivers cannot hold

spinlocks when calling some STREAMS/UX utilities. See Table 1 at the end of this chapter for more information. See the SVR4.2 Driver manual for more information about SVR4 MP hierarchies.

- To reduce contention and improve performance, you should minimize the amount of time that modules and drivers hold spinlocks.
- To improve performance, modules and drivers should verify that they are actually running on a multiprocessor system before calling the HP-UX native spinlock primitives. The SVR4 MP LOCK and UNLOCK routines described in Chapter 3 do this for the caller. If a spinlock is being used only to protect against software running on other processors, but not interrupts, modules or drivers can call the *MP\_SPINLOCK* and *MP\_SPINUNLOCK* macros in */usr/include/sys/spinlock.h* (or */usr/conf/h/spinlock.h*). These macros obtain only the requested spinlock if they are executing on a multiprocessor system. If a spinlock is being used to protect against both software running on other processors and interrupts, modules and drivers should check the uniprocessor flag and raise the *spl* level if they are running on a uniprocessor system. Example code is shown below.

```
if (uniprocessor)
   x = splstr();
else
    spinlock(mylock);
```
• Be careful when choosing a multiplexor's synchronization level. When a driver is linked under a mux, STREAMS/UX changes the driver's Stream head to be the lower mux. STREAMS/UX uses the upper mux's synchronization level for the lower mux. So if the upper mux uses global, elsewhere, or module synchronization, the lower and upper muxes can share data. If the upper mux uses queue or queue pair synchronization, the lower and upper muxes cannot share data.

The synchronization level also influences how messages can be passed across the mux. If the upper mux uses global, elsewhere, or module synchronization, it can pass messages downward by passing the lower mux's write queue to *putq, put,* or *putnext*. Likewise, the lower mux can pass messages upward by passing the upper mux's read queue to *putq, put*, or *putnext*. If the upper mux uses queue or queue pair synchronization, it can only use *putq* and put to pass messages to the lower mux. To use *putnext*, the upper mux must ensure that the driver stays linked under the mux until after the putnext completes. Also, the lower mux can only use putq and put to pass messages to the upper mux. To use *putnext*, the lower mux must guarantee that the driver stays linked under the mux, that the mux stays open, and that modules are not pushed or popped until after the *putnext* completes.

No matter which utility is used to pass messages across the mux, you must make sure that the queues passed to the utilities are still allocated. You may also want to check that the driver is still linked under the mux.

• Follow the design guidelines in the SVR4.2 STREAMS manual. The guidelines are located at the end of these chapters: Overview of STREAMS Modules and Drivers, STREAMS Modules, STREAMS Drivers, and STREAMS Multiplexing. For STREAMS/UX, you do not need to follow some of these guidelines. However, if you ignore them, your software will not be portable to SVR4 STREAMS. For HP-UX STREAMS, you do not need to call *qprocson* or *qprocsoff* as you do for SVR4 MP STREAMS. Also, you can use synchronization levels to protect module and driver private structures instead of SVR4 MP locks and synchronization primitives. Lastly, you do not need to use SVR4 MP *canputnext* and *bcanputnext* instead of *canput* and *bcanput* on STREAMS/UX.

STREAMS/UX Multiprocessor Support **Porting SVR4 MP Modules and Drivers to HP-UX**

# **Porting SVR4 MP Modules and Drivers to HP-UX**

Please read the previous section, "Writing MP Scalable Modules and Drivers," before this one. If you compare the previous section to the SVR4.2 STREAMS manual, you will notice that there are some differences between SVR4 MP STREAMS and HP-UX MP STREAMS. This section discusses these differences and describes strategies for porting SVR4 MP modules and drivers to HP-UX.

### **Differences between SVR4 and HP-UX MP STREAMS**

HP-UX STREAMS provides MP scalability differently from SVR4 MP STREAMS. There are two main differences. The first pertains to which STREAMS/UX entities run in parallel. SVR4 MP STREAMS executes put and service routines for the same queue concurrently although only one instance of a service routine can run at a time. HP-UX, unlike SVR4 MP, allows the developer to configure which STREAMS/UX entities run in parallel. The most parallelism that a STREAMS/UX developer can configure is to run entry points for different queues concurrently. Unlike SVR4 MP, HP-UX only allows one entry point for a queue to run at a time. The put and service routines for the same queue cannot run in parallel. Also, multiple instances of a queue's put or service routine cannot execute concurrently.

The second difference has to do with synchronizing access to module and driver private data structures. SVR4 MP STREAMS does not provide protection for private structures. The module or driver code uses spinlocks to synchronize access. STREAMS/UX provides protection for private structures. The developer configures the amount of concurrency for a module or driver based on the entities with which it shares data structures. For example, if all instances of a module access the same table, the programmer can configure the module so that only one instance runs at a time.

# **Strategies for Porting SVR4 MP Modules and Drivers to HP-UX**

The best way to port SVR4 MP scalable modules and drivers to HP-UX is to change the SVR4 MP code to use the STREAMS/UX synchronization levels. First, analyze how the SVR4 MP code shares data structures, and then configure the modules and drivers to use synchronization levels which correctly serialize access to shared data. You can use defines to change module and driver spinlock calls to no-ops. This approach is likely to get the best performance, but may require much effort. Also, the STREAMS/UX synchronization levels may not be suitable for all designs.

To make porting easier, STREAMS/UX will provide support for the SVR4 MP spinlock primitives. SVR4 MP modules and drivers could be ported to HP-UX by configuring them to run with queue synchronization and leaving in the calls to SVR4 MP spinlock routines. A disadvantage of this porting strategy is that it may not achieve as much performance as the first. Some of the synchronization provided by STREAMS/UX will be redundant with the synchronization implemented by module and driver spinlocks. In some cases, a combination of these two strategies may make sense. For example, suppose several modules and drivers share the same structure, but do not access it on the main read and write paths. You can use SVR4 MP spinlocks to protect this data, but use the STREAMS/UX synchronization levels to protect other structures.

# **MP Synchronization Levels on a Uniprocessor**

This section describes how modules and drivers can use MP synchronization levels on a uniprocessor system to protect their private data structures against interrupts. Please read "Writing MP Scalable Modules and Drivers" in this chapter and "STREAMS/UX Uniprocessor Synchronization" in Chapter 3 before reading this section.

In addition to the techniques described under "Driver and Module Synchronization" in Chapter 3, modules and drivers can use MP synchronization levels to protect their private structures against interrupts. By default STREAMS/UX configures modules and drivers to use queue pair synchronization. This is why modules and drivers do not need to raise the *spl* level to protect their data if software running on the ICS sends a message to a stream. Suppose an interrupt occurs while one of a queue pair's entry points is running. STREAMS/UX will re-schedule sending the message to the stream to after the entry point finishes executing. You can configure uniprocessor modules and drivers to use synchronization levels other than queue pair synchronization if they need more protection.

For example, you could configure a module to use module synchronization if multiple instances of the module share the same data structure, and if the module updates the structure when it is running on the ICS. If you configure the module to use module synchronization, STREAMS/UX will wait until no instances of the module are running before sending it a message. Alternatively, you could change the module to raise the spl level while accessing the shared structure.

You configure synchronization levels for modules and drivers that run on a uniprocessor system in the same way as for MP scalable modules and drivers. You must specify the synchronization level the module or driver uses, and if the module or driver requires elsewhere synchronization, you must specify a *sync* name. The *sync* name indicates which modules and drivers belong to a group. Pick a *sync* name with 8 or fewer characters, and configure the name for each member of the group. You configure the synchronization level and the sync name in either the master file \$STREAMS\_DVR\_SYNC table or in an install function *streams\_info\_t* structure.

You can configure modules and drivers to use a particular synchronization level whether or not they are MP scalable, run under UP emulation, or only run on a uniprocessor system. The section "Configuring MP Scalable Modules and Drivers" in this chapter shows examples of configuring MP scalable modules and drivers to use synchronization levels. There is no difference between configuring modules and drivers which run only on a uniprocessor system and modules and drivers which run under UP emulation. Examples of configuring uniprocesor/UP emulation modules and drivers are shown below. Examples are given for both master file entries and module and driver install functions. See Chapter 5 for more information about configuring modules and drivers.

#### **MASTER FILE \$DEVICE TABLE CONFIGURATION**

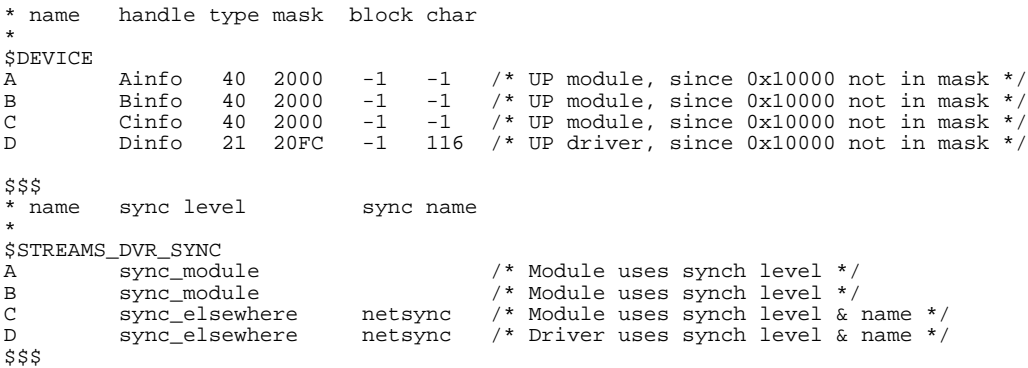

```
INSTALL FUNCTION CONFIGURATION
```

```
B MODULE
static streams_info_t b_str_info = { /* streams information */<br>"B", \frac{1}{2}", \frac{1}{4}"
     (B'', / \star name \star/
     -1, /* major number */
     \{ &brinit, &bwinit, NULL, NULL \}, /* streamtab */
     STR_IS_MODULE | STR_SYSV4_OPEN, /* *****NOTE***** MGR_IS_MP not specified */
     \begin{array}{lll} \texttt{SQLVL\_MODULE}\; , & \hspace{2.5cm} & \hspace{2.5cm} \texttt{\textcolor{blue}{\textbf{SQLVL\_MODULE}}}\; , & \hspace{2.5cm} & \hspace{2.5cm} & \hspace{2.5cm} & \hspace{2.5cm} & \hspace{2.5cm} & \hspace{2.5cm} & \hspace{2.5cm} & \hspace{2.5cm} & \hspace{2.5cm} & \hspace{2.5cm} & \hspace{2.5cm} & \hspace{2.5cm} & \hspace{2.5cm} & \hspace{2.5cm} & \hspace{2.5cm} & \hspace/* sync name */}
int
B_install()
{
    int retval;
    return(str_install(&b_str_info));
}
D DRIVER
static drv_info_t d_drv_info = {<br>"D'',
      "D", / \uparrow name \uparrow /
      "pseudo", /* class */
      %DRV_CHAR | DRV_PSEUDO, \frac{1}{100} /* class */<br>DRV_CHAR | DRV_PSEUDO, \frac{1}{100} /* *****NOTE***** DRV_MP_SAFE flag not specified */
      -1, /* block major number */
                                            /* dynamically assigned character major number */
    NULL, NULL, NULL, /* cdio, gio_private,and cdio_private structures
*/
                                                      structures */
}
static drv_ops_t d_drv_ops = { /* driver entry points */<br> NULL, /* open */
       NULL, \begin{array}{ccc} 1 & - & - & - \\ \text{NULL}, & \end{array} /* open */<br>NULL, \begin{array}{ccc} \end{array}NULL,<br>
NULL,<br>
NULL,<br>
/* strategy<br>
/* strategy
       NULL,<br>NULL,<br>NULL,<br>\frac{1}{\sqrt{\pi}} strategy */<br>NULL,<br>\frac{1}{\sqrt{\pi}} aump */
       NULL,<br>
NULL,<br>
NULL,<br>
/* dump */<br>
y dump */
 NULL, /* psize */
NULL, \sqrt{\frac{1}{\pi}} mount \sqrt{\frac{1}{\pi}}NULL, \sqrt{\frac{1}{\pi}} read \sqrt[*]{\frac{1}{\pi}} NULL, /* write */
NULL, \sqrt{\frac{1}{2}} ioctl \frac{\sqrt{2}}{2}NULL,<br>
NULL,<br>
NULL,<br>
/* option1 *
NULL, \sqrt{2} option1 \sqrt{2} NULL, NULL, NULL, NULL, /* reserved entry points */
       0, 4 \times 10^{-14} /* device flags \frac{1}{4}/
}
```

```
static streams_info_t d_str_info = { /* streams information */
P'', \sqrt{\frac{1}{2}} name \sqrt{\frac{1}{2}} name \sqrt{\frac{1}{2}}-1, /* dynamically assigned major number */
 { &drinit, &dwinit, NULL, NULL}, /* streamtab */
      STR_IS_DEVICE | STR_SYSV4_OPEN, /* *****NOTE***** MGR_IS_MP flag not specified */
      SQLVL_ELSEWHERE, /* *****NOTE***** synch level specified*/
 "netsync", /* *****NOTE***** sync name specified */
}
int
D_install()
{
    int retval;
     /* Configure driver and obtain dynamically assigned major number. */
    if ((retval = install_driver(&d_drv_info, &d_drv_ops)) != 0)
       return(retval);
 /* Configure streams specific parameters. */
 if ((retval = str_install(&d_str_info)) != 0) {
 uninstall_driver(&d_drv_info);
       return(retval);
    }
    /* Success */
    return 0;
}
```
The following table indicates if spinlocks can be held across calls to different STREAMS/UX utilities. Also, it specifies if the SVR4 MP STREAMS/UX utilities have the same restrictions.

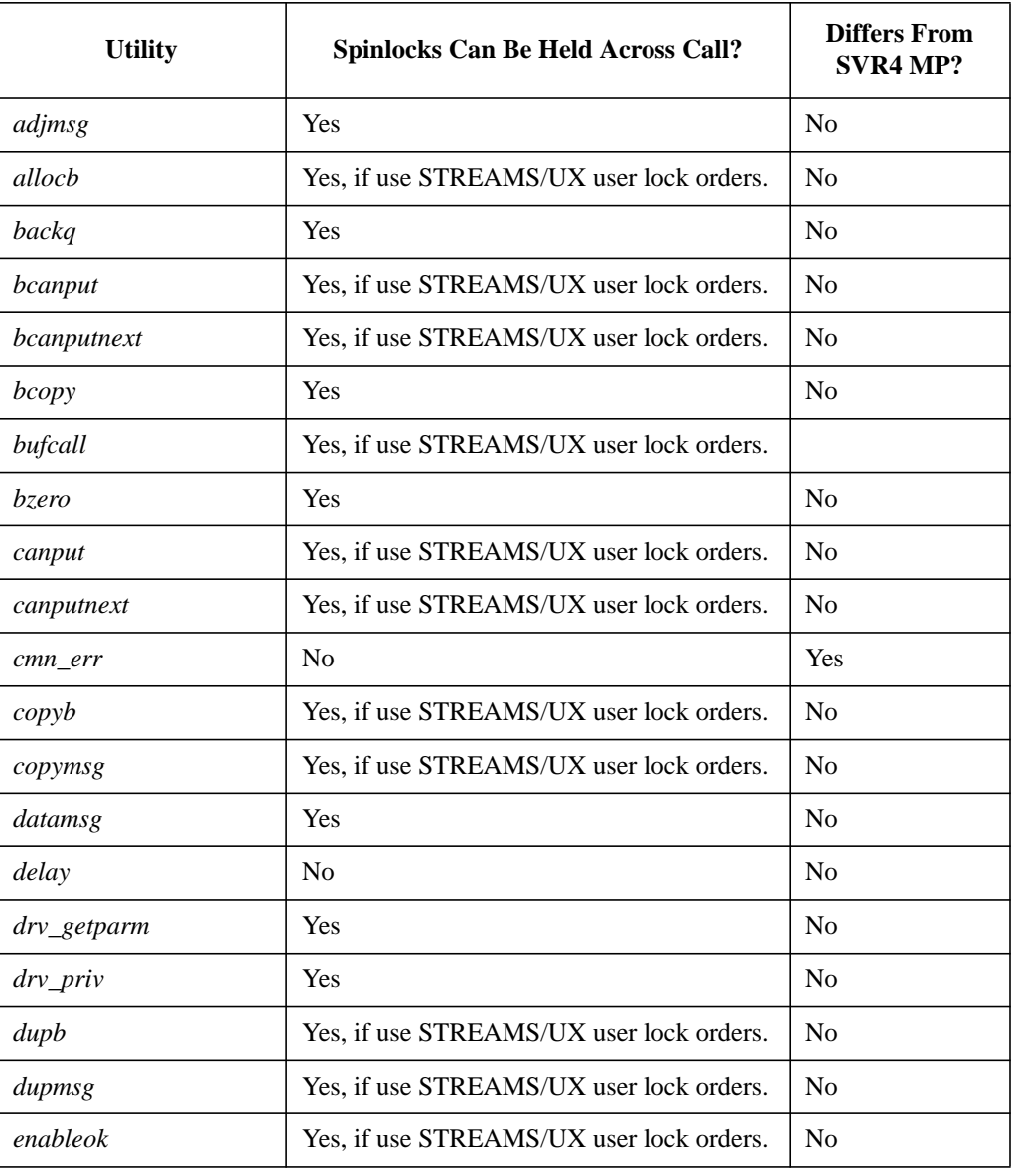

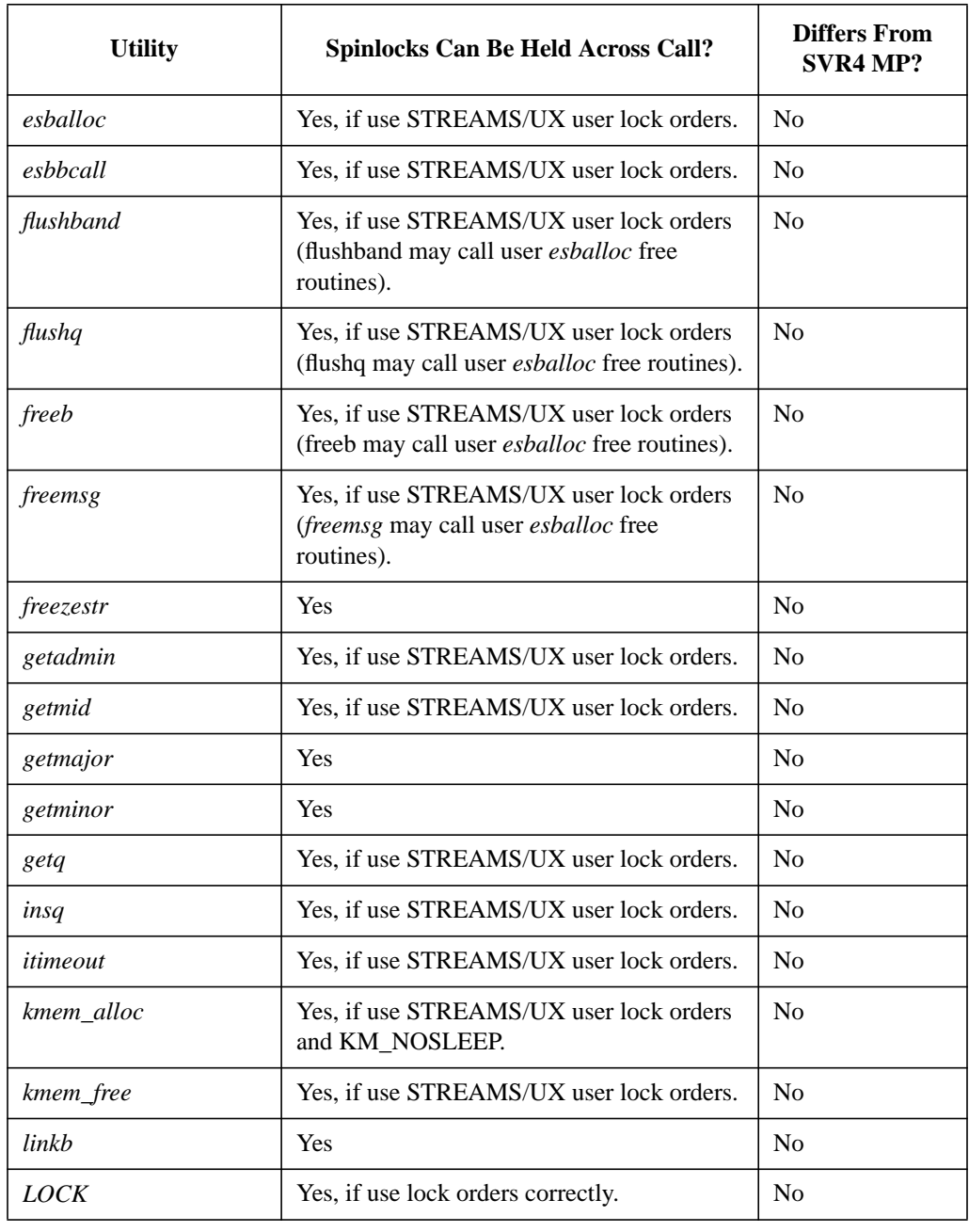

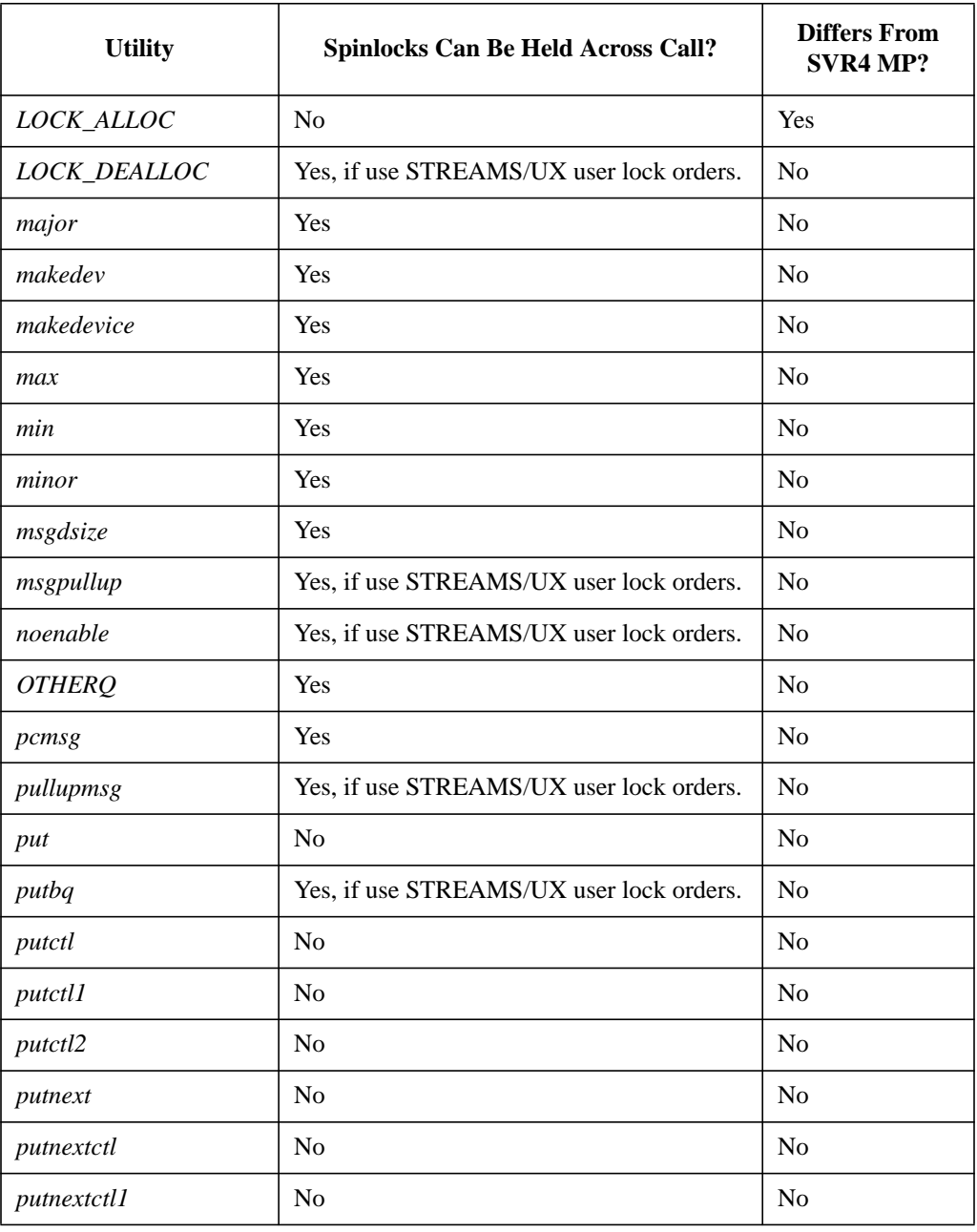

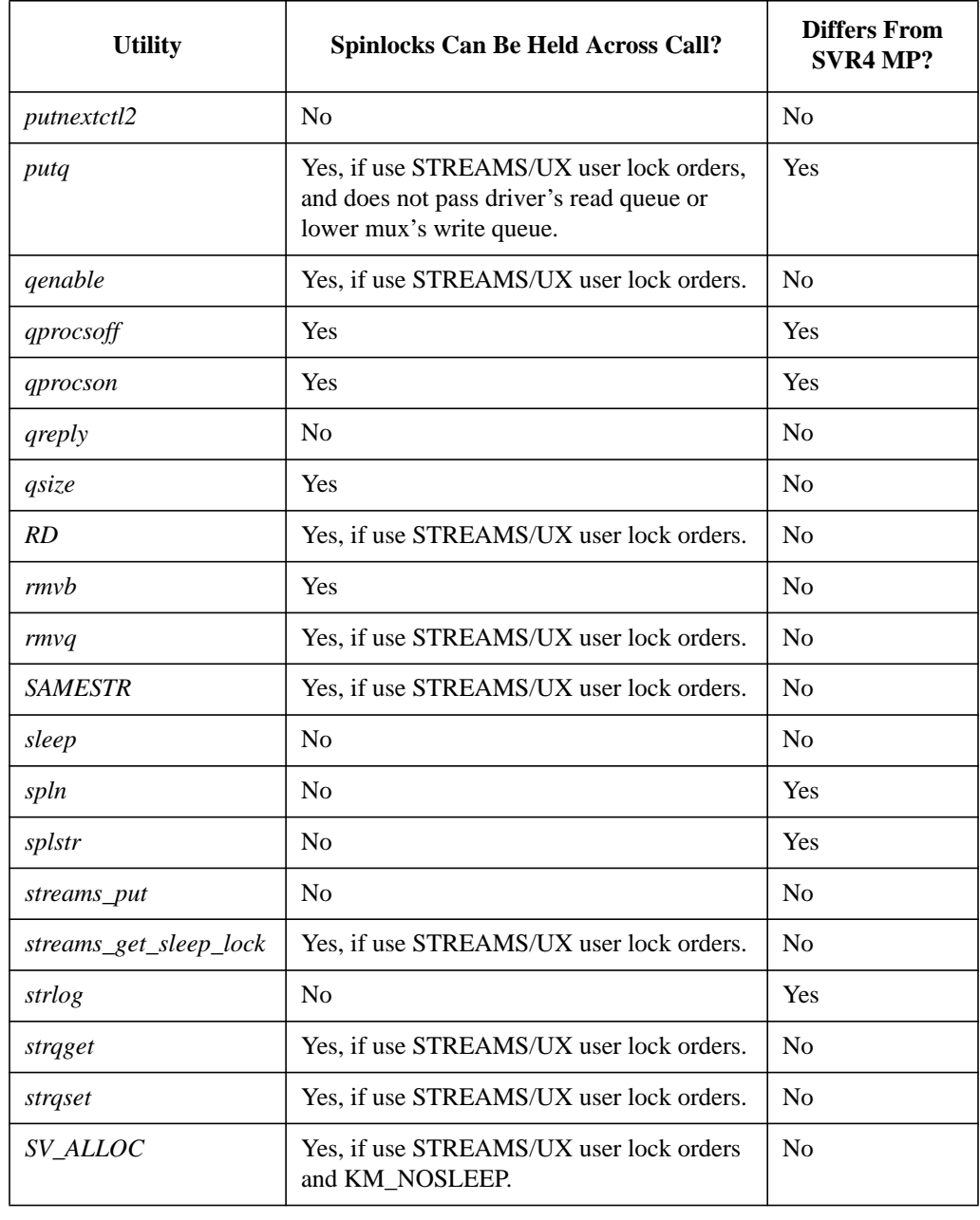

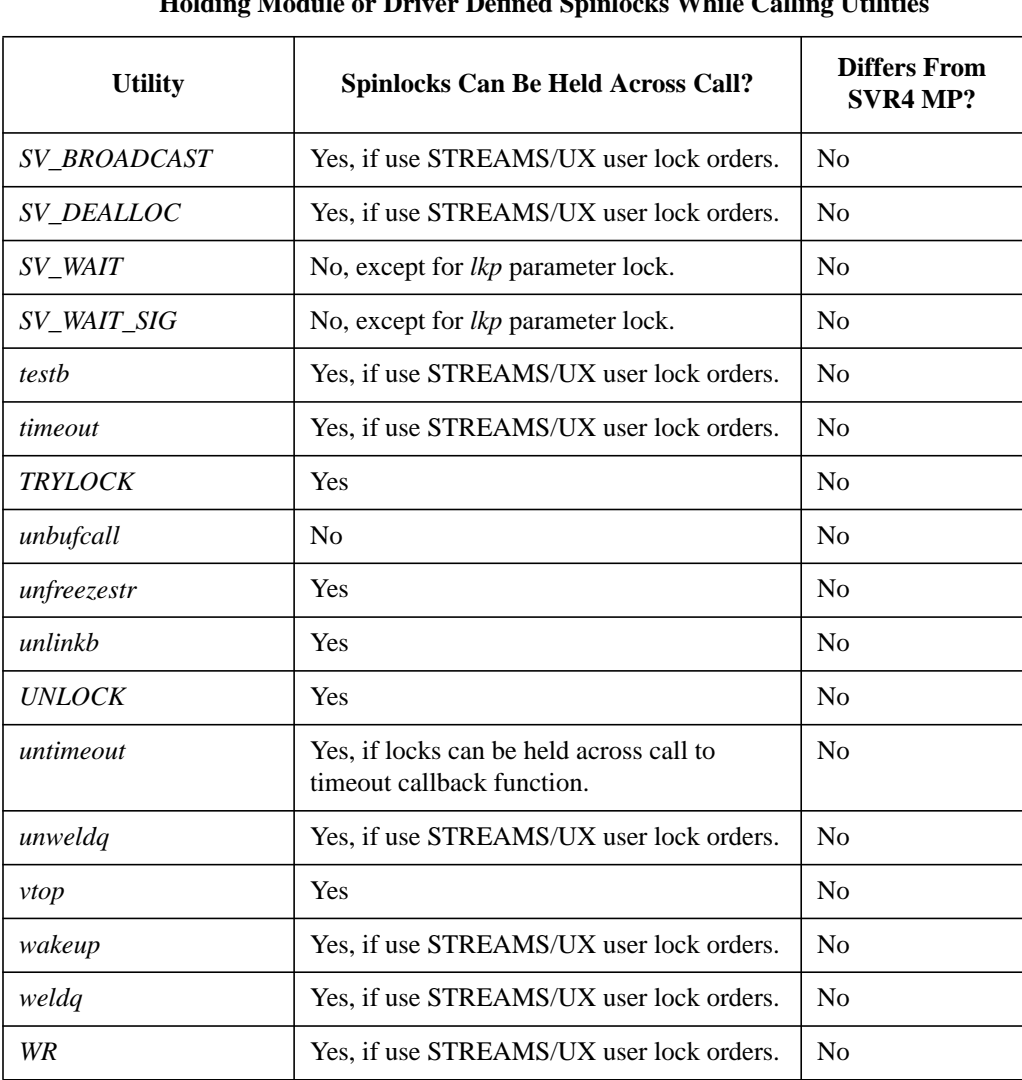

**5**

**How to Compile and Link STREAMS/UX Drivers, Modules, and Applications**

How to Compile and Link STREAMS/UX Drivers, Modules, and Applications

This chapter describes how STREAMS/UX drivers and modules can be added to the HP-UX kernel, and how STREAMS/UX TLI and XTI applications can be compiled and linked.

# **Compiling STREAMS/UX Drivers and Modules**

The steps for compiling STREAMS/UX drivers and modules follow.

**1** Include the appropriate STREAMS/UX include files in the driver and module sources. Table 2 describes the files. Drivers and modules are compiled in the */usr/conf* directory. They contain include statements with relative path names. The table shows the path names.

#### Table 2 Street **STREAMS**

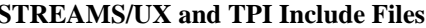

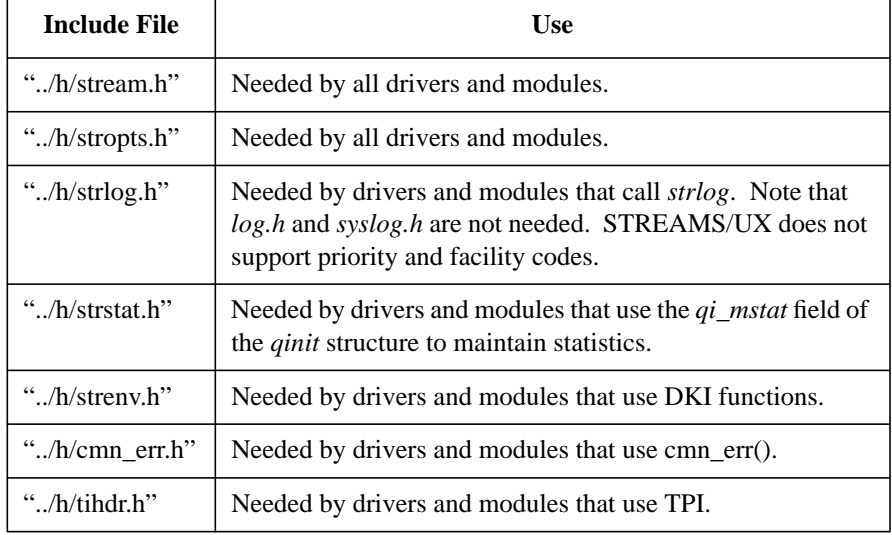

- **2** If you are only adding modules, you will need to archive those modules into a library.
- **3** Compile the sources in */usr/conf* with the appropriate options. Create a directory under */etc/conf* and place your source files in this directory. Use the following command line with appropriate substitutions to compile your source code.

 $@{\simeq}$   $C$ } -I. -c  $$\{CFLAGS\}$   $$\{NOGLOOPTS\}$   $$\{Vour_file\}.c$ 

# How to Compile and Link STREAMS/UX Drivers, Modules, and Applications **Compiling STREAMS/UX Drivers and Modules**

Compile each of your modules and archive the object files into a library using the *ar* command. It is best to place all of your driver and module code into the same library. In the example below, *libexample1.a* is the name of the library and *obj\*.o* are the object files:

rm -f libexample1.a ar -r libexample1.a ojb1.o obj2.o ... objn.o

# **Linking STREAMS/UX Drivers and Modules into the Kernel**

Linking STREAMS/UX drivers and modules into the kernel is a multi-step process. A summary of the steps is:

- **1** Create or modify your master file to reflect changes.
- **2** Add a driver header with the information previously located in the */etc/master* file into the *etc/master.d* directory.
- **3** Add a driver install routine for both STREAMS drivers and STREAMS modules ("driver" in the case of the STREAMS subsystem refers to both STREAMS drivers and STREAMS modules).
- **4** Adjust any STREAMS/UX tunables if necessary.
- **5** Create your library and copy it to */usr/conf/lib*.
- **6** Re-generate your kernel using mk kernel(1).
- **7** Once the system is re-booted, use *lsdev(1M)* to determine the value of any dynamically-assigned major numbers, if applicable.
- **8** Create device files with *mknod(1M)*.

Details about the Driver Header, Driver Install Routine, and lsdev(1) follow.

### **Adding Driver Header and Driver Install Routine**

The STREAMS driver writer must add a driver header and a driver install routine for their STREAMS drivers and modules. The driver header consists of three data structure declarations (for a STREAMS driver and actually only one for a STREAMS module). The driver install function will get called by the I/O system to "install" your pseudo driver into the I/O subsystem tables. The driver header essentially contains the information previously contained in the master file.

The main job of your driver install routine is to call one or both of the functions, *install\_driver* (CDIO3) and/or *str\_install()*.

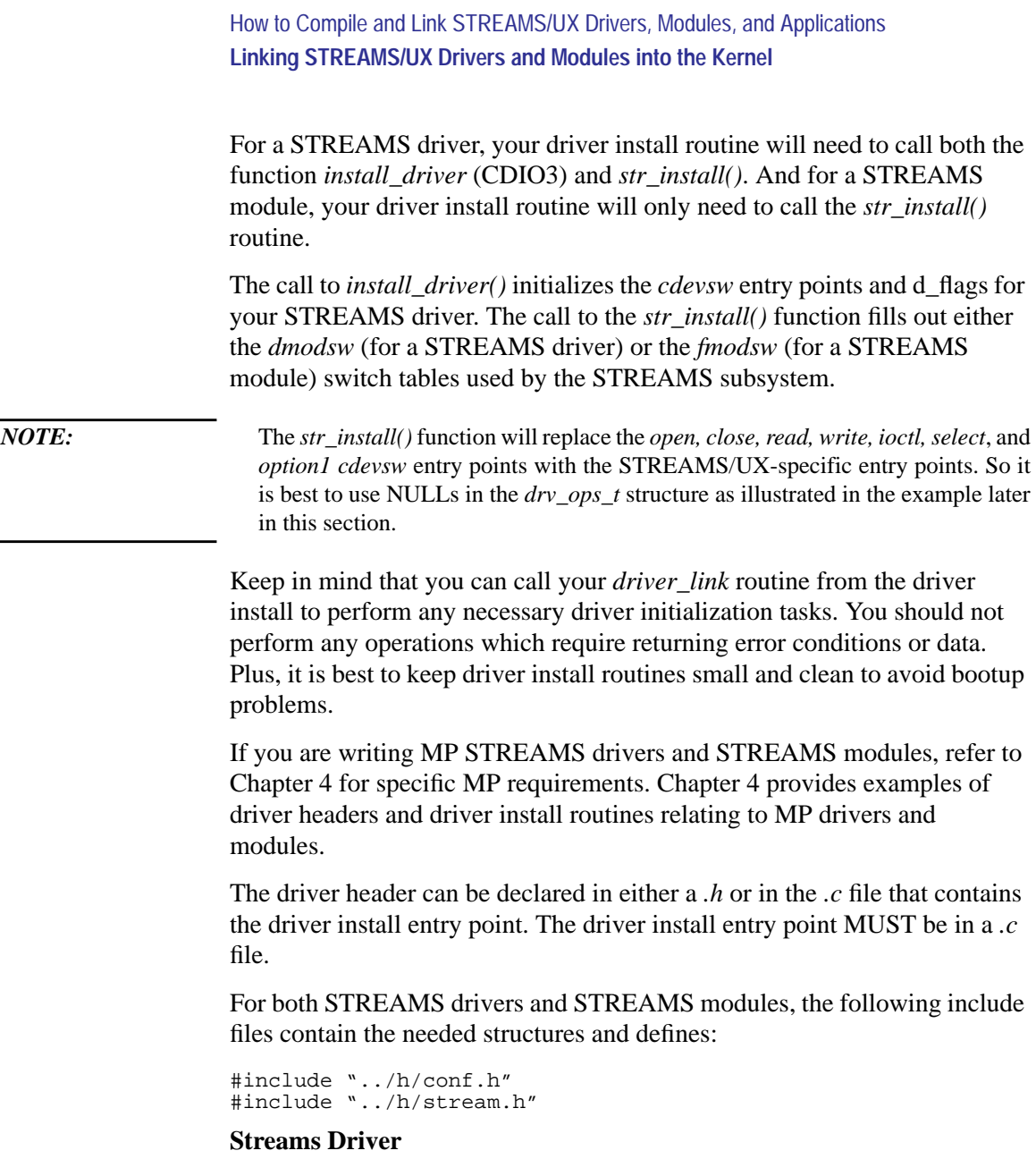

For STREAMS drivers, the following data structures will need to be declared in the *.h* or *.c* file: *drv\_info\_t, drv\_ops\_t* and *streams\_info\_t*.
An example of these declarations using the STREAMS test driver, "tlo" is as follows: (The STREAMS *tlo* test driver is used only as an example throughout this section. Please tailor this example to your specific driver configuration).

#### **drv\_info\_t**

```
static drv_info_t tlo_drv_info = \{<sup>"</sup>tlo",
      "tlo", \overline{\phantom{a}} = \overline{\phantom{a}} + driver name */<br>"bseudo". \phantom{a} /* driver class *
                                                                   /* driver class */
      DRV_CHAR | DRV_PSEUDO | DRV_MP_SAFE, \frac{1}{2} flages */<br>-1, \frac{1}{2} flock major
      -1, -1, -1, -1, -1, -1, -1, -1, -1, -1, -1, -1, -1, -1, -1, -1, -1, -1, -1, -1, -1, -1, -1, -1, -1, -1, -1, -1, -1, -1, -1, -1, -1, -1, -1, -1, -1,
      -1,<br>
NULL, NULL, NULL,<br>
NULL, NULL,<br>
/* cdio, gio_private a
                                                                    \frac{1}{2} cdio, gio_private and
cdio_
                                                                          private always NULL
* / } ;
```

```
drv_ops_t
```

```
static drv_ops_t tlo_drv_ops = {<br>NULL, /* c
        \begin{array}{ccc}\n\text{NULL}, & \begin{array}{ccc}\n & \nearrow & \text{d\_open} & \end{array} & \begin{array}{c}\n\end{array}\n\end{array} \begin{array}{ccc}\n\end{array}\n\end{array} \begin{array}{ccc}\n\text{NULL}, & \begin{array}{ccc}\n\end{array}\n\end{array}NULL,<br>
NULL,<br>
NULL,<br>
\frac{1}{1 + d} strategy */
        \begin{array}{ccc} \text{NULL}, & \hspace{1.5cm} & \hspace{1.5cm} /*\;\text{d\_strategy}\; \star/\\ \text{NULL}, & \hspace{1.5cm} & \hspace{1.5cm} /*\;\text{d\_dump} & \star/\\ \end{array}NULL,<br>
\begin{array}{ccc}\n\text{NULL}, & \text{if } \mathbf{d} \text{ -} \text{dump} \\
\text{NULL}, & \text{if } \mathbf{d} \text{ -} \text{!} \text{ & } \mathbf{d} \text{ }\n\end{array}y * d_p psize */<br>/y * d mount */NULL, /* d_mount */
        NULL,<br>
\begin{array}{ccc}\n\text{NULL}, & \text{/* d\_read} & \star\n\end{array}<br>
\begin{array}{ccc}\n\text{NULL}, & \text{/* d\_write} & \star\n\end{array}NULL, /* d_write */
          NULL, /* d_ioctl */
        NULL, \sqrt{\star} d_select \star/
        NULL, / \frac{d\text{option1 } \star}{d\text{option1 } \star}<br>NULL, NULL, NULL, \frac{d\text{option1 } \star}{d\text{option1 } \star}\frac{1}{x} reserved entry points */
        NULL, \frac{1}{x} \cdot \frac{d}{dx} /* d_flags */
};
```
#### **streams\_info\_t**

```
static streams_info_t tlo_str_info = {
           "tlo", \frac{1}{1}, \frac{1}{1}, \frac{1}{1}, \frac{1}{1}, \frac{1}{1}, \frac{1}{1}, \frac{1}{1}, \frac{1}{1}, \frac{1}{1}, \frac{1}{1}, \frac{1}{1}, \frac{1}{1}, \frac{1}{1}, \frac{1}{1}, \frac{1}{1}, \frac{1}{1}, \frac{1}{1}, \frac{1}{1}, \frac{1}{1}, \frac{1/* dynamic major number */
           { \& tlorinit, \& tlowinit, NULL \},
                                                                                             % streamtab */<br>/* streams flags */
           STR\_IS\_DEVICE | MGR\_IS\_MP |
           STR_SYSV4_OPEN,<br>SQLVL_QUEUE,
            \begin{array}{lll} \texttt{SQLVL\_QUEUE}\,, & \texttt{\quad} & \texttt{\quad} & \texttt{\quad} & \texttt{\quad} & \texttt{\quad} & \texttt{\quad} & \texttt{\quad} & \texttt{\quad} & \texttt{\quad} & \texttt{\quad} & \texttt{\quad} & \texttt{\quad} & \texttt{\quad} \end{array} \label{eq:2}/* elsewhere sync name */};
```
The definitions of the *streams\_flags* used in the *streams\_info\_t* structure are (see stream.h and conf.h):

```
STR_IS_DEVICE /* Indicates a driver is being installed */<br>STR_IS_MODULE /* Indicates a module is being installed */
                    /* Indicates a module is being installed */
STR_SYSV4_OPEN /* Indicates SVR4 open is being used, SVR3 open
                        is default */
MGR_IS_MP /* Module/driver is MP-scalable */
```
The *sync level* used in the *streams\_info\_t* structure is one of the following defined in stream.h:

SQLVL\_DEFAULT SQLVL\_GLOBAL SQLVL\_ELSEWHERE SQLVL\_MODULE SQLVL\_QUEUEPAIR SQLVL\_QUEUE

For STREAMS drivers, a driver install routine needs to be added to the .c file for your driver. This function MUST be called *xxxx\_install*, where *xxxx* is the driver handle used for your driver. Exactness is needed so that your driver install routine is correctly called by the I/O subsystem during bootup.

Illustrated below is an example of the driver install routine for the example tlo driver.

```
int
tlo_install()
{
   int retval;
    if ((retval = install_driver (&tlo_drv_info, &tlo_drv_ops)) !=0)
            return (retval);
    if ((retval = str\_install (&tlo_str_info)) !=0) {
            uninstall_driver (&tlo_drv_info);
            return (retval);
    }
   return (0); /* return success */
}
```
In this tlo example, a major number of -1 was defined in both the *tlo\_drv \_info* and *tlo\_str\_info* structure declarations. This invokes the dynamic major facility. When using this facility, you will need to obtain the system assigned "dynamic" major number by running the *lsdev(1)* command after the system has rebooted with the kernel that includes your driver. There are details later in this section on *lsdev(1)*.

## **STREAMS Module**

For STREAMS modules, steps identical to those executed for a STREAMS driver are needed, but with the following exceptions:

For the driver header, you only need to declare a *streams\_info\_t* structure. This is because STREAMS modules do not have any cdevsw-related information. They only have STREAMS-specific information and this is configured by calling *str\_install()* with a defined *streams\_info\_t*.

For the driver install routine, you need only to call the *str\_install()* function. There is no need to call *install\_driver*(CDIO3).

An example of these declarations using the STREAMS test module, "lmodb," is as follows: (The STREAMS *lmodb* test module is used only as an example. Please tailor this example to your specific module configuration).

#### **streams\_info\_t**

```
static streams_info_t lmodb_str_info = {<br>"lmodb",
  "lmodb", \frac{1}{2} /* name */
  -1, /* major number */
  { &lmodbrinit, &lmodbwinit, NULL, NULL},/* streamtab */
  STR_IS_MODULE, \overline{\phantom{a}} /* streams flags */
  STR_IS_MODULE,<br>SQLVL_QUEUEPAIR,<br>Next like the sync level */<br>\frac{1}{5} /* sync level */<br>\frac{1}{5} /* elsewhere sync na
                                             /* elsewhere sync name */};
```
The *streams\_flags* and the *sync level* to be used in the *streams\_info\_t* structure are the same as illustrated above in the "STREAMS Driver" section, except we are using "STR\_IS\_MODULE," instead of "STR\_IS\_DEVICE."

Illustrated below is an example of the driver install routine required for a STREAMS module, using the example *lmodb* module.

```
int
lmodb_install()
{
    int retval;
    if ((retval = str_install (&lmodb_str_info)) != 0)
    {
         return (retval);
    }
    return 0; /* return success */
};
```
## **Modifying Your Master File**

In 10.0, the */etc/master* file is replaced by a collection of files located in */usr/conf/master.d* directory. It is recommended that you create your own individual master file, calling it something appropriate. See */usr/conf/master.d/streams* for the master file used by the STREAMS/UX framework. You may use the STREAMS master file as a template for creating your specific master file.

You will need to add entries for each of your STREAMS drivers to the \$DRIVER\_INSTALL section of your master file. See the master(4) manpage for a description of the master file section layouts and dynamic major numbers.

An example \$DRIVER\_INSTALL section from the STREAMS/UX master file is as follows:

\$DRIVER\_INSTALL \*\*\*\*\*\*\*\*\*\*\*\*\*\*\*\*\*\*\*\*\*\*\*\*\*\*\*\*\*\*\*\*\*\*\*\*\*\*\*\*\*\*\*\*\*\*\*\*\*\*\*\*\*\*\*\*\*\*\*\*\*\*\*\*\*\*\*\*\*\*\*\*\* \* Driver install table \* \* This table contains the name of drivers which have converged I/O header \* structures and install entry points. Drivers in this table should not \* be defined in the driver table above. \*\*\*\*\*\*\*\*\*\*\*\*\*\*\*\*\*\*\*\*\*\*\*\*\*\*\*\*\*\*\*\*\*\*\*\*\*\*\*\*\*\*\*\*\*\*\*\*\*\*\*\*\*\*\*\*\*\*\*\*\*\*\*\*\*\*\*\*\*\*\*\*\* \* Driver Block major Char major clone -1 72<br>strlog -1 73 strlog -1 73<br>sad -1 74<br>echo -1 116 sad  $-1$  74 echo -1 116 \* Example driver entry which must use dynamic major numbers indicated by -1 tlo  $-1$   $-1$ 

> In addition, you will also need to add additional entries for any STREAMS modules to the \$DRIVER\_INSTALL section as well. Using the example *lmodb* module:

```
$DRIVER_INSTALL
*************************************************************************
* Driver install table
*
* This table contains the name of drivers which have converged I/O header
* structures and install entry points. Drivers in this table should not
* be defined in the driver table above.
*************************************************************************
* Driver Block major Char major
lmodd -1 -1
```
When adding an entry to the \$DRIVER\_INSTALL section of your master file, do NOT add an entry to the \$DEVICE section of your master file. This will result in a possible conflict (such as duplicate major numbers) and/or a lack of a call to your driver install routine at bootup. The only way to use the dynamic major number facility is to configure your STREAMS driver as documented in this section.

For more details on driver headers and driver install routines, please read the *HP-UX Driver Development Guide* (P/N 98577-90000-E1).

#### **Dynamically-Assigned Major Numbers and lsdev(1)**

When using the dynamic major number facility, you will need to determine which major number was assigned to your driver during bootup, by consulting *lsdev(1)*. Once the system is booted with your new kernel, run the  $lsdev(1)$  command. See the  $lsdev(1)$  manpage for all the option details, but in brief you can use *lsdev(1)* as shown below.

**NOTE:** For STREAMS-clonable devices, use 72 for the major and your driver's assigned major number for the minor number.

lsdev -h -d <your\_driver\_name\_here>

(the -h means that *lsdev* does not print a header)

and use the result for your mknod(1M):

mknod /dev/<device\_file\_name> c 72 0x<dyn\_major result> mknod /dev/<device\_file\_name> c <dyn\_major result> 0x0

The first *mknod* command is for a clonable device. The second is for a non-clonable device.

# **Compiling and Linking STREAMS/UX Applications**

Follow these steps for compiling and linking STREAMS/UX applications:

**1** Include the appropriate header files. The following header files may be found in */usr/include* or */usr/include/sys*. Those found in */usr/include* are pointers to the files found in */usr/include/sys*. POSIX compliance required the files to be moved to the sys directory so pointer files were established for source backward compatibility.

## **Table 3 STREAMS/UX Include Files**

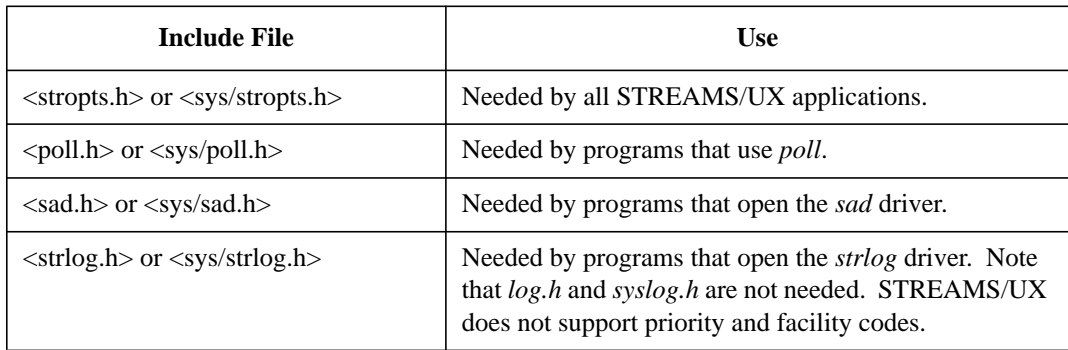

**2** Compile the source files. There are no required compiler or linker options for STREAMS/UX. See the appropriate compiler man page for which options to choose.

*NOTE:* The STREAMS/UX system calls have been made thread-safe and are part of *libc*. If you link the application with the threads library, *libcma*, then you may make use of the threads utilities. No special considerations are needed for STREAMS-based applications, though it is recommended that the developer have a thorough understanding of threads principles before coding such an application using the STREAMS/UX system calls. Please read the following section for additional caveats for coding threaded applications.

How to Compile and Link STREAMS/UX Drivers, Modules, and Applications **Compiling and Linking TLI/XTI Applications and Threads**

# **Compiling and Linking TLI/XTI Applications and Threads**

As with the STREAMS/UX system calls, compiling and linking a TLI or XTI application requires no special compile or linking options. Choose the appropriate include files from the table below and compile. Link your application with either the TLI library, *libnsl\_s.a* or *libnsl\_s.sl*, or the XTI library, *libxti.a* or *libxti.sl*. Both libraries are in */usr/lib*.

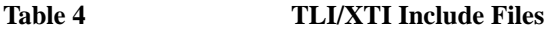

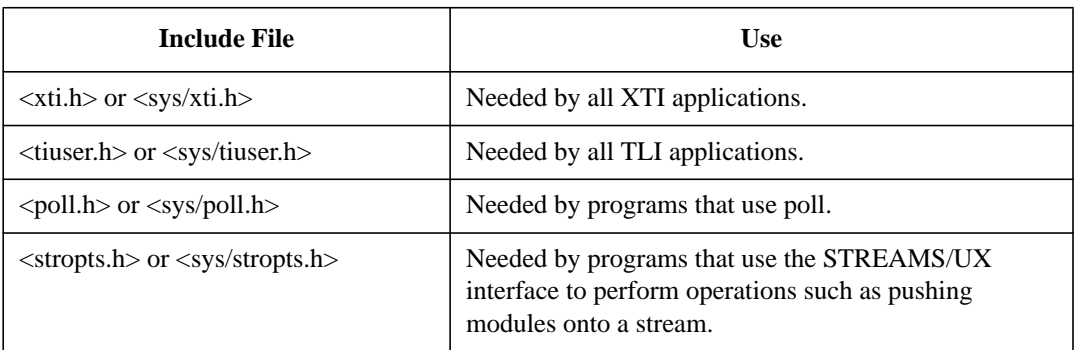

These libraries have been made thread-safe, that is, these libraries may be used with both non-threaded and multi-threaded applications. Please see OSF/DCE documentation for the POSIX threads library calls that may be used.

The following caveats apply to this release of these libraries:

- When a thread is executing within a TLI/XTI library call, the thread may not be canceled. The library will turn both general and asynchronous cancellation off during execution. This is necessary to avoid corruption of internal mutex structures.
- The global variable *t\_errno* and the function *t\_strerror()* will return values on a per-thread basis. These values are stored in thread-specific pointers via the *pthread\_setspecific()* and *pthread\_getspecific()* functions.
- It is possible to deadlock a process should the application attempt to execute in loopback using two threads within the same process' address space. It is

## How to Compile and Link STREAMS/UX Drivers, Modules, and Applications **Compiling and Linking TLI/XTI Applications and Threads**

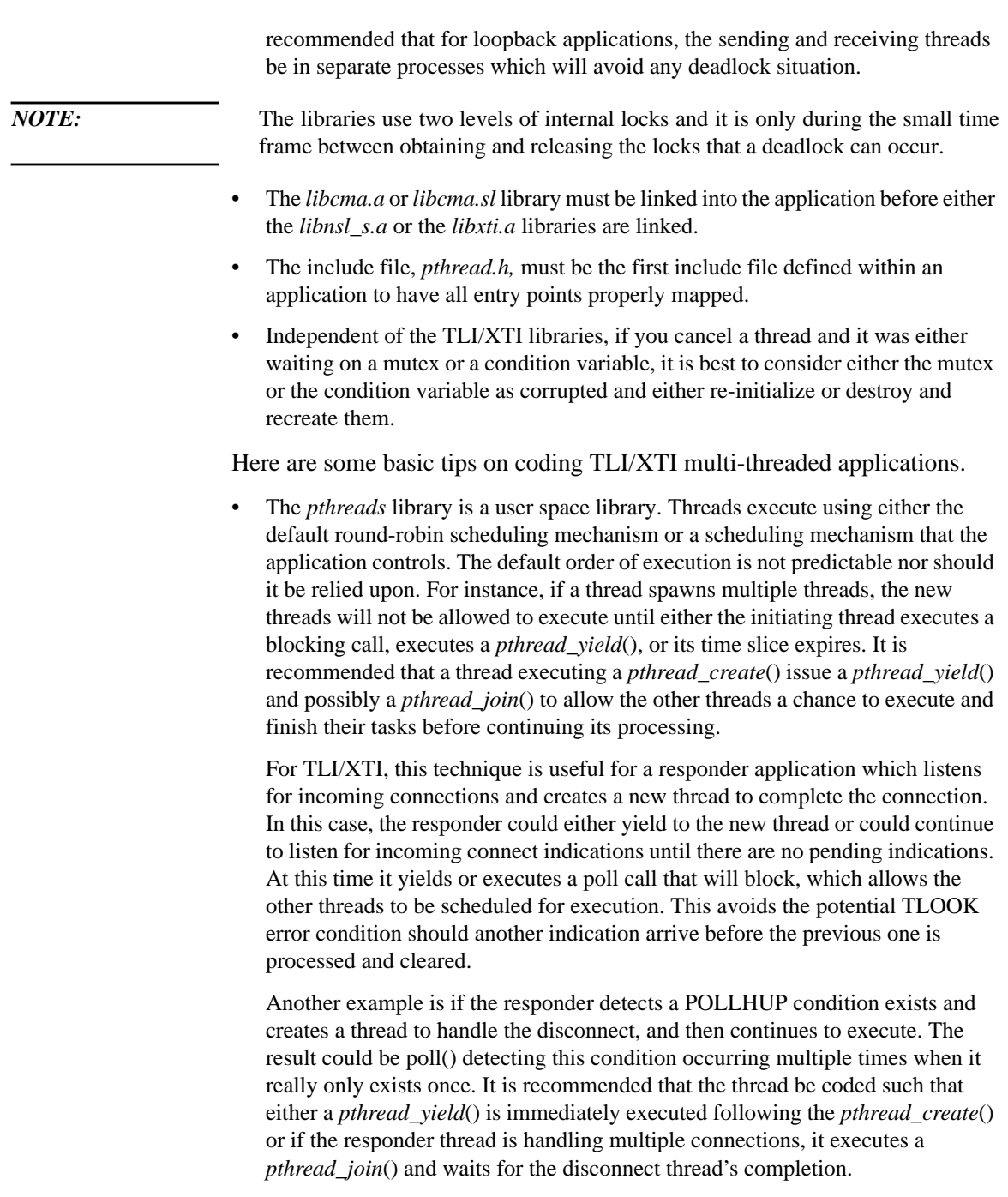

## How to Compile and Link STREAMS/UX Drivers, Modules, and Applications **Compiling and Linking TLI/XTI Applications and Threads**

• If using condition variables, a *pthread\_cond\_signal*() must be sent for each thread waiting on that condition. Condition variables are useful for synchronizing activity on a single endpoint where multiple threads may be attempting to manipulate that endpoint. Another use is coordinating multiple endpoints that need to arrive at a particular state before proceeding. This contrasts with mutex usage which is better suited for critical data or code section protection.

An example would be if an application were replicating data at multiple sites, each thread would drive its appropriate endpoint to the state before the final commit is ready. When the controlling thread has detected that all endpoints are currently waiting at the same condition variable, the *pthread\_cond\_signal*() could be sent to each thread with the controlling thread waiting until the threads are complete before releasing the shared memory buffer.

- If the application is utilizing the *poll()* system call, the application will need to have error handling code in each thread to avoid unnecessary processing. For example, if multiple threads are sending data to a single endpoint and that endpoint becomes flow-controlled, when the flow-control condition is relieved, the *poll()* system call will return that the endpoint is writable. At this point one or more threads could be scheduled to execute which may result in one thread succeeding with the rest returning TFLOW errors.
- If a thread is exiting, it is recommended that the thread call *pthread\_detach*() is used to release any memory that has been allocated for that thread's usage. If the detach is not performed, that memory can be lost and the application could experience memory shortage problems. Once the process is terminated, all memory should be returned to the system.

**6**

**Debugging STREAMS/UX Modules and Drivers**

Debugging STREAMS/UX Modules and Drivers **Introduction**

# **Introduction**

This chapter describes tools for debugging STREAMS/UX modules and drivers. STREAMS/UX supports many System V tools, and provides new ones. This chapter contains the following:

- An overview of the System V tools supported by HP-UX.
- A description of a new tool, *strdb*, that displays STREAMS/UX data structures in running systems and HP-UX core dumps. Examples are included to show the use of *strdb* in debugging driver and application problems.
- An in depth discussion of an HP-UX tool, *adb*, that helps programmers analyze core dumps. Examples show how to use *adb* and *strdb* to debug STREAMS/UX drivers and modules.

Other sections of this manual also contain debugging information. You should run the *strvf* verification tool to check that STREAMS/UX is properly installed before trying to debug modules and drivers. The STREAMS/UX Synchronization section of Chapter 3 contains module and driver programming guidelines. Read through these guidelines and the design guidelines in Chapter 7 of the *UNIX System V Release 4 Programmer's Guide: STREAMS* before testing modules and drivers.

# **System V Debugging Tools Supported by STREAMS/UX**

STREAMS/UX supports many of the System V STREAMS debugging tools. Refer to Appendix D in the SVR4PG manual for a description of the System V tools.

## **STREAMS/UX Tracing and Logging**

STREAMS/UX supports tracing and logging. See Appendix D and the strace(1M), strclean(1M), strerr(1M), and  $log(7)$  man pages in the SVR4PG manual for more information about these tools. Some differences exist in the user interfaces of these tools on HP-UX. These differences are described in Chapter 3 of this manual and the corresponding HP-UX man pages.

#### **cmn\_err() and printf()**

HP-UX supports the DKI function *cmn\_err()*. See Appendix D of the SVR4PG manual and the *Unix System V Release 4 Device Driver Interface/Driver-Kernel Interface (DDI/DKI) Reference Manual* for more information about *cmn\_err()*.

Also, HP-UX supports *printf* for STREAMS/UX modules and drivers. If a STREAMS/UX module or driver calls *printf*, HP-UX prints the requested message on the system console, and stores the message in the *dmesg* buffer.

#### **Dump Module Example**

The SVR4PG manual presents a STREAMS dump module in Appendix D. The dump module traces messages flowing into and out of another STREAMS module. Appendix D contains the module source code. Programmers can copy and tailor the code to develop their own debugging tool for HP-UX. The sample master file entry and dump module include statements must be changed for HP-UX. See Chapter 2 and Chapter 5 of this manual for more information about the HP-UX master file and STREAMS/UX include statements.

## Debugging STREAMS/UX Modules and Drivers **System V Debugging Tools Supported by STREAMS/UX**

## **strdb and adb**

STREAMS/UX provides *strdb* for debugging. *strdb* can be used with the HP-UX *crash* and *adb* tools for debugging.

# **STREAMS/UX Debugging Tool**

HP-UX provides the *strdb* tool for examining STREAMS/UX data structures in the kernel. *strdb* is an interactive tool. You run the *strdb* program, and then enter commands to see data structures. This section describes *strdb* commands and shows examples of using *strdb* to find STREAMS/UX driver problems. The *strdb* man page summarizes *strdb* commands.

#### **Running strdb**

The syntax for the *strdb* command is:

strdb [vmunix\_executable\_file\_name][vmunix\_core\_file\_name]]

STREAMS/UX programmers can run *strdb* to look at snapshots of STREAMS/UX data structures in the kernel while HP-UX is running. Also, programmers can run *strdb* to look at STREAMS/UX data structures in a vmunix core file. To see STREAMS/UX data structures while the system is running, enter:

strdb

Sometimes the system is booted using a different kernel than */stand/vmunix*, for example */vmunix.prev*. In this case, run *strdb* by entering:

strdb /vmunix.prev

To look at STREAMS/UX data structures in a core file, pass the name of the hp-ux program and core files to *strdb*. For example, if the program and core files have the paths */var/adm/vmunix.0* and */var/adm/vmcore.0*, enter:

strdb /var/adm/vmunix.0 /var/adm/vmcore.0

#### **strdb Commands**

After invoking *strdb*, you can enter commands to look at STREAMS/UX data structures. *strdb* runs in two modes, primary and STREAMS/UX subsystem. Each mode provides different commands.

Primary mode commands change the characteristics of the *strdb* session. For example, one command turns on logging to a file. Primary mode commands also allow you to navigate through STREAMS/UX data structures. When *strdb* starts up, you are in primary mode. You switch to STREAMS/UX subsystem mode by entering the *:S* command.

STREAMS/UX subsystem mode commands report what STREAMS/UX are configured and active on the system. Also, the *qh* command allows you to begin examining a particular stream's queues. This command displays a selected stream head read queue. In addition, it puts you into primary mode so that you can use the primary mode navigation commands to traverse the rest of that stream's queues. All the commands for both modes are listed later in this chapter.

In a typical *strdb* session, you might do the following:

- **1** Start *strdb* (you are in primary mode).
- **2** Execute the *:S* command to enter STREAMS/UX subsystem mode.
- **3** Use STREAMS/UX subsystem mode commands to find the active stream you want to examine.
- **4** Execute the *qh* command to display the selected stream head read queue. This puts you in primary mode.
- **5** Enter primary mode navigation keys to display fields in the stream head read queue, and traverse the rest of that stream's queues.

#### **STREAMS/UX Subsystem Commands**

When you first enter *strdb*, *strdb* prints a message saying that you have not yet specified a stream to display. You can enter the *:S* command to get into the STREAMS/UX subsystem mode. *strdb* will display the following help menu.

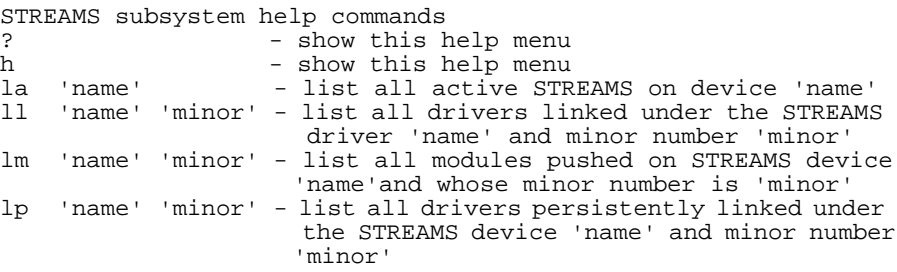

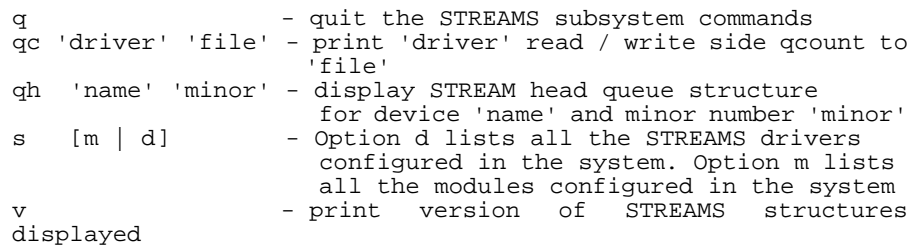

The *?*, *h*, *q*, *v*, *s*, *la*, *lm*, *ll*, *lp*, *qc*, and *qh* commands are available in subsystem mode. To execute these commands, enter the command at the ":" prompt. The commands help you find the stream that you want to examine. The commands are described below.

#### **? and h Commands**

?

Enter the *?* or *h* command to see the help menu for STREAMS/UX subsystem mode. *strdb* prints the text shown below.

```
STREAMS subsystem help commands
? - show this help menu<br>h - show this help menu
h - show this help menu<br>la 'name' - list all active STR
la 'name' - list all active STREAMS on device 'name'<br>ll 'name' 'minor'- list all drivers linked under the STREAM
   'name' 'minor'- list all drivers linked under the STREAMS
                       driver 'name' and minor number 'minor'
lm 'name' 'minor' - list all modules pushed on STREAMS device
'name'
and whose minor number is 'minor'<br>Ip 'name' 'minor'- list all drivers persistently link
    'name' 'minor'- list all drivers persistently linked under
                      the STREAMS device 'name' and minor number
                      'minor'
q - quit the STREAMS subsystem commands
qc 'driver' 'file'- print 'driver' read / write side qcount to
file
qh 'name' 'minor'- display STREAM head queue structure for
                      device 'name' and minor number 'minor'
s [m | d] - Option d lists all the STREAMS drivers
                      configured in the system. Option m lists
                      all the modules configured in the system
                   - print version of STREAMS structures
displayed
```
#### **q Command**

Enter the *q* command to exit STREAMS/UX subsystem mode and enter primary mode. This is shown below.

q

```
No current structure S:0
```
#### **v Command**

Enter the *v* command to display the version of STREAMS/UX data structures. This version should always be Release V 4.0. An example is shown below.

 v STREAMS Version based on Release V 4.0

#### **s Command**

Enter the *s [m|d]* command to see the STREAMS/UX modules and drivers configured into the system. These are the modules and drivers included in the multiuser *S800* file or the workstation *dfile*. Specify either *m* to see the modules or *d* to see the drivers. Examples are shown below.

```
s m
List of MODULES
timod
tirdwr
lmodb
lmode
lmodt
lmodr
lmodc
sc
bufcall
s d
List of DRIVERS
     clone MAJOR = 72<br>strlog MAJOR = 73
 strlog MAJOR = 73
 sad MAJOR = 74
 lo MAJOR = 75
        tmx MAJOR = 77<br>cidq MAJOR = 78
 tidg MAJOR = 78
 tivc MAJOR = 79
```
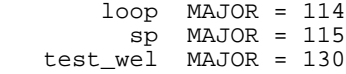

#### **la Command**

Enter the *la* command to see a list of opened streams for a driver. Also, enter the name of the driver. This name can be obtained from *s* command output. An example is shown below.

```
la tivc
```

```
tivc MAJOR = 79
ACTIVE Minor 0x00002f Stream head RQ = 0x676a00
ACTIVE Minor 0x00000f Stream head RQ = 0x663300
ACTIVE Minor 0x00000e Stream head RQ = 0x6a5900
ACTIVE Minor 0x00002e Stream head RQ = 0x71f800
ACTIVE Minor 0x00004e Stream head RQ = 0x6ccf00
ACTIVE Minor 0x00000d Stream head RQ = 0x67b300
ACTIVE Minor 0x00004d Stream head RQ = 0x73c700
ACTIVE Minor 0x00002d Stream head RQ = 0x728800
ACTIVE Minor 0x00004c Stream head RQ = 0x74f600
ACTIVE Minor 0x00000c Stream head RQ = 0x68d100
ACTIVE Minor 0x00002b Stream head RQ = 0x730a00
```
#### **lm Command**

Enter the *lm* command to see a list of the modules pushed onto a driver. You must specify the driver name and the minor number. The minor number can be obtained from the *la* command output. An example is shown below.

```
lm tivc 47
```
STREAM Head timod Driver tivc

#### **ll Command**

Enter the *ll* command to see a list of drivers linked under a multiplexor. You must enter the multiplexor name and the minor number. The multiplexor name can be obtained from the *s* output. The minor number is from the *la* output. An example is shown below.

```
ll tmx 0
```
lo  $MAJOR = 75 minor = 2$ lo MAJOR = 75 minor = 1 lo MAJOR = 75 minor = 0

#### **lp Command**

Enter the *lp* command to see a list of drivers persistently linked under a multiplexor. You must enter the multiplexor name and the minor number. An example is shown below.

lp tmx 1

lo  $MAJOR = 75 minor = 2$ lo MAJOR = 75 minor = 1 lo MAJOR = 75 minor = 0

#### **qc Command**

Enter the *qc* command to display the *q\_count* field of a driver's read and write queues. The *q\_count* field contains the number of bytes of data in the messages on the queue. The command will show the *q\_count* values for all the opened streams of the requested driver. You must enter the driver name and the name of a file to contain the *q\_count* values. *strdb* will create the specified file and write the *q\_count* values into it. An example is shown below.

qc tmx stat

<< exit from strdb >>

```
%more stat
MINOR = 5WQ = 0x40026760, WQ_count = 0, RQ = 0x40026760, RQ_count = 4214
WQ = 0x40026760, WQ count = 0, RQ = 0x40026760, RQ count = 0
MTNOR = 4WQ = 0x40026760, WQ_{c}count = 0, RQ = 0x40026760, RQ<sub>1</sub> count = 842
WQ = 0x40026760, WQ_{count} = 0, RQ = 0x40026760, RQ_{count} = 0MINOR = 1
WQ = 0x40026760, WQ_{\text{count}} = 0, RQ = 0x40026760, RQ_{\text{count}} = 930WQ = 0x40026760, WQ_{\text{count}} = 0, RQ = 0x40026760, RQ_{\text{count}} = 0MINOR = 0
WQ = 0x40026760, WQ_{\text{count}} = 0, RQ = 0x40026760, RQ_{\text{count}} = 0WQ = 0x40026760, WQ_{\text{count}} = 0, RQ = 0x40026760, RQ_{\text{count}} = 0MINOR = 3WQ = 0x40026760, WQ_count = 0, RQ = 0x40026760, RQ_count = 3970
WQ = 0x40026760, WQ_{\text{count}} = 0, RQ = 0x40026760, RQ_{\text{count}} = 0MINOR = 2WQ = 0x40026760, WQ_{count} = 0, RQ = 0x40026760, RQ_{count} = 1300WQ = 0x40026760, WQ_{\text{count}} = 0, RQ = 0x40026760, RQ_{\text{count}} = 0
```
#### **qh Command**

Enter the *qh* command to see a stream head read queue. Enter the driver name and minor number to specify the stream head read queue to display. An example is shown below. When *strdb* prints the stream head read queue, you are put in primary mode. This lets you enter navigation commands to look at data structures pointed to by fields in the queue. These navigation commands are described below under "Primary Commands."

```
qh tmx 0
struct queue 0x584300 S:1
q_qinfo = 0x2944f0 q_pad1[2] = 00
q_{\text{first}} = 0x0 q_{\text{other}} = 0x584374<br>q_{\text{last}} = 0x0q_{\text{first}} = 0 \times 0<br>
q_{\text{last}} = 0 \times 0<br>
q_{\text{next}} = 0 \times 0= 0 \times 0<br>= 0x0
q_link = 0x0
q_ptr = 0x5f8500
q_count = 0
qflag = 0x1029 QREADR
    QWANTR
    QUSE
    QSYNCH
q_minpsz = 0
q maxpsz = -1q_hhiwat = 0x200
q_{\text{lowat}} = 0x100q_bandp = 0x0q_nband = 0q pad1[0] = 00
q pad1[1] = 00
```
#### **Primary Commands**

*strdb* provides two types of primary mode commands. One kind is used to navigate through data structures. The other kind changes the characteristics of the *strdb* session.

#### **Data Structure Navigation Commands**

When you enter the *qh* command, *strdb* prints the stream head read queue and puts you in primary mode. You can enter navigation commands to look at data structures pointed to by fields in the queue. Note that primary mode does not prompt you for commands; you just enter the command keys. You do not need to enter a carriage return with navigation commands. In the example below, a ? is entered to see which fields *strdb* can format. *strdb*

prints the commands for formatting these fields. A carriage return will clear the help screen and redisplay the stream head read queue. In the example below, the *m* key is entered to see the message block pointed to by *q\_first*. Next, a ? is entered to see which message block fields *strdb* can format.

```
qh tmx 1
struct queue 0x21f7600 S:1
q_{q}info = 0x1f7924 q_{pad1}[2] = 00<br>q_{f}irst = 0x2156780 q_{o}cher = 0:
q_{\text{last}} = 0x2156780 q_other = 0x21f7600<br>q_{\text{last}} = 0x2185800
         = 0x2185800q_next = 0x0q\ln k = 0 \times 0q_ptr = 0x267be8
q_count = 22518<br>q_flag = 0x112= 0x1120 QUSE
     QOLD
    QSYNCH<br>inpsz = 0<br>axpsz = -1
q_minpsz
q_maxpsz
q_hiwat = 0 \times 200<br>q_lowat = 0 \times 100q_{\text{lowat}} = 0x100q_{ab}andp = 0x0q_nband = 0q_pad1[0] = 00
q_pad1[1] = 00
?
navigation for structure queue
'i' = q_qinfo (qinit)
'm' = q_first (msgb)
'z' = q_1 ast (msgb)<br>'n' = q_next (queue
'n' = q_{\text{next}} (queue)<br>'l' = q_{\text{link}} (queue)
'l' = q_link (queue)<br>'b' = q bandp (qband
       = qbandp (qband)
'o' = q_other (queue)
-- Hit any key to continue --
<carriage return>
struct queue 0x21f7600 S:1
q_qinfo = 0x1f7924 q_pad1[2] = 00
q_first = 0x2156780 q_other = 0x21f7600
q_last = 0x2185800
q_next = 0x0qlink = 0x0q_ptr = 0x267be8
q_count = 22518
```
 QUSE QOLD QSYNCH q\_minpsz = 0  $q$ \_maxpsz =  $-1$ q\_hiwat = 0x200  $q_{\text{lowat}} = 0x100$  $q_{ab}$ andp =  $0x0$ q\_bandp =  $0$ :<br>q\_nband =  $0$ q\_pad1[0] = 00 q\_pad1[1] = 00 m struct msgb 0x2156780 S:2 b\_next = 0x204ac00  $b_prev = 0x0$ b\_cont = 0x21fb700 b\_rptr = 0x2242bf2 b\_wptr = 0x2242bf2  $b\_datap = 0x0$ <br> $b\_band = 0$ b\_band = 0 b\_pad1 = 00  $b_f$ lag =  $0x0$ b\_pad2 = 0 ? navigation for structure msgb<br>'n' = b\_next (msgb) 'n' =  $b$ \_next (msgb)<br>'p' =  $b$ \_prev (msgb) 'p' = b\_prev (msgb) 'm' = b\_rptr (b\_rptr)  $'c' = b\_{cont} (msgb)$ <br>'d' = b datap (data = b\_datap (datab)

q\_flag = 0x1120

-- Hit any key to continue --

*strdb* provides different navigation commands for each data structure it formats. The navigation commands for all the data structures are shown below.

#### **Queue Navigation**

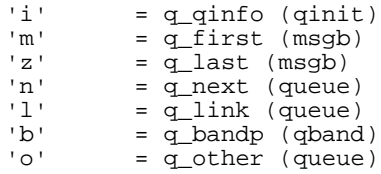

#### **Qinit Navigation**

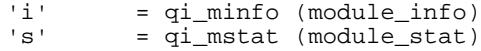

#### **Message Block Navigation**

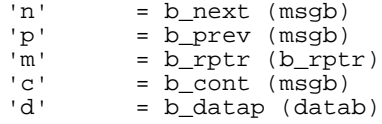

#### **Data Block Navigation**

'd'  $=$  db\_f  $(a$  datab)

#### **Queue Band Navigation**

qh tmx 0

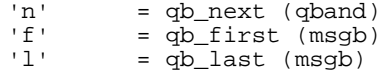

The following information includes more navigation command examples. The *CTRL-P*, *CTRL-T*, :m, *CTRL-U*, *:b*, and *:x* commands, which are used in conjunction with the navigation commands, are shown with examples.

You can enter *?* to see what navigation keys are available.

```
struct queue 0x21f7b00 S:1
q_qinfo = 0x1f7a18 q_pad1[2] = 00
q_first = 0x0 q_other = 0x21f7b74
q_{\text{last}} = 0x0q_next = 0x0q\ln k = 0 \times 0q_ptr = 0x21f7a00
q_count<br>q_flag
        = 0<br>= 0x1029
    QREADR
    QWANTR
   QUSE<br>QSYNCH
 QSYNCH
q_minpsz = 0
q_maxpsz = -1q_hiwat = 0x200
q_lowat = 0x100<br>q_bandp = 0x0q_bandp = 0x<br>q nband = 0q_nband
q_pad1[0] = 00
```
 $q$  pad1[1] = 00 ? navigation for structure queue<br> $i' = q_q$ info (qinit) 'i' =  $q_q$ info (qinit)<br>'m' =  $q_f$  = first (msqb)  $'m' = q_f$ irst (msgb)<br>'z' = q\_last (msgb)  $'z' = q$  last (msgb)<br>'n' = q\_next (queue 'n' =  $q_{\text{next}}$  (queue)<br>'l' =  $q_{\text{link}}$  (queue) 'l' =  $q$ \_link (queue)<br>'b' =  $q$ \_bandp (qband  $'b' = q_b$ andp (qband)<br>'o' = q other (queue)  $= q_{\text{other}}$  (queue)

-- Hit any key to continue --

After typing a key to continue, you can enter any of the keys shown in the help text. For example, if you enter *o*, the stream head write queue will be displayed. This is shown below.

```
o
struct queue 0x21f7b74 S:2
q_qinfo = 0x1f7a34 q_pad1[2] = 00
q_first = 0x0 q_other = 0x21f7b00<br>q_last = 0x0q_{\text{last}} = 0x0q_next = 0x21f7674
qlink = 0x0q_{\text{count}} = 0 \times 21f7a00<br>q_{\text{count}} = 0q_count<br>q_flag
            = 0x102a QNOENB
      QWANTR
      QUSE
     QSYNCH
q_{\text{minpsz}} = 0<br>q_{\text{maxpsz}} = -1q_maxpsz =<br>q_hiwat =
q_hiwat = 0 \times 2800<br>q_lowat = 0 \times 400q_{\text{lowat}} = 0x400q_{ab}andp = 0x0q_nband = 0q pad1[0] = 00<br>q pad1[1] = 00
q pad1[1]
```
At this point you can enter *n* to see the next write queue on the stream. Note that *strdb* provides the same navigation keys for each queue structure. Therefore, you can enter the same keys for the stream head write queue as for the stream head read queue. An example of entering the *n* key is shown below.

n

struct queue  $0x21f7674$  S:3

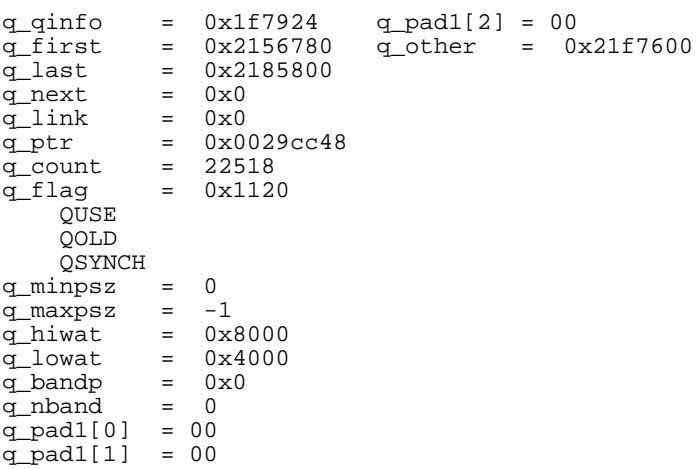

This queue contains a non-zero *q\_first* pointer. The *m* navigation key can be used to look at the messages on the queue. This is shown below.

```
struct msgb 0x2156780 S:4
b next = 0x204ac00b_prev = 0x0
b_cont = 0x21fb700
b_rptr = 0x2242bf2
b_wptr = 0x2242bf2
b_datap = 0x0
b_band = 0
b_pad1 = 00
\overline{b_{f}}lag = 0x0<br>b pad2 = 0
b pad2
```
The *m* key displays the first message on the queue. The *?* command shows the navigation queues available for the message block data structure.

?

m

navigation for structure msgb 'n' =  $b$ \_next (msgb)<br>'p' =  $b$ \_prev (msgb) 'p' = b\_prev (msgb) 'm' = b\_rptr (b\_rptr)  $'c'$  =  $b_{cont}$  (msgb) 'd' = b\_datap (datab) -- Hit any key to continue --

The *n* key shows the next message on the queue.

n

struct msgb 0x204ac00 S:5  $b_n$ ext =  $0x21f4b00$ b\_prev = 0x218ee00

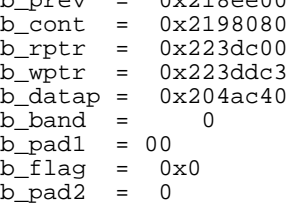

The *m* key shows the data associated with this message block.

m

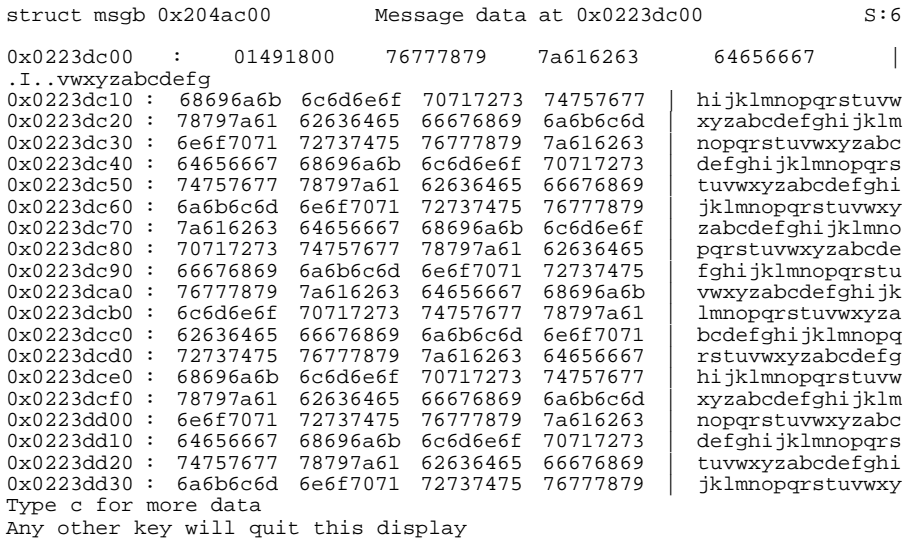

You can continue to type the *c* key to see the rest of the data. Enter a key other than *c* to stop examining data.

Note that each time *strdb* displays a data structure, it pushes it onto a stack. *strdb* saves structures on a stack so you can re-examine them later. *strdb* increments and displays the stack depth. The depth appears in the upper right hand corner of the screen as "S:depth." In the current example, the message data is on the top of the stack, and the depth is 6.

**135**

At this point, you may want to see the next message in the queue. To do this, enter a key other than *c* to stop examining data. Then you can enter the primary mode command *CTRL-P* to pop the message data and get back to the message block for the data. This is shown below.

```
<< press a key besides c >>
\mathsf{P}struct msgb 0x204ac00 S:5
b next = 0x21f4b00b_prev = 0x218ee00
b_cont = 0x2198080
b_rptr = 0x223dc00
b_<sub>wptr</sub> = 0x223ddc3b_datap = 0x204ac40b\_band = 0b pad1 = 00b_flag = 0 \times 0<br>b_pad2 = 0b pad2
```
In this example, you could have returned to the message block by entering *CTRL-T* to transpose the top two stack entries instead of popping. This has the advantage that the message data is still on the stack in case you want to look at it later. The last example is redone below using *CTRL-T*. Notice that the stack depth for the message block is 6 after transposing instead of 5 after popping.

 $\mathbf{r}$ 

struct msgb 0x204ac00 S:6

 $b_n$ ext =  $0x21f4b00$  $b$  prev =  $0x218ee00$ b\_cont = 0x2198080 b\_rptr = 0x223dc00 b\_wptr = 0x223ddc3  $b_{\text{datap}} = 0 \times 204 \text{a} \times 40$ <br>b band = 0 b\_band = 0 b\_pad1 = 00  $b_f$ lag =  $0x0$ <br>b pad2 =  $0$  $b$ \_pad2 =

Besides popping the top of the stack or transposing stack entries, you can pop back to a mark. Enter the *:m* command to set a mark on the data structure stack. Later, enter *CTRL-U* to pop back to the structure with the mark. For example, suppose that in the previous examples *:m* was entered

after *strdb* displayed the write queue below the stream head write queue. Then in the current example, *CTRL-U* could be entered to pop back to this queue. This is shown below.

```
\simTT
struct queue 0x21f7674 S:3
q_{q}qinfo = 0x1f7924 q_{q}adl[2] = 00<br>q_{q}first = 0x2156780 q_{q}other = 0
q_first = 0x2156780 q_other = 0x21f7600<br>q_last = 0x2185800= 0x2185800<br>= 0x0
q_next<br>q link
q_llink = 0 \times 0<br>q_ptr = 0 \times 0q_ptr = 0x0029cc48
q_count = 22518
q_{\text{flag}} = 0x1120 QUSE
      QOLD
      QSYNCH
q_minpsz = 0<br>q maxpsz = -1q_maxpsz = q_hiwat =
q_hhiwat = 0x8000<br>q lowat = 0x4000
             = 0 \times 4000<br>= 0 \times 0q_bandp = 0:<br>q nband = 0q_nband
q pad1[0] = 00
q_pad1[1] = 00
```
When you enter the *CTRL-U* command, *strdb* prints the data it saved in the marked entry. If you are running *strdb* on a running system instead of a core file, the data may not be current. In the above example, the queue may contain different data when *CTRL-U* is entered than it did when the contents of the queue were pushed on the stack. To see the current values, enter the *CTRL-R* command. *CTRL-R* updates the displayed data structure with new values from */dev/kmem*. This is shown below. Notice that there are no longer any messages in the queue.

^R

```
struct queue 0x21f7674 S:3
```

```
q_qinfo = 0x1f7924 q_pad1[2] = 00<br>q_first = 0x0 q_other =
                                            q_{\text{other}} = 0x21f7600q_{\text{next}} = 0 \times 0<br>q_{\text{next}} = 0 \times 0q_next = 0x0<br>q link = 0x0qlink
q_ptr = 0 \times 0029 \text{cc}48<br>
q count = 0q_count
q_flag = 0x1120
       QUSE
       QOLD
       QSYNCH
```
q\_minpsz = 0 q\_maxpsz =  $-1$ <br>q\_hiwat = 0x  $= 0x8000$ q\_lowat =  $0 \times 4000$ <br>q bandp =  $0 \times 0$ q\_bandp =  $0x$ <br>q nband =  $0$  $q$ \_nband q\_pad1[0] = 00  $q$   $pad1[1] = 00$ 

You may want to use *CTRL-R* when you are entering navigation commands, not just when you pop the data structure stack. This is because *strdb* does not automatically update the display when the contents of data structures change. You need to enter the *CTRL-R* command to update the display with new values from */dev/kmem*.

In the previous example, suppose you want to print a field in the queue that *strdb* does not format. This can be done using *:b*. The *:b* command prints the contents of memory starting at a specified address. Optionally, you can specify the number of bytes that *:b* should print. If you want to see the *q\_ptr* structure, enter the following.

```
:b 0x29cc48
```
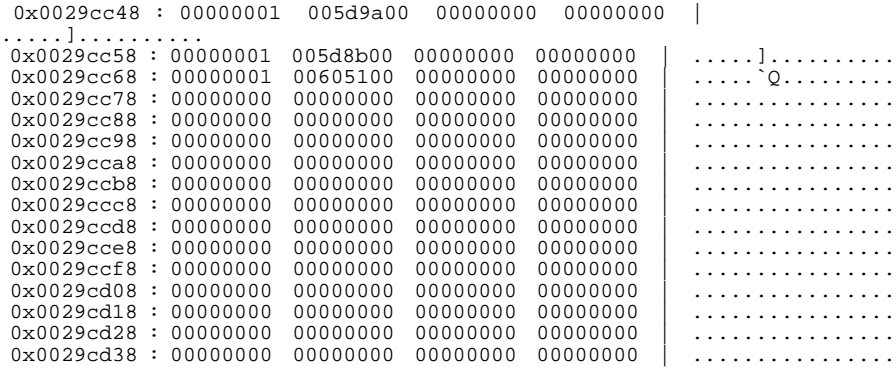

-- Hit any key to continue --

The *:x* command is often used with *:b*. If the *q\_ptr* buffer contains a pointer to a STREAMS/UX data structure, you can format the structure using *:x*. You know that word 0x0029cc4c in the *q\_ptr* buffer contains a queue address, 0x005d9a00. The *:x* command takes two arguments, a structure address and its type. You can enter *:x ?* to see which types are accepted by the *:x* command. This is shown below.

```
:x ?
known data structure descriptions...
    streamtab
    msgb
    a__datab
    datab
    free_rtn
    queue
    qband
    qinit
    module_info
    module_stat
    strapush
    ioc_pad
    iocblk
    copyreq
    copyresp
    stroptions
```
-- Hit any key to continue --

The type for a STREAMS/UX queue is *queue*. You can double check which type to use by looking in the include file *<sys/stream.h>*. An example of entering the *:x* command to format the queue is shown below.

#### :x queue 0x5d9a00 struct queue 0x5d9a00 S:4  $q_{q}$ info =  $0x294418$   $q_{pad1}[1] = 00$ <br> $q_{tid1}[2] = 00$  $q_{\text{last}} = 0x0$ <br> $q_{\text{last}} = 0x0$ q\_last =  $0x0$  q\_other =  $0x5d9a74$ <br>q\_next =  $0x5ceb00$ q\_next = 0x5ceb00 q\_link = 0x0  $q_l$ link = 0x0<br>  $q_l$ ptr = 0x29cc48<br>  $q_l$ count = 0  $q$ \_count  $q_{\text{1}}$ flag =  $0 \times 1129$  QREADR QWANTR QUSE QOLD QSYNCH q\_minpsz = 0 q\_maxpsz = 256 q\_hiwat = 0x8000 q\_lowat = 0x4000 q\_bandp = 0x5393c0 q\_nband = 1  $q$   $pad1[0] = 00$

## **Commands to Change strdb Session Characteristics**

After entering *strdb*, you can enter the *:?* command to get information about primary commands. Note that primary mode does not prompt for commands; you just enter the command keys.

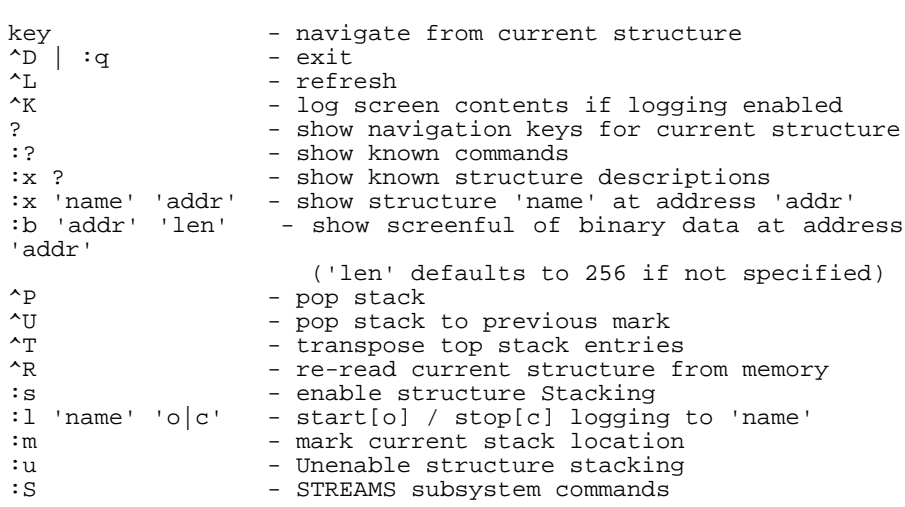

There are two types of primary commands, data structure navigation and commands to change *strdb* session characteristics. This section describes the commands that change *strdb* session characteristics:

 $\bullet$  :?

:?

- CTRL-D
- :q
- CTRL-L
- $\bullet$  :1
- $\bullet$  :u
- $\bullet$  :s
- :S

Enter the *:?* command to see the help menu for primary mode. *strdb* prints the text shown below.

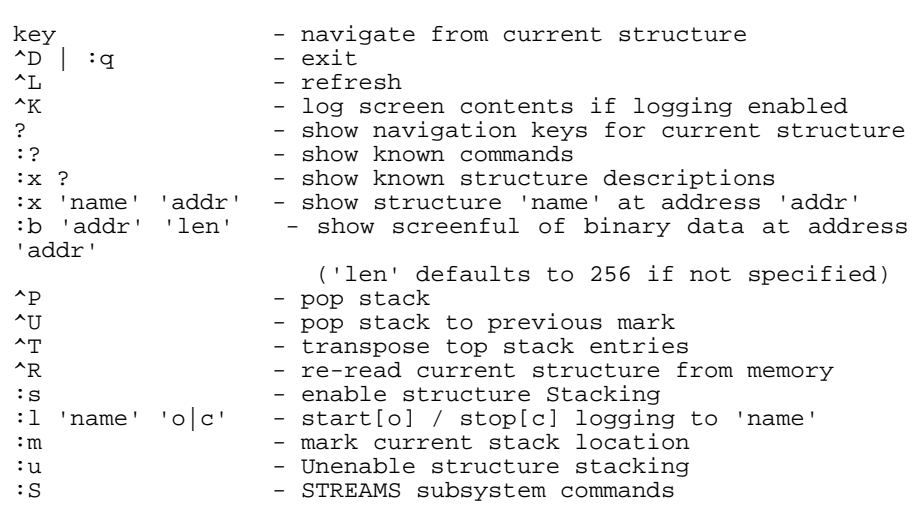

Enter the *CTRL-D* or the *:q* command to exit from *strdb*.

Enter the *CTRL-L* command to refresh the screen.

:?

Enter the *:l* command to start and stop logging to a file. *strdb* will log commands and their output to a file. Enter the *:l* command specifying a file name and the o option to open the log file and start logging. Then you can enter *strdb* commands and see the output on the terminal. *strdb* saves a record of the commands and output in the logging file. Once logging is enabled, use *CTRL-K* to dump the current screen contents to the log file. This allows the user to selectively log debug data and actions taken. You can close the log file and stop logging by entering the *:l* command, the file name, and the *c* option. An example is shown below.

```
:l strdb.log o
                   No current structure S:0
:S
STREAMS subsystem help commands..
? - show this help menu<br>h - show this help menu
h - show this help menu
                - list all active STREAMS on device 'name'
ll 'name' 'minor' - list all drivers linked under the STREAMS
driver
```
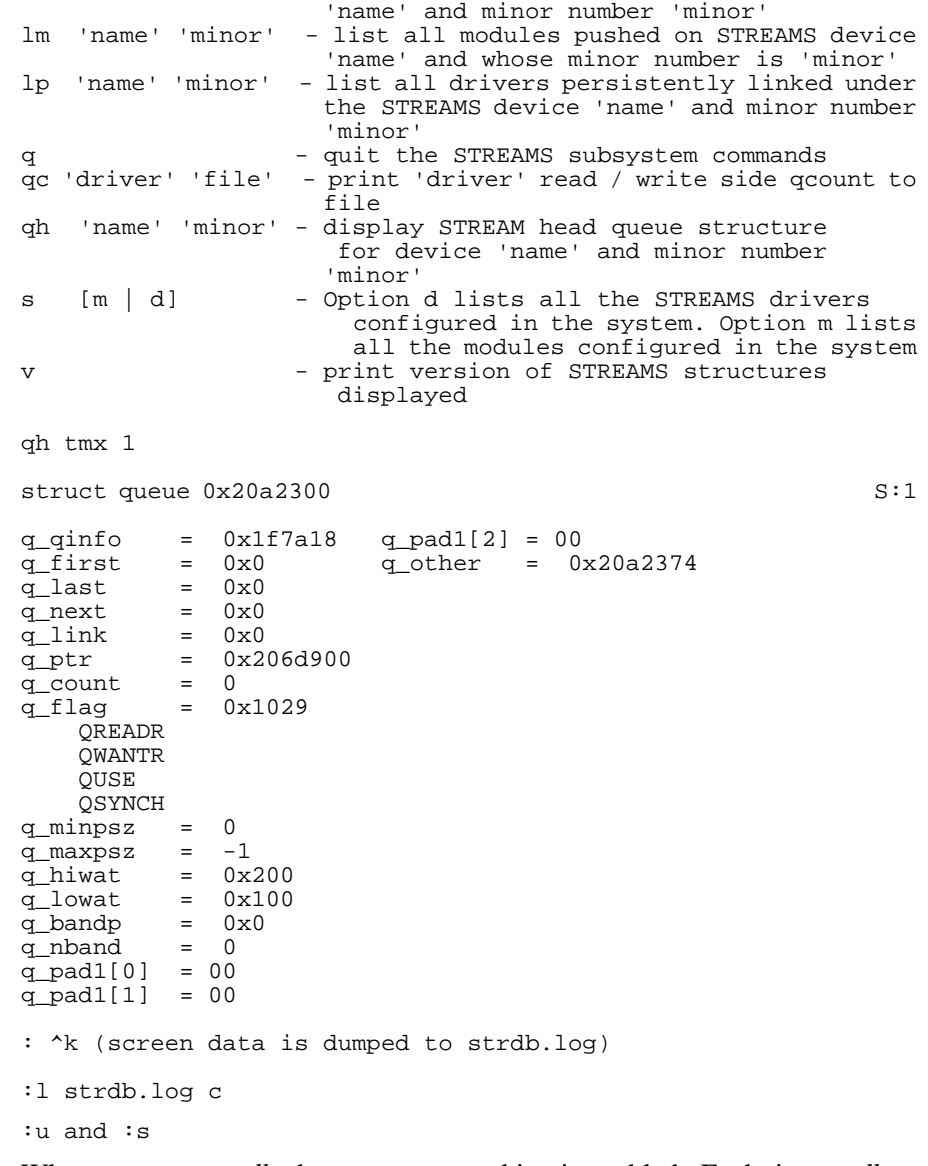

When you enter *strdb*, data structure stacking is enabled. Each time *strdb* displays a data structure, it pushes it onto a stack. *strdb* increments and displays the stack depth. Data structure stacking is useful for going back and reviewing data structures that *strdb* has already displayed. This is described in the previous section, "Data Structure Navigation Commands."

You can disable data structure stacking by entering the *:u* command. When data structure stacking is disabled, strdb does not display the stack depth. Data structure stacking is re-enabled by entering the *:s* command. An example is shown below. Note how the stack depth displayed in the upper right hand corner of the screen changes.

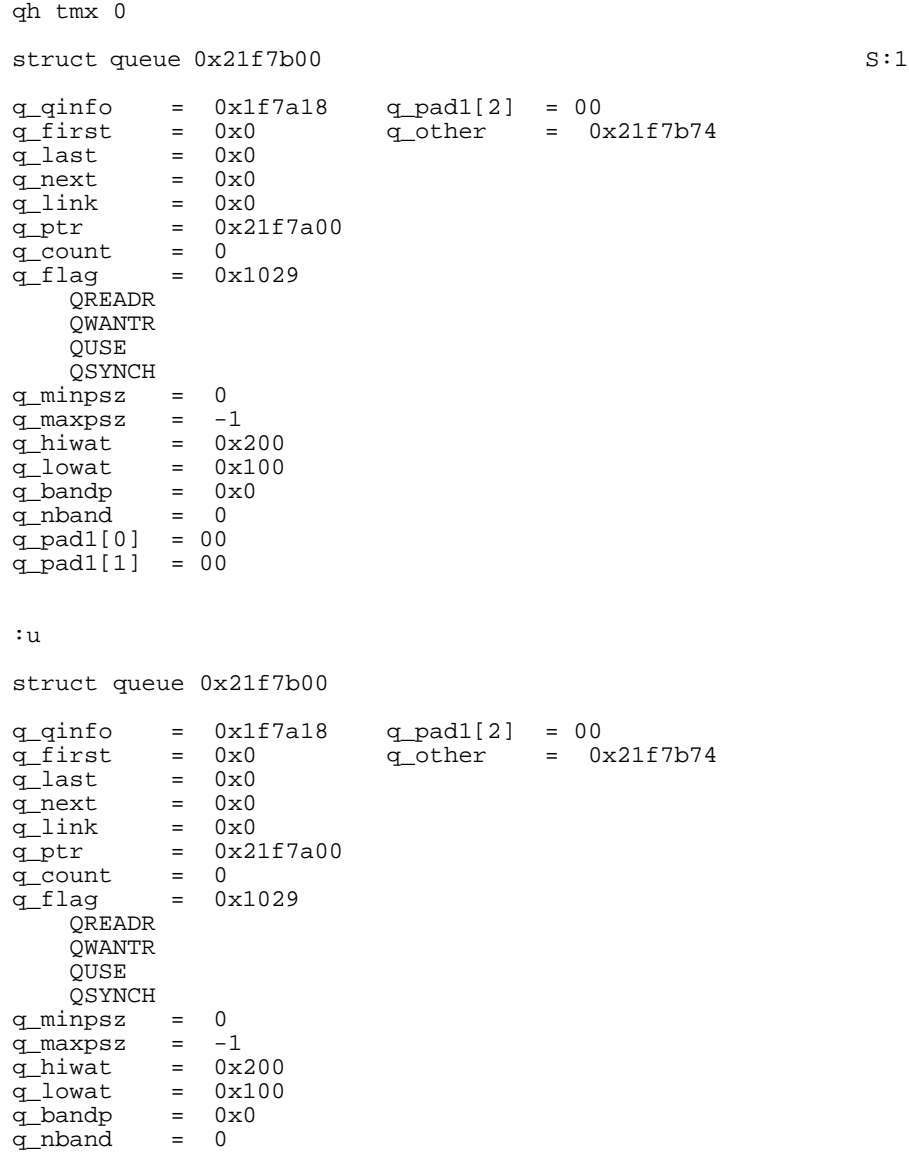

q\_pad1[0] = 00 q\_pad1[1] = 00 o struct queue 0x21f7b74 q\_qinfo =  $0x1f7a34$  q\_pad1[2] = 00<br>q\_first =  $0x0$  q\_other =  $0x2$ q\_first =  $0x0$  q\_other =  $0x21f7b00$ <br>q\_last =  $0x0$  $q_{\text{last}} = 0x0$ q\_next = 0x21f7674  $q_{\text{link}} = 0x0$ q\_ptr = 0x21f7a00 q\_count<br>q\_flag  $= 0$ <br> $= 0x102a$  QNOENB QWANTR QUSE QSYNCH q\_minpsz = 0  $q$ \_maxpsz =  $-1$ q\_hiwat = 0x2800  $q_{\text{lowat}} = 0x400$  $q_{ab}$ andp =  $0x0$ q\_nband = 0  $q$  pad1[0] = 00  $q$  pad1[1] =  $00$ :s struct queue 0x21f7b74 S:1  $q_q$ info =  $0x1f7a34$   $q_pad1[2] = 00$ q\_first =  $0x0$  q\_other =  $0x21f7b00$ <br>q\_last =  $0x0$  $q_{1}$   $q_{2}$   $q_{1}$   $q_{2}$   $q_{3}$   $q_{1}$   $q_{2}$   $q_{3}$   $q_{3}$   $q_{3}$   $q_{4}$   $q_{5}$   $q_{6}$   $q_{7}$   $q_{8}$   $q_{1}$   $q_{2}$   $q_{1}$   $q_{2}$   $q_{1}$   $q_{2}$   $q_{3}$   $q_{4}$   $q_{5}$   $q_{6}$   $q_{7}$   $q_{8}$   $q_{9}$   $q_{1}$   $q_{1}$   $q_{2}$   $q_{3$ q\_next = 0x21f7674 q $\ln k$  =  $0 \times 0$ q\_ptr =  $0x21f7a00$ <br>q\_count = 0 q\_count<br>q\_flag  $= 0x102a$  QNOENB QWANTR QUSE QSYNCH  $q$ \_minpsz =  $0$  $q$ \_maxpsz =  $-1$ q\_hiwat = 0x2800  $q_{\text{lowat}} = 0x400$  $q_{ab}$ andp =  $0x0$ q\_nband = 0 q\_pad1[0] = 00 q\_pad1[1] = 00 :S
Enter the *:S* command to switch from primary mode to STREAMS/UX subsystem mode. After invoking *strdb*, you are in primary mode. Enter *:S* to switch to STREAMS/UX subsystem mode. In STREAMS/UX subsystem mode, you can see which STREAMS/UX are configured and active on the system. An example is shown below.

```
strdb
```
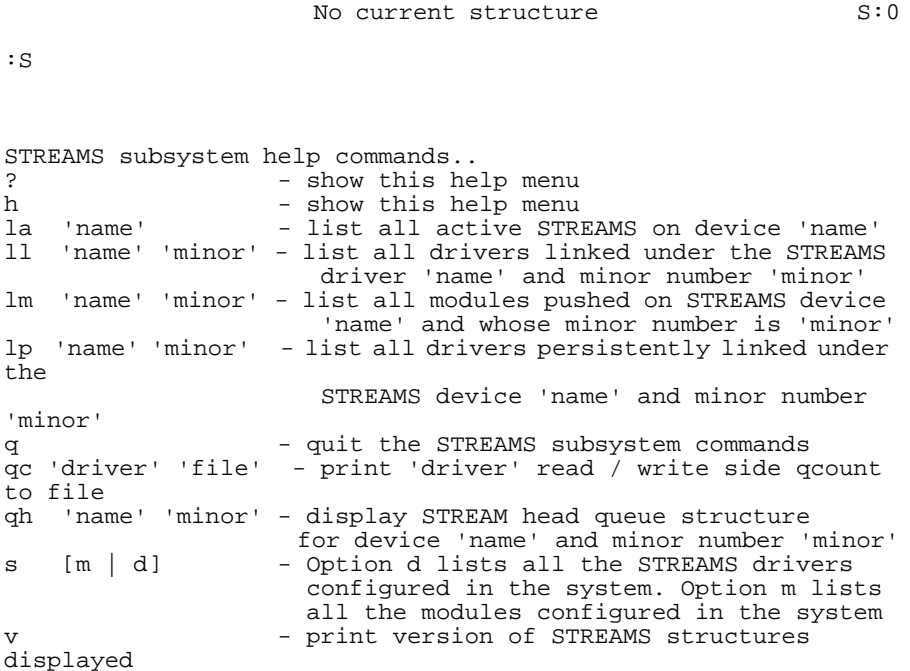

# **Debugging with strdb**

This section shows examples of using *strdb* to debug STREAMS/UX drivers and modules. The examples show how to use *strdb* on a running system. The *adb* debugging section of this chapter shows an example of using *strdb* in conjunction with *adb* to analyze an HP-UX core file.

#### **Example 1: Flow Control and Fragmentation**

In this example, the user has written a loopback driver which uses the *qreply* STREAMS/UX utility to send all incoming messages up to the stream head read queue.

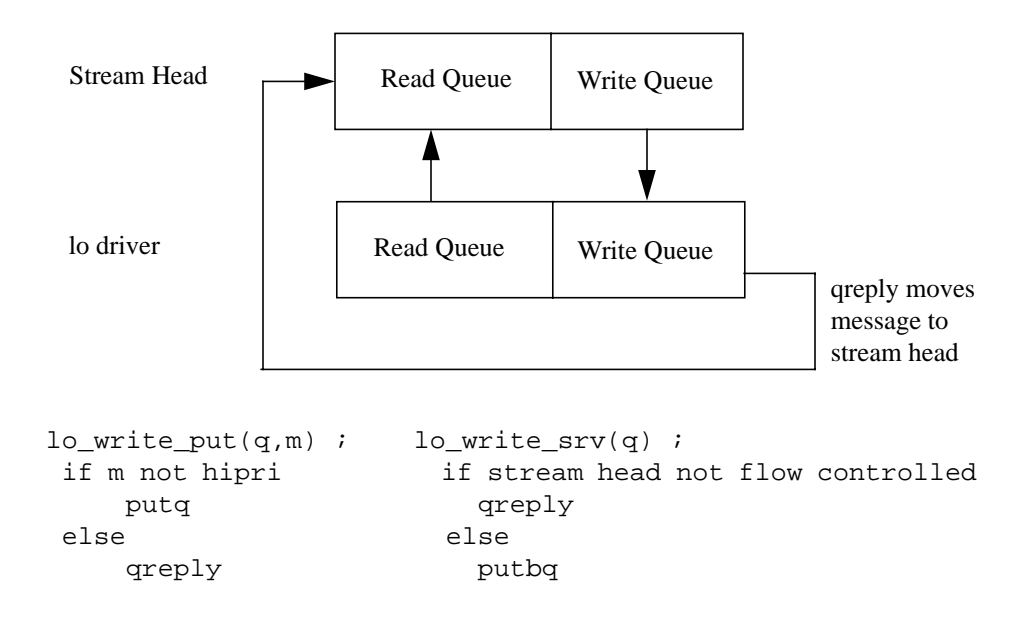

### **Figure 2 Stream Created By Opening Loopback (lo) Driver**

The user writes a simple test for the driver. The test opens *lo*, writes data to it, reads the data, and then closes the driver. The program is shown below.

```
#include <stdio.h>
#include <fcntl.h>
#include <errno.h>
main()
{
   char wbuf[1024];<br>char rbuf[1024];
   char rbuf[1024];<br>int fd. i. n. c
                   fd, i, n, cnt;
   <code>printf("Open the loopback driver.\n");</code>
         fd = open("/dev/lov', 0_RDWR);
```

```
if (fd < 0)printf("Open returned %d and errno = %d.\n",
               n, errno);
/* Fill buffer with data to write */
for (n = 0; n < 1024; n++)wbuf[n] = (char) n;printf("Call write with nbytes set to 1024.\n");
      n = write(fd, wbuf, 1024);
      if (n != 1024)
         printf("Write returned %d and errno = %d.\n",
                n, errno);
printf("Call read to read in the message sent down
       stream.\n");
      n = read(fd, rubuf, 1024);if (n := 1024)printf("Read returned %d and errno =
                d.\n\cdot n, \text{errno} ;
printf("Close the loopback driver.\n");
      close( fd );
```
}

When the user runs the program, it prints the following results:

Open the loopback driver. Call write with nbytes set to 1024. Call read to read in the message sent down stream. Read returned 512 and errno = 0. Close the loopback driver.

The user runs *strdb* to find out why the test program read only 512 bytes of data instead of 1024. First, the user changes the test program to sleep between the *write()* and *read()* calls. When the program sleeps, the user runs *strdb* to see what happened to the data. This is shown below.

strdb

No current structure S:0

The user types *:S* to enter STREAMS/UX subsystem mode.

:S

STREAMS subsystem help commands.. ? - show this help menu<br>d - print status of STRI - print status of STREAMS daemon h - show this help menu la 'name' - list all active STREAMS on device 'name' ll 'name' 'minor' - list all drivers linked under the STREAMS driver

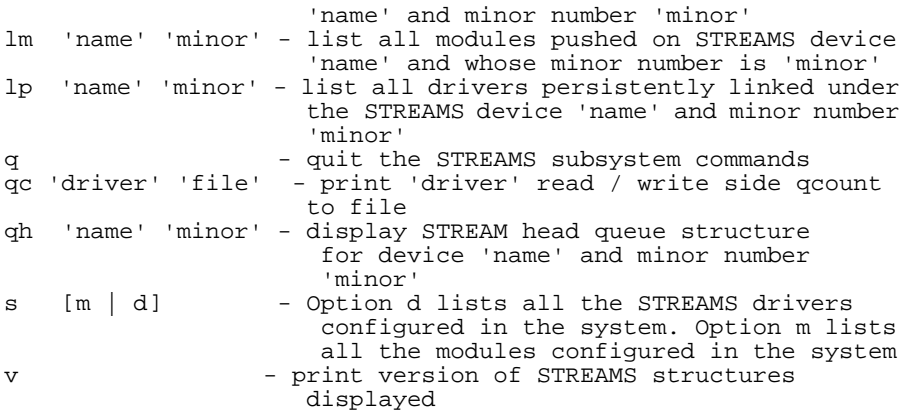

Then the user enters the *la* command for *lo* to see what minor number the driver assigned to the stream.

la lo

```
stack empty S:0
```

```
lo MAJOR = 75
ACTIVE Minor 0x000000 Stream head RQ = 0x00515500
```

```
-- Hit any key to continue --
```
Next, the user enters *qh* for *lo* and minor number 0 to start examining the stream. strdb formats the stream head read queue.

qh lo 0

struct queue 0x515500 S:1

q\_qinfo = 0x2954f0 q\_pad1[2] = 00 q\_first = 0x50da00 q\_other = 0x515574 q\_last = 0x513780 q\_next =  $0x0$ q $\ln k$  =  $0 \times 0$ q\_ptr = 0x530600  $q_{\text{count}} = 512$ q\_flag = 0x103d q\_flag<br>QREADR QFULL QWANTR QWANTW QUSE QSYNCH q\_minpsz = 0  $q$ \_maxpsz =  $-1$ 

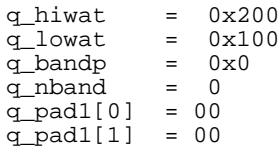

o

n

The user notes that  $q$  count, the number of bytes of data on the queue, is 512. This is the amount of data the test program was able to read. The user realizes that the test program could only read 512 bytes, because that is all that was in the queue. The user continues examining the stream in order to find out what happened to the other 512 bytes of data. The user enters the *o* navigation key to see the other queue, the stream head write queue.

```
struct queue 0x515574 S:2
q_{q}info = 0x29550c q_{pad1}[2] = 00<br>q_{gt} = 0x0 q_{gt} q_{gt} = 0:
             = 0x0 q_other = 0x515500<br>= 0x0qlast
q_{\text{link}} = 0 \times 4bc974<br>q_{\text{link}} = 0 \times 0= 0x0q_ptr = 0x530600<br>q_count = 0q_count<br>q_flag
              = 0x102a QNOENB
    QWANTR
    QUSE
    QSYNCH
q_minpsz = 0
q_maxpsz = -1<br>q_hiwat = 0x
              = 0x2800qlowat = 0x400<br>qlbandp = 0x0
q_bandp = 0:<br>q nband = 0q_nband
q_pad1[0] = 00<br>q_pad1[1] = 00
q pad1[1]
```
The user sees that there is no data in this queue. The user enters the *n* key to see the next queue, *lo*'s write queue.

struct queue  $0x4bc974$  S:3  $q_{q}$  qinfo = 0x2951cc  $q_{q}$  pad1[2] = 00<br> $q_{q}$  first = 0x537800  $q_{q}$  other = 0: q\_first =  $0x537800$  q\_other =  $0x4bc900$ <br>q\_last =  $0x50d100$ q\_last =  $0 \times 50d100$ <br>q\_next =  $0 \times 0$  $= 0 \times 0$ <br>=  $0 \times 0$ q\_link<br>q\_ptr  $= 0x2b1fa8$ q\_count =  $512$ <br>q\_flag =  $0x1$  $= 0x1124$ 

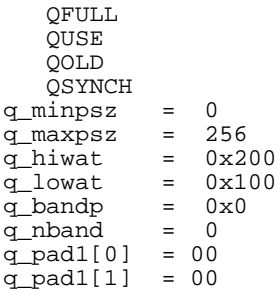

The user sees that the rest of the data is on this queue. The user wonders why the *lo* driver did not put this data on the stream head write queue. The user enters the *CTRL-P* command to go back to the stream head read queue.

 $\mathbin{\mathtt{\char'42}}$ 

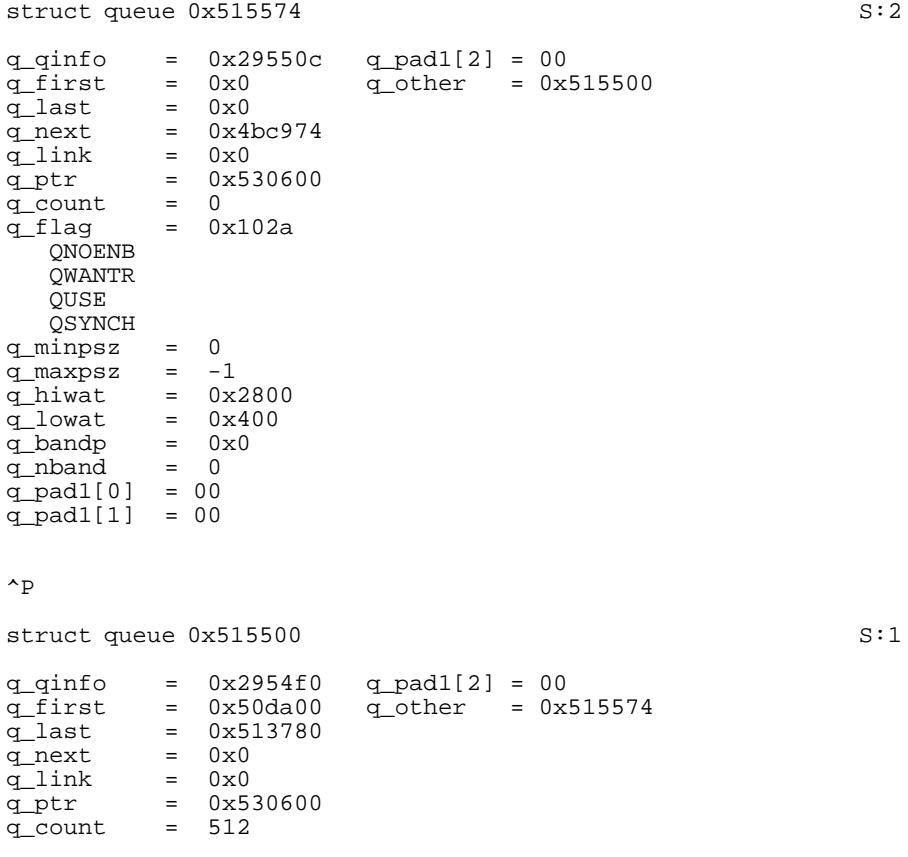

```
q_flag = 0x103d
     QREADR
     QFULL
     QWANTR
     QWANTW
    OUSE
     QSYNCH
q_minpsz = 0<br>\alpha maxpsz = -1q_maxpsz =<br>q_hiwat =
                = 0x200q_lowat = 0 \times 100<br>q_bandp = 0 \times 0q_bandp = 0x<br>q nband = 0q_nband
q_pad1[0] = 00<br>\sigma pad1[1] = 00
q pad1[1]
```
The user notices that the QFULL flag is set. This indicates that the queue is flow controlled. *q\_hiwat* is set to 0x200 (512 decimal). Therefore, *lo* can write only 512 bytes of data to the stream head before a user program does a read, relieving the flow control condition.

The user realizes that this problem occurs because STREAMS/UX fragmented the 1024 bytes into smaller messages. If STREAMS/UX put all the data in one message, *lo* would put the entire message on the stream head read queue. *lo* would be able to do this because the driver tests once for flow control before sending the data upstream. Then, when *lo* tests for flow control, the stream head read queue is empty. *lo* cannot send all the data when it is fragmented because *lo* must check for flow control before sending each fragment. After 512 bytes are in the stream head write queue, the flow control check fails.

The user wonders why STREAMS/UX fragmented the data. The user enters *m* to look at the fragments.

struct msgb 0x50da00 S:2 b\_next = 0x513780  $b\_prev = 0x0$  $\overline{b\_cont}$  = 0x0<br>b rptr = 0x4  $= 0x47a700$  $b$  wptr =  $0x47a800$  $b_{\text{datap}} = 0 \times 50 \text{da} 40$ <br>b band = 0 b\_band = 0 b\_pad1 = 00  $b_f$ lag =  $0x0$  $b$  $pad\bar{2}$  = 0

m

The user notes that there are 256 bytes in this message  $(b_{\textit{__}wptr} - b_{\textit{__}rptr} =$ 256). The user looks at the next message by entering the *n* key.

struct msgb 0x513780 S:3

n

 $b_n$ ext =  $0x0$ b\_prev = 0x50da00  $b_{\text{cont}} = 0x0$ b\_rptr = 0x4efc00 b\_wptr = 0x4efd00 b\_datap = 0x5137c0 b\_band = 0 b\_pad1 = 00  $b_f$ lag =  $0x0$ b\_pad2 = 0

This message also contains 256 bytes. The user enters navigation commands to view *lo*'s write queue. The user examines the sizes of the messages on this queue. They are also 256 bytes. The user reads documentation describing how STREAMS/UX executes the *write()* system call. According to the stream(2) man page, STREAMS/UX fragments when the data size is larger than the topmost stream module's *maxpsz*. *lo* is the topmost stream module; its *maxpsz* is 256.

The user can fix this problem in two ways. One way is to change the test program to perform multiple reads to receive all the data. Another way is to change the driver's *maxpsz* to be 1024.

#### **Example 2: Simple Driver Programming Error**

In this example, the user has written a loopback driver, *sp*, which uses timeout to simulate interrupts. *sp*'s put routine calls *timeout* for each message it receives. When the timeout expires, HP-UX calls *sp*'s timeout function. This function calls *putq()* to put the message on *sp*'s read queue.

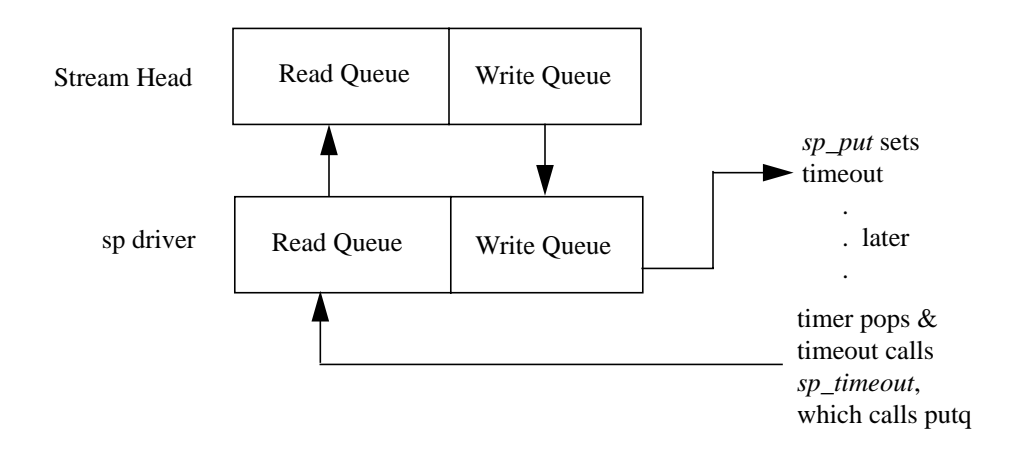

#### **Figure 3 Stream Created By Opening Loopback (sp) Driver**

The *sp\_put()* routine puts the incoming message on a queue in *sp*'s private data structure before calling *timeout()*. *sp*'s timeout function takes the first message off the queue, and calls *putq* to put the message on *sp*'s read queue. *sp*'s open routine saves a pointer to *sp*'s private data structure in the write and read queues' *q\_ptr* field. *sp*'s private data structure and the *sp\_put()* and *sp\_timeout()* routines are shown below.

```
Debugging STREAMS/UX Modules and Drivers
STREAMS/UX Debugging Tool
struct sp {
   unsigned sp_state; /* Set to SPOPEN when driver opened. */
  y and then driver is closed. */<br>queue_t *sp_rdq; /* Contains sp's read q pointer. */
  queue_t *sp_rdq; /* Contains sp's read q pointer. */<br>mblk_t *first_mp; /* Pointer to head of message list. */
             *first_mp; /* Pointer to head of message list. */<br>/* Messages are saved here until */
                          /* Messages are saved here until \frac{t}{x} timeout expires.
                          \frac{1}{4} timeout expires. \frac{1}{4}<br>/* Pointer to tail of message list. */
  mblk_t *last_mp; /* Pointer to tail of message list.
};
/* Driver state values. */
#define SPOPEN 01
static sp_put(q, mp)
queue_t *q;
mblk_t *mp;
{
   struct sp *private;
   unsigned int s;
   /*
    * Check the message type.
    */
   switch (mp->b_datap->db_type) {
   case M_DATA:
   case M_PROTO:
   case M_PCPROTO:
      /* Raise the spl level to protect private structure,
      * since timeout functions such as sp_timeout can
      * interrupt sp_put.
       */
    s = splstr();
         /* Put the message at the tail of the
          * private data structure queue.
          */
         private = q->q_ptr;
         if (!private->last_mp)
           private->first_mp = mp;
         else
           private->last_mp->b_next = mp;
         private->last_mp = mp;
      splx(s);
      /* Set the timeout */
     timeout(sp_timeout,private,1);
     break;
   default:
     printf("Routine sp_put: Illegal message %x received.\n",
              mp->b_datap->db_type);
     break;
   }
}
```

```
static sp_timeout(private)
struct sp *private;
{
  mblk_t *temp;
  unsigned int s;
   /* Make sure driver isn't being closed. */
  if ((private->sp_state & SPOPEN) && (private->first_mp)) {
         /* Take message off head of queue in private data
structure. */
       temp = private->first_mp;
       private->first_mp = private->first_mp->b_next;
      temp->b\_next = NULL;
/* Call putq to put message on sp's read queue and send<br>it \qquad upstream. */
            upstream. */ putq(private->sp_rdq, temp);
  }
}
```
The user writes a test for the driver. The test opens *sp*, and goes into a loop calling *putmsg()* to send data and calling *getmsg()* to receive the data back. The test prints a message each time it receives 100 messages. The user runs the program, but it does not print any messages. While the program is running, the user runs *strdb* to see what is happening on the stream. This is shown below.

strdb

:S

#### No current structure S:0

The user types *:S* to enter STREAMS/UX subsystem mode.

```
STREAMS subsystem help commands..
? - show this help menu<br>d - print status of STR
                   - print status of STREAMS daemon
h - show this help menu
la 'name' - list all active STREAMS on device 'name'
    'name' 'minor' - list all drivers linked under the STREAMS
                      driver 'name' and minor number 'minor'
lm 'name' 'minor' - list all modules pushed on STREAMS device
'name' and whose minor number is 'minor'<br>lp 'name' 'minor' - list all drivers persistently linked under
    'name' 'minor' - list all drivers persistently linked under
                      the STREAMS device 'name' and minor number
                      'minor'
q - quit the STREAMS subsystem commands
qc 'driver' 'file' - print 'driver' read / write side qcount to
file
qh 'name' 'minor'- display STREAM head queue structure
    for device 'name' and minor number 'minor'<br>[m | d] - Option d lists all the STREAMS drivers
s [m | d] - Option d lists all the STREAMS drivers
                      configured in the system. Option m lists
```
 all the modules configured in the system - print version of STREAMS structures displayed

Then the user enters the *la* command for *sp* to see what minor number the driver assigned to the stream.

la sp

stack empty S:0

 $sp$  MAJOR = 115  $\overline{ACTIVE}$  Minor 0x000000 Stream head RO = 0x005c1500

-- Hit any key to continue --

Next, the user enters the *qh* command for *sp* and minor number 0 to start examining the stream. *strdb* formats the stream head read queue.

qh sp 0

struct queue 0x5c1500 S:1 q\_qinfo = 0x2964f0 q\_pad1[2] = 00 q\_first =  $0x0$  q\_other =  $0x5c1574$ <br>q\_last =  $0x0$ q\_last =  $0x0$ <br>q next =  $0x0$ q\_next<br>q\_link  $= 0x0$  $q_{\text{out}} = 0 \times 5f0100$ <br> $q_{\text{out}} = 0$ q\_count<br>q\_flag  $= 0x1029$  QREADR QWANTR QUSE QSYNCH q\_minpsz =  $0$ <br>q\_maxpsz =  $-1$ q\_maxpsz =<br>q\_hiwat = q\_hiwat =  $0 \times 200$ <br>q\_lowat =  $0 \times 100$  $= 0 \times 100$ <br>=  $0 \times 0$ q\_bandp =  $0$ :<br>q nband =  $0$  $q$ \_nband q\_pad1[0] = 00<br>q\_pad1[1] = 00  $q$  pad1 $[1]$ 

The user sees that there are no messages on the stream head read queue. The user decides to look for messages on other queues in the stream. The user enters the *o* key to see the other queue in this pair, the stream head write queue.

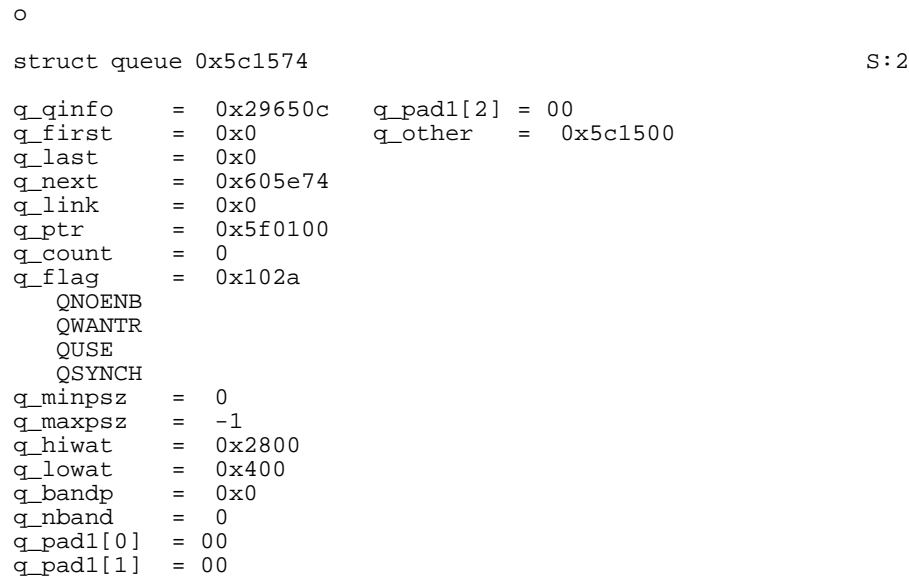

The user looks at the next queue, *sp*'s write queue, by entering the *n* key.

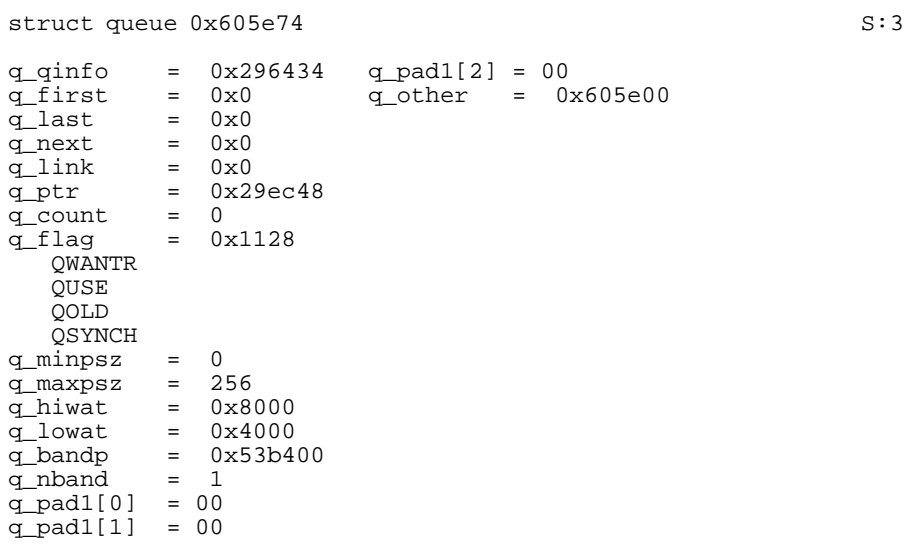

Next the user enters the *o* key to look at the other queue in this pair, *sp*'s read queue.

o

struct queue 0x605e00 S:5

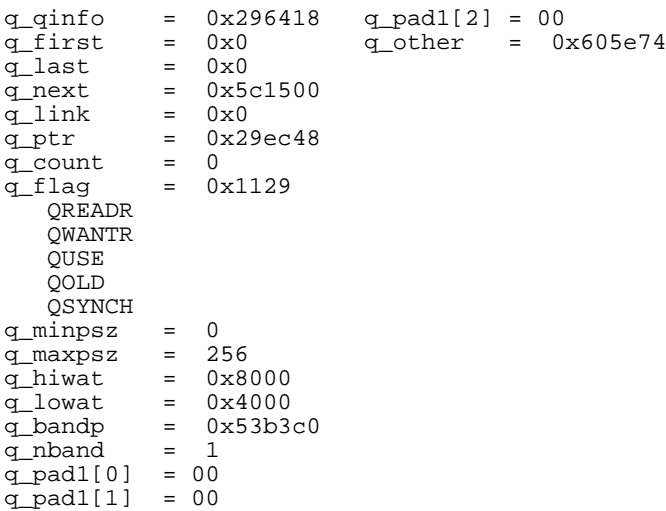

The user sees that there are no messages on the stream. Next, the user examines *sp*'s private data structure. The user enters the *:b* command, specifying the *q\_ptr* field value, 0x29ec48.

:b 0x29ec48

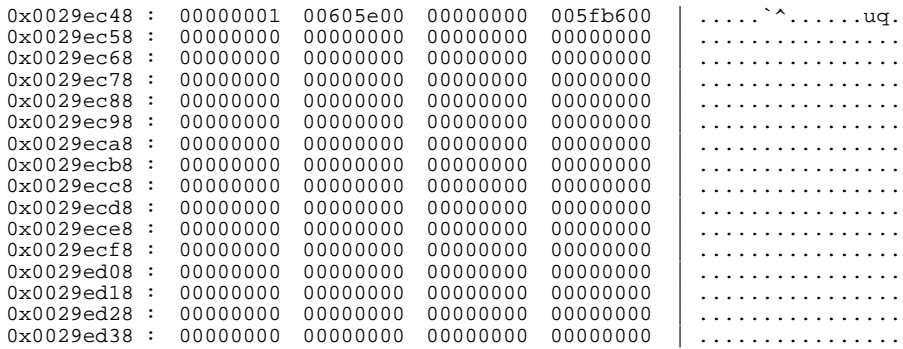

-- Hit any key to continue --

The user sees that the first word of *sp*'s private data structure is 0x00000001. Looking at the *sp* structure declaration shown above, this word is *sp*'s state. The driver is SPOPEN. The next word of *sp*'s private structure is 0x00605e00. According to the *sp* struct declaration, this is *sp*'s read queue

address. As shown above, *strdb* also reports that *sp*'s read queue address is 0x00605e00. The next two words are pointers to messages being saved until timeouts expire. The first word is the head of the message queue. Its value is 0x00000000. The second word is the tail. Its value is 0x005fb600. The user does not understand how the head of the list can be 0 and the tail non-zero. The user decides to ask *strdb* to format the message on the tail of the queue using the *:x* command. First, the user enters the *:x ?* command to see the names of the structures that *strdb* formats.

:x ?

```
known data structure descriptions...
    streamtab
    msgb
    a__datab
    datab
    free_rtn
    queue
    qband
    qinit
    module_info
    module_stat
    strapush
    ioc_pad
    iocblk
    copyreq
    copyresp
    stroptions
```
-- Hit any key to continue --

The user sees that *strdb* formats msgb, a message block. The user can double check that this is the correct structure name by looking in the *sys/stream.h* include file. Then, the user enters the *:x* command to see the message block.

```
:x msgb 0x005fb600
struct msgb 0x5fb600 S:6
b_next = 0x5fb700
b_prev = 0x0b_cont = 0x5fb680
b_rptr = 0x599400
b wptr = 0x5996acb_d \text{atap} = 0x5fb640b\_band = 0b[pad1 = 00
b_flag = 0x0b_pad2 = 0
```
The user wonders if this is a valid message block. The fields seem to contain correct values. The user checks the data by entering the *m* key.

struct msgb 0x5fb600 Message data at 0x00599400 S:7 0x00599400 : 00000000 00000000 00000005 00000000 | ................ 0x00599410 : 00000294 0000070c 6d6e6f70 71727374 | ........mnopqrst 0x00599420 : 75767778 797a6162 63646566 6768696a | uvwxyzabcdefghij 0x00599430 : 6b6c6d6e 6f707172 73747576 7778797a | klmnopqrstuvwxyz 0x00599440 : 61626364 65666768 696a6b6c 6d6e6f70 | abcdefghijklmnop 0x00599450 : 71727374 75767778 797a6162 63646566 | qrstuvwxyzabcdef 0x00599460 : 6768696a 6b6c6d6e 6f707172 73747576 | ghijklmnopqrstuv 0x00599470 : 7778797a 61626364 65666768 696a6b6c | wxyzabcdefghijkl 0x00599480 : 6d6e6f70 71727374 75767778 797a6162 | mnopqrstuvwxyzab 0x00599490 : 63646566 6768696a 6b6c6d6e 6f707172 | cdefghijklmnopqr 0x005994a0 : 73747576 7778797a 61626364 65666768 | stuvwxyzabcdefgh 0x005994b0 : 696a6b6c 6d6e6f70 71727374 75767778 | ijklmnopqrstuvwx 0x005994c0 : 797a6162 63646566 6768696a 6b6c6d6e | yzabcdefghijklmn 0x005994d0 : 6f707172 73747576 7778797a 61626364 | opqrstuvwxyzabcd<br>0x005994e0 : 65666768 696a6b6c 6d6e6f70 71727374 | efghijklmnopqrst 0x005994e0 : 65666768 696a6b6c 6d6e6f70 71727374 Type c for more data

Any other key will quit this display

The user knows that this is the data the test program sends. The user wonders what is in the next message. To see the next message, the user enters a key other than *c* to stop viewing data. Then, the user pops back to the data's message block.

 $\lambda$ <sub>P</sub>

m

struct msgb 0x5fb600 S:6  $b_{next} = 0x5fb700$  $b\_prev = 0x0$  $\overline{b}$  cont = 0x5fb680  $b_{\text{uptr}} = 0x599400$ <br> $b_{\text{uptr}} = 0x5996$ ac  $b_w$ ptr =  $0x5996ac$ <br> $b_d$ atap =  $0x5fb640$  $b_{\text{datap}} =$  $b\_band = 0$  $\frac{b\text{pad1}}{b\text{ flag}} = 00$ <br>b flag = 0x0  $b_f$ lag =  $b$  pad $\overline{2}$  = 0

Next the user enters the *n* key to see the next message block.

n

struct msgb 0x5fb700 S:7

 $b_n$ next =  $0x5fb800$ <br> $b_p$ rev =  $0x0$  $b\_prev = 0x0$ <br> $b\_cont = 0x5fb780$  $b_{\text{cont}}$  = b\_rptr = 0x599800

b\_wptr = 0x599b36  $b_{\text{datap}} = 0 \times 5 \text{fb}$ <br> $b_{\text{band}} = 0$  $b\_band$  = b\_pad1 = 00  $b_f$ lag =  $0x0$ b\_pad2 = 0

m

Again, the values in this message block appear valid. The user double checks the data by entering the *m* key.

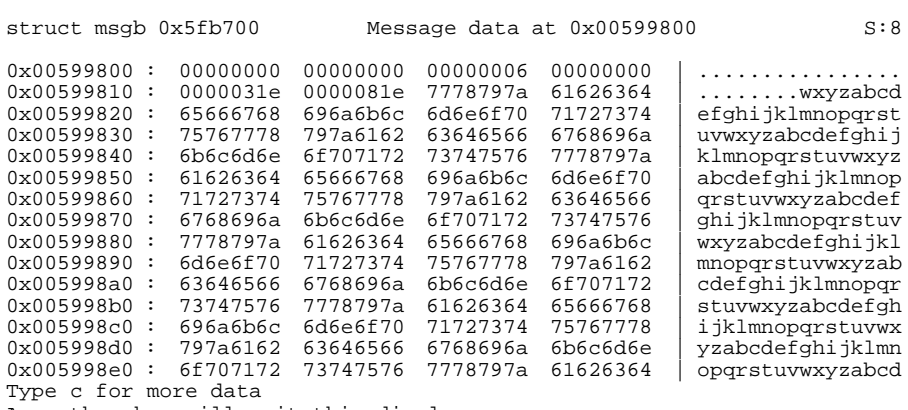

Any other key will quit this display

The user continues to look at the message blocks in the list. The list seems to go on indefinitely. It seems as if *private->last\_mp* is being updated correctly, but that *private->first\_mp* is not. Looking at *sp\_put*, the user sees that *first\_mp* is not updated unless *last\_mp* is 0 when the list is empty. It seems as if *private->last\_mp* was not set to 0 correctly. The user looks at *sp\_timeout()* where messages are removed from the list. Indeed, *sp\_timeout()* updates only *first\_mp*. *last\_mp* is not set to zero when the list is empty.

The user changes *sp\_timeout()* to check if the list is empty, and sets *private->last\_mp* to 0 if it is. The corrected function is shown below.

```
static sp_timeout(private)
struct sp *private;
{
   mblk_t *temp;
  unsigned int s;
   /* Make sure driver isn't being closed. */
 if ((private->sp_state & SPOPEN) && (private->first_mp)) {
 /* Take message off head of queue in private data structure. */
       temp = private->first_mp;
       private->first_mp = private->first_mp->b_next;
 /* The following statement fixes the bug. */
 if (private->first_mp == NULL) private->last_mp = NULL;
      temp->b_next = NULL;
      /* Call putq to put message on sp's read queue and send it upstream.
*/
       putq(private->sp_rdq, temp);
  }
}
```
#### **Example 3: Simple Application Programming Error**

In this example, the user writes a test program for the stream described in Example 1. The test program opens several of these STREAMS/UX and *execs* two processes, one that loops doing *putmsgs()* and another that loops doing *getmsgs()*. The test prints a message to the terminal each time it successfully receives 100 STREAMS/UX messages. Some code fragments are shown below.

#### **Put Process**

```
/* Initialize the stream and poll structures */
for (i=0; i<stream_count; i++) {
   upper_fd[i].fd = i + OPEN_FlLES; upper_fd[i].events = POLLOUT;
 .
 .
 .
    }
/* Loop polling to see which STREAMS are writable and writing to them */
while (1) {
   if (poll(upper_fd, stream_count, -1) <= 0) {
      err_handler("Poll returned error %d.\n",errno);
    }
   for (i=0; i < stream_count; i++) {
 if (upper_fd[i].revents) {
 do_a_put(&(str_ctl[i]), &(upper_fd[i]));
 } /* if */
 } /* for */
```
}  $/*$  while  $*/$ 

#### **Get Process**

```
/* Initialize the stream and poll structures */
for (i=0; i<stream_count; i++) {
 upper_fd[i].fd = i + OPEN_FILES;
 upper_fd[i].revents = POLLIN|POLLRDBAND;
 .
 .
 .
    }
/* Loop polling to see which STREAMS are readable and reading from them
*/
while (1) {
   if (poll(upper_fd, stream_count, -1) <= 0) {
      err_handler("Poll returned error %d.\n",errno);
 }
   for (i=0; i < stream_count; i++) {
       if (upper_fd[i].revents) {
         do_aget(\&(str_ctl[i]), \&(upper_fdl[i]));
 } /* if */
 } /* for */
} /* while */
```
The user runs the test, but it does not print any messages. The user runs *strdb* to find the problem.

strdb

:S

#### No current structure S:0

The user types *:S* to enter STREAMS/UX subsystem mode.

```
STREAMS subsystem help commands..
? - show this help menu<br>d - print status of STR
                 - print status of STREAMS daemon
h - show this help menu
la 'name' - list all active STREAMS on device 'name'
    'name' 'minor' - list all drivers linked under the STREAMS
                    driver 'name' and minor number 'minor'
lm 'name' 'minor' - list all modules pushed on STREAMS device
                    'name' and whose minor number is 'minor'
lp 'name' 'minor' - list all drivers persistently linked under
                   the STREAMS device 'name' and minor number
                   'minor'
q - quit the STREAMS subsystem commands
qc 'driver' 'file' - print 'driver' read / write side qcount to
                   file
qh 'name' 'minor' - display STREAM head queue structure
                    for device 'name' and minor number 'minor'
```
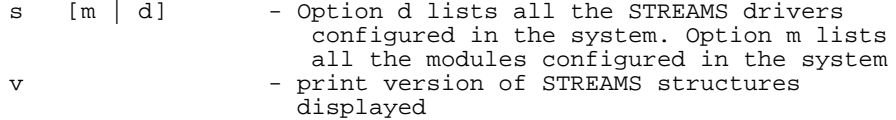

Then the user enters the *la* command for *lo* to see what minor number the driver assigned to the stream.

la lo

stack empty S:0

lo MAJOR = 75 ACTIVE Minor  $0x000000$  Stream head  $RQ = 0x005c1500$ 

-- Hit any key to continue --

Next the user enters *qh* for *lo* and minor number 0 to start examining the stream. *strdb* formats the stream head read queue.

qh lo 0

struct queue 0x5c1500 S:1

```
q_qinfo = 0x2944f0 q_pad1[2] = 00
q_first = 0x5e1480 q_other = 0x5eed74
q_last = 0x5e1480
q_next = 0x0qlink = 0x0q_ptr = 0x76bf00
q_count = 769
q_flag = 0x103d
    QREADR
    QFULL
    QWANTR
    QWANTW
    QUSE
    QSYNCH
q_minpsz = 0
q_maxpsz<br>q_hiwat
q_{\text{maxpsz}} = -1<br>
q_{\text{inwat}} = 0 \times 200<br>
q_{\text{inwat}} = 0 \times 100= 0x100<br>= 0x0
q_bandp = 0:<br>q nband = 0q_nband
q_pad1[0] = 00
q_pad1[1] = 00
```
The user notices that the stream head read queue contains several messages that the test program should be able to read. In fact, the queue is full since *q\_count* is greater than *q\_hiwat*, and the QFULL flag is set.

The user goes back to the code for the get process to see if *poll()* is being called incorrectly. The user checks the parameters passed to *poll()*. The user sees that the initialization code set *revents* instead of *events* before calling *poll()*. *poll()* returns 0 in the *revents* field because no *events* were requested. The corrected code fragment is shown below.

#### **Get Process**

```
\prime^* Initialize the stream and poll structures */
for (i=0; i<stream_count; i++) {
  upper_fd[i].fd = i + OPEN_FILES;
   upper_fd[i].events = POLLIN|POLLRDBAND; /* Changed revents to events
*/
 .
 .
 .
    }
```
# **HP-UX Kernel Debugging Tools**

This section describes the HP-UX kernel debugging tools and techniques available for HP-UX release 10.0. These tools and techniques may change from release to release. This manual will focus primarily on the Series 700 and 800 debugging tools and techniques. Sources of additional information for the Series 700 are cited below.

Kernel level debugging is associated with the hardware that a kernel is running on. The kernel level debugging tools are different for the different hardware platforms.

For the Series 700, kernel level debugging may be performed using *ddb*. *ddb* can be used to set breakpoints, single-step through code, examine the contents of data structures at key points, change the contents of structures and variables, and use most other normal debugging techniques. *ddb* is documented in *HP-UX Driver Development Guide*, part number 98577-90013. *ddb* is not part of the standard Series 700 HP-UX product. To obtain a copy of *ddb* software, contact your HP representative.

For Series 700 and 800, kernel level debugging may be performed using *adb*, which is a general purpose assembly language debugging program. *adb* allows you to look at HP-UX files and system core files that result from system panics, to examine system registers and memory locations as they were at the time of the panic, and to print data from these files in a variety of formats. *adb* can also be used to examine a running HP-UX system. *adb* is part of the standard HP-UX product and is located in */usr/bin* on every HP-UX system. It is important to use the revision of *adb* which corresponds with the release of the kernel being debugged -- for example, a 9.0 version of *adb* will not work well on a 10.0 kernel. This chapter describes in detail how to use *adb* to debug kernel problems on Series 700 and 800 systems. For additional information on *adb*, refer to the following items:

- $adb(1)$  man page
- *ADB Tutorial*, part number 92432-90005
- *Assembly Language Reference Manual*, part number 92432-90001
- *PA-RISC 1.1 Architecture and Instruction Set Reference Manual*, part number 09740-90039

Debugging STREAMS/UX Modules and Drivers **HP-UX Kernel Debugging Tools**

• *PA-RISC Procedure Calling Conventions Reference Manual*, part number 09740-90015

# **HP-UX Kernel Debugging Tools and strdb**

The *strdb* tool can be used in conjunction with other standard HP-UX kernel debugging tools to provide STREAMS/UX-specific information and data formatting. Generally, if your system is running normally except for STREAMS/UX, it is recommended that you use *strdb* to debug the problem. If your system panics or hangs, *strdb* can be used on the resulting system core dump, along with *adb* to diagnose the problem. *strdb* is documented earlier in this chapter, and examples of using *adb* and *strdb* together are given at the end of this chapter.

#### **What Is a System Panic?**

Unlike user code, programming errors in kernel code can cause system panics. A system panic will result in a panic message to the console. Also, a system core dump will be generated. This is a copy of physical memory at the time of the panic. The panic message and core dump can be examined using *adb* and *strdb* to determine the cause of the panic.

There are three main categories of panics. The first category is when a kernel routine calls *panic()* because of a system inconsistency from which it cannot recover. In this case, the panic message contains a string from the routine that called *panic()*, explaining why panic was called. In the example below, the panic string is "ifree: freeing free inode." A hexadecimal stack trace will also be printed. Interpreting the stack trace will be described later.

System Panic: @(#)9245XA HP-UX (A.10.00) #1: Wed Sep 28 15:47:13 PDT 1994 panic: (display==0xb000, flags==0x0) ifree: freeing free inode PC-Offset Stack Trace (read across, most recent is 1st): 0x0014766c 0x001480b0 0x000b3a38 0x000b411c 0x000b3b78 0x000b76 5c 0x000b10d8 0x000aefd0 0x0001c500 End Of Stack

The second category is the occurrence of a kernel level trap or exception condition. These usually involve virtual memory and are described below. A hexadecimal stack trace is also printed.

Debugging STREAMS/UX Modules and Drivers **HP-UX Kernel Debugging Tools and strdb**

The third is the occurrence of a High Priority Machine Check (HPMC), which usually indicates a hardware problem. An HPMC is characterized by a total, sudden system halt and an HPMC "tombstone" printed on the console, which records the contents of the system's registers. If you encounter an HPMC, contact your HP service representative. Note that an HPMC tombstone is also printed out after a TOC (Transfer of Control -- see "Transfer of Control In Case of System Hang" for details). There is no need to contact an HP representative for an HPMC tombstone that is the result of a TOC.

### **Traps**

Some very common panics occur from either the trap routing or interrupt routing routines. Whenever this low level code detects a trap occurring in the system and it believes that it cannot be corrected, it will panic the machine. The most common faults are described below.

#### **Data Segmentation Faults**

Usually, a data segmentation fault occurs when a process (in kernel mode) attempts to dereference a null pointer. If you receive a data segmentation fault, information similar to the following will be printed on the system console:

trap type 15,  $pcsq.pcoq = 0.85b7c$ ,  $isr.ior = 0.4$ @(#)9245XA HP-UX (A.10.00) #0: Sat Aug 13 23:17:54 PDT 1994 panic: (display==0xbf00, flags==0x0) Data segmentation fault

*pcsq.pcoq* is the current instruction address, and *isr.ior* is the current data address. This trap message means that the instruction at location 0x85b7c tried to reference address 4 in space 0. You could look in *adb* to see what the instruction was trying to do. The instruction may have been attempting to get a value 4 bytes off of some pointer. Because of a possible logic problem, the pointer might not have been initialized.

#### **Instruction Page Faults**

An instruction page fault occurs when a process in kernel mode jumps to an address which is not mapped, and tries to execute it. Because the page is not mapped, and the kernel is not paged, a fault is generated. This would appear as the following:

# Debugging STREAMS/UX Modules and Drivers **HP-UX Kernel Debugging Tools and strdb**

trap type 6 pcsq.pcoq = 0.0 isr.ior = 4.78 @(#)9245XA HP-UX (A.10.00) #0: Sat Aug 13 23:17:54 PDT 1994 panic: (display==0xbf00, flags==0x0) Instruction page fault

The *pcsq.pcoq* pair is important; the user attempted to jump to page zero and start executing. In this case, because the fault was an instruction page fault, the *isr.ior* pair is meaningless. The page fault may have occurred because of an indirect procedure call, where the address of the routine to be called was not initialized.

### **Protection Violations**

A third common panic is the protection violation. This type of panic occurs when the kernel tries to reference a data structure that does not belong to the current process. This panic also occurs if the kernel attempts to reference an object in a way which is not permitted by the access rights assigned to the page where the object resides, for example, an attempt to write on a read-only page. Another frequently overlooked area of protection faults are unaligned access violations. These appear to be protection faults, but are caused by performing an operation on an unaligned address, for example, load word on a non-word aligned address. In each of these cases, trap type 18 or 7 would be generated. The *pcsq.pcoq* pair would give the offending instruction, and the *isr.ior* would give the offending data address referenced.

# **Generating and Retrieving System Core Dumps**

HP-UX will attempt to create a snapshot of physical memory and register contents before it stops running. This snapshot can assist engineers in determining the cause of the problem because it holds a record of what the system was doing at the time it crashed. The correct name for this snapshot is a *core dump*. The default location for this snapshot is the primary swap area, but it is possible to configure systems to put the snapshot on another disk device. See the *System Administration Tasks* manuals for the Series 700 and the Series 800 for information on configuring dump devices.

A core dump is composed of two files, a core file and an object file. The core file is an image of the system's physical memory and register contents at the time of a crash. The object file is the kernel file, */stand/vmunix*.

To retrieve a core dump, the program */usr/sbin/savecore* must be executed. *savecore* will retrieve the core file from the swap device, along with a copy of the system's kernel file, and save both in a specified directory. The core file and the kernel file make up the core dump pair (for example, *vmcore.N* and *vmunix.N* where *N* is a number that associates a core dump pair).

*adb* and *strdb* require that both members of a core dump pair be present. In addition, it is very important that these members match for *adb* and *strdb* to be effective. They must match because the kernel (*vmunix.N*) file contains information which is used by *adb* and *strdb* as a road map into the core (*vmcore.N*) file.

# **Setting Up Your System To Save a Core Dump**

In order to have system core dumps saved automatically during boot-up, the *savecore* function must be enabled in the system's */etc/rc.config* file. Search this file for the string SAVECORE and follow the instructions in the comments.

Debugging STREAMS/UX Modules and Drivers **Generating and Retrieving System Core Dumps**

#### **Manually Getting a Core File from the Swap Partition**

If *savecore()* was not run at boot-up, or did not succeed, you can still run savecore(1m) manually by taking the following steps:

```
/usr/bin/bdf # find enough space for the dump
mkdir /tmp/syscore \qquad # assuming /tmp has enough space
/usr/sbin/savecore /tmp/syscore # savecore to the chosen directory
```
*savecore* begins by reporting the date and time of the crash. Next, it looks in the specified directory for a file named *bounds*. The *bounds* file contains the next sequence number (N), which *savecore* will use to create a unique core file and kernel file. *savecore* will copy the core image from the primary swap device to a file named *vmcore.N*. Lastly, *savecore* copies */stand/vmunix* to a file named *vmunix.N* to complete the core dump pair.

#### **Problems Encountered In Saving/Obtaining a Core Dump**

If */stand/vmunix* was not the kernel that was running when the crash occurred, savecore will exit quickly without printing any message and will not save the core file. Use the -d option to tell *savecore* what kernel was running at the time of the system crash:

/usr/sbin/savecore -d /stand/vmunix.bad /var/adm/crash

If a core dump pair is incomplete or not saved after a panic, you can look to the savecore(1m) man page for help.

#### **Transfer of Control In Case of System Hang**

A system hang is a situation in which the system seems to be up but does not respond to external user control. Should this happen to your system, you will want to obtain a core dump so that the cause for the hang can be analyzed. The method for obtaining a core dump of a kernel in this state is to use the Transfer of Control (TOC) mechanism. The TOC mechanism causes the machine to vector through a special address which will cause the machine to do a core dump. Most Series 700 and 800 machines have the capability to perform TOC but the methods for performing this task are machine-dependent:

• **Series 800 Models 850, 855, 86x, F, G, H, I, and 870**: If you have an access port connected to your machine, you must enable it through your front panel. Next,

type a "Control b" on the console. This will put your console under the supervision of the access port. You will get a "CM>" prompt, at which you may type "TC."

- **Series 800 Models 834/5, 845, and 8x2** have a key-operated TOC mechanism. To execute a TOC, turn the key all the way to the right (clockwise).
- **Series 800 Models 808 and 815** have a button-operated TOC mechanism. From the rear of the machine, look for this button on the lower right-hand side (it will be marked TOC). You will need an object, like a pen, to push the TOC button.
- **Series 700s** have a button-operated TOC mechanism. The button is on the right side front of the computer. Pull open the door covering the system activity LED's, and the TOC button is the small white button on the far left.

# **Core File Size Requirements**

It is best if the size of the *vmcore.N* file is equal to that of the machine's physical memory. Because the core file is an image of memory at the time of a crash, if its size is not equal to the machine's physical memory size, some information will be lost. However, it is still possible to get some information from a partial core dump.

# **Symbol Information**

Make sure that the *vmunix.N* file has not been stripped. *adb* and *strdb* will not work without symbol information. Use the *file* command to confirm that the symbols have not been stripped:

file vmunix.0 s800 executable -not stripped Debugging STREAMS/UX Modules and Drivers **Using adb**

# **Using adb**

This section describes how to use *adb* on core dumps obtained following a system crash. See "Generating and Retrieving System Core Dumps" for information on how these dumps are obtained. *adb* can also be used to examine a system that is currently running.

See the adb(1) man page or *ADB Tutorial* for more information.

### **Invoking adb**

When using *adb* on a system core dump, you must use the "-k" option. This option will tell adb to treat the core dump as a system core dump instead of a user process core dump, which is organized differently. For example, to call *adb* on the dump pair *vmcore.1* and *vmunix.1*, perform the following:

```
adb -k vmunix.1 vmcore.1
```
When using *adb* on a running HP-UX system, you also use the "-k" option, and use */stand/vmunix* as the object file and */dev/mem* as the core file:

adb -k /stand/vmunix /dev/mem

You will probably need to be superuser to access */dev/mem*. Because you are examining a running (and continuously changing) system, *adb* will not be able to set you up in any specific process context, but you will be able to examine kernel global variables.

#### **Context on Entry to adb**

*adb* maintains a set of registers corresponding to the registers of the machine. The *adb* command  $\oint r$  will print out the values of these registers. When *adb* is invoked on a system core with the *-k* option, it sets these registers to the values of the machine registers at the time the system core dump was taken. These register values are not the values the registers contained at the point the panic or trap occurred. Instead, they are the values the registers contained at the time the kernel started dumping a copy of physical memory to the swap area. How to use these "dump time" register values to determine the state of the registers at the time the trap or panic

occurred will be described later. These "panic time" register values enable the user to examine the context of the process that was running at the time of the system crash.

# **Debugging Hung Systems**

If the system core dump is from a transfer of control (TOC) of a hung system, adb will be unable to determine the "dump time" or "panic time" register values. In these cases, *adb* can still be used to determine the contents of the kernel message buffer (see "Finding the Panic Message"), and to examine kernel global variables (see "Obtaining Important Kernel Global Variables"), but it will not be able to give you a stack trace or context for the process that was running at the time of the system crash.

It is especially important, when looking at a dump from a system which appeared to be hung, to check the kernel globals *freemem*, *freemem\_cnt*, and *avenrun*. These variables may indicate that your system was out of memory or was overloaded. (See "Obtaining Important Kernel Global Variables" for more information.)

It can also be helpful, before doing a TOC on a system which appears hung, to determine how complete the system paralysis is. The following table describes hang symptoms, from the least severe to the most severe. This table may help you determine where your system fits on this continuum.

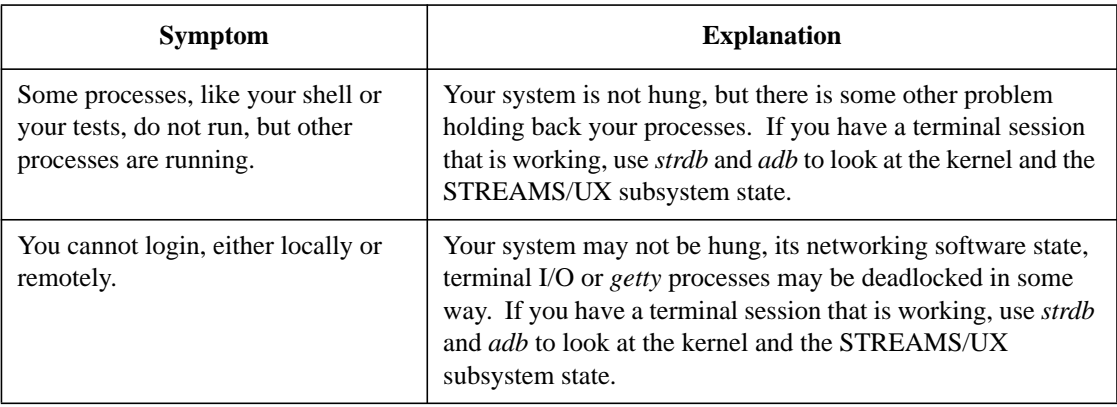

# Debugging STREAMS/UX Modules and Drivers **Using adb**

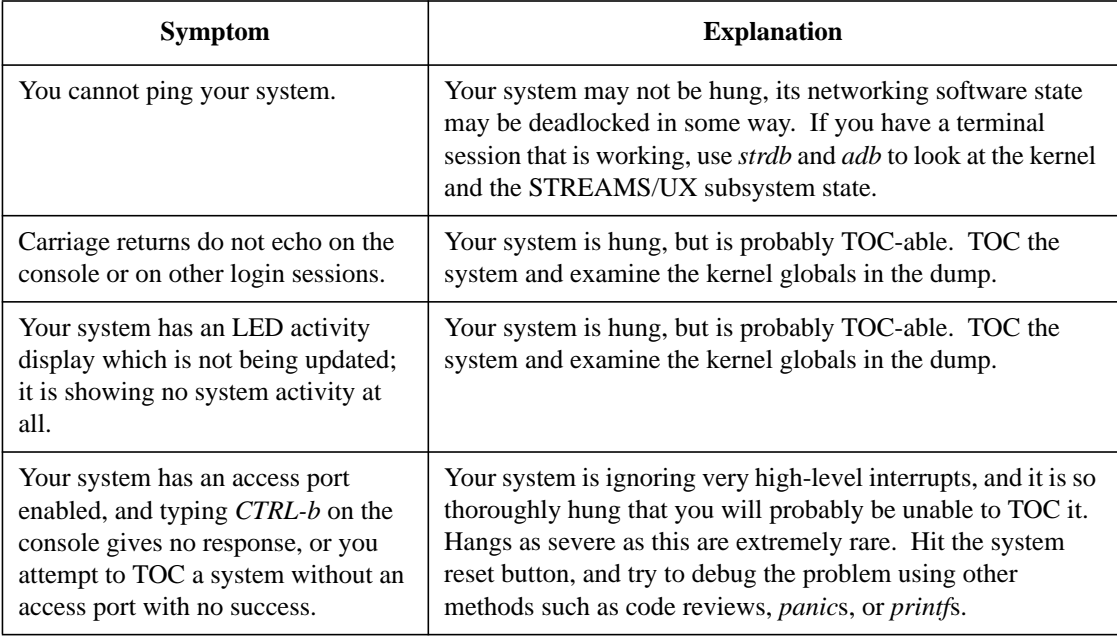

# **Finding the Panic Message**

The kernel maintains a circular message buffer into which text can be printed using the kernel *printf*, *msg\_printf*, and *cmn\_err* routines. At the time of a panic, a panic message is printed to this buffer. A stack trace consisting of instruction addresses in hexadecimal is also printed out, as well as the current instruction and data addresses being accessed at the time of the crash. Other interesting information may also be located in the buffer, such as system boot-up messages and kernel error messages that may help pin down the cause of the panic. To print out this buffer, invoke *adb* on the system dump and type the following:

#### msgbuf+10/s

Examples of *msgbuf* contents are included in the examples at the end of this chapter.

# **Interpreting the Panic Stack Trace**

*adb* can be used to translate the hexadecimal stack trace printed after the panic message into procedure addresses. For each hexadecimal number in the stack trace, use the *adb i* command to determine where in the kernel the address occurs. For example, the hex stack trace below can be deciphered as follows:

```
PC-Offset Stack Trace (read across, most recent is 1st):
0x0016da70 0x000e5a68 0x000d34cc 0x0009ea14 0x00099714 0x0009
2fdc
0x0006e0c8 0x0006dbb8 0x0006d2a8 0x001954e8 0x00194fa4 0x000b
7e24
0x001846d4 0x00181730 0x00156538 0x00156af8 0x001567b8 0x000e
6d80
0x000d3aac
End Of Stack
```
In *adb* (text preceded by "#" are comments):

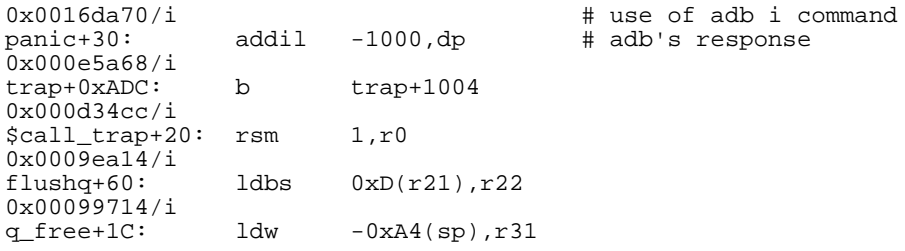

#### **Manual Stack Back-Tracing**

You may need to use *adb* to manually back-trace your stack. This is necessary when the hexadecimal stack trace printed by *panic* is incomplete. For example, *panic* may print a few hex addresses and then the message:

```
stktrc: cannot find descriptor
or
```
stktrc: cannot find rp

You may also need to do a manual stack back-tracing if you wish to find out how the arguments the routines in your stack trace were called. You will need the value of the stack pointer for each routine in the stack and manual stack back-tracing will tell you these values.

# Debugging STREAMS/UX Modules and Drivers **Using adb**

### **PA-RISC Procedure Calling Conventions Overview**

The following is a very brief overview of the PA-RISC procedure calling convention. More information can be obtained from the *PA-RISC Procedure Calling Conventions Reference Manual*.

PA-RISC machines have 32 general use registers. These registers are identical physically, but are assigned different roles by the PA-RISC operating systems and compilers in order to enable procedure calls to take place efficiently and consistently. The following table lists these special roles:

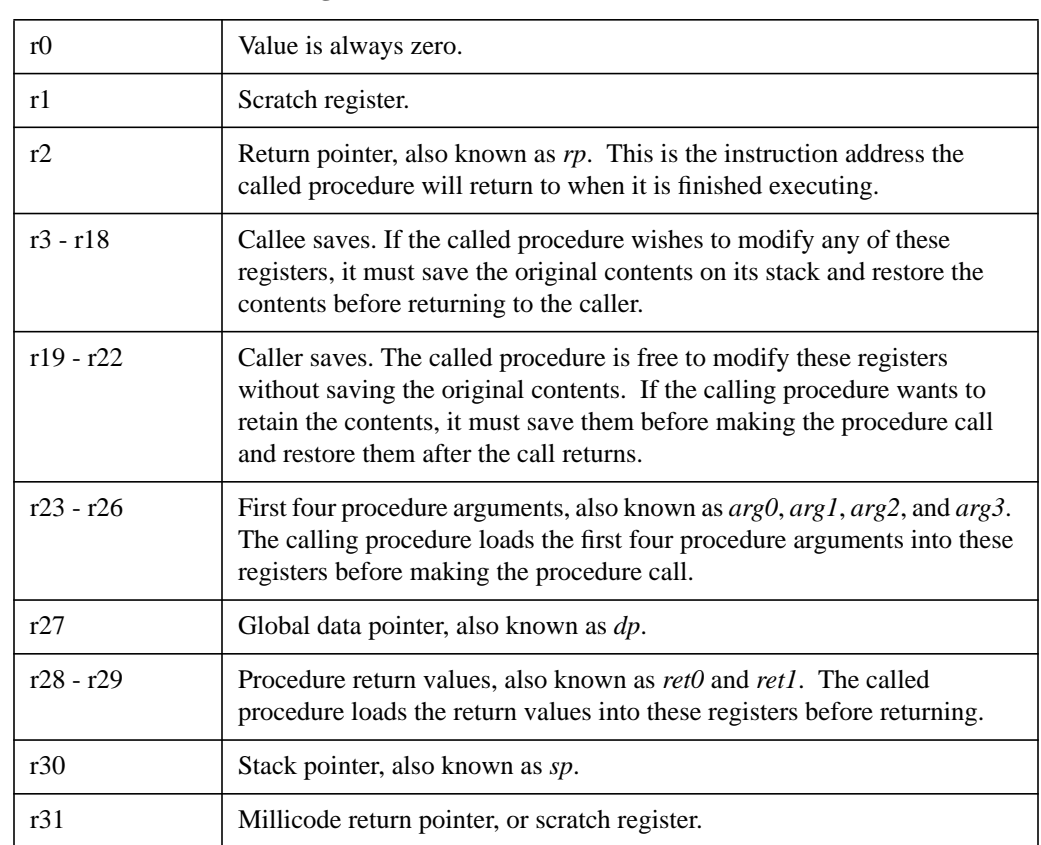

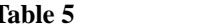

**Table 5 General Use Register Roles**

The only registers you need to be concerned with for manual stack back-tracing are r2 (*rp*) and r30 (*sp*), although the other registers become important when trying to determine what arguments a procedure in the trace was called with.

In order to implement these register roles, at the start of each procedure a stack frame is allocated and *callee save* registers which the called procedure is planning to modify are stored in the stack frame. The stack frame is allocated simply by incrementing the *sp* by the size of the stack frame needed, using either the *stwm* or *ldo* instruction. For example, below are the instructions which create the stack frame for *ioctl*. Numbers in brackets ([ ]) refer to the notes below.

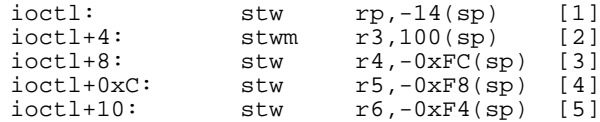

[1] Store return instruction address at 0x14 above the caller's stack pointer. Note that the return address is stored in the caller's stack frame, not the callee's stack frame.

[2] Store the contents of r3 at the current *sp*, then allocate the stack frame by adding 0x100 to sp. The *stwm* instruction stands for store word and modify.

- [3] Store the contents of r4 at *sp* 0xFC, just below where you stored r3.
- [4] Store the contents of r5 at *sp* 0xF8, just below where you stored r4.
- [5] Store the contents of r6 at *sp* 0xF4, just below where you stored r5.

The instruction *ldo* (load offset) can be used instead of *stwm* for allocating the stack. For example:

doadump: stw rp,-14(sp) [1]<br>doadump+4: ldo 30(sp),sp [2]  $d$ oadump+4:

[1] Store return instruction address in caller's stack frame.

[2] Add 0x30 to the current value in register *sp* and store the result in *sp*, allocating stack frame.

# Debugging STREAMS/UX Modules and Drivers **Using adb**

#### **Basic Stack Back-Tracing**

Given the stack pointer, *sp*, and the current instruction address, *pcoqh*, it is possible to get the previous stack pointer and instruction address. The starting values for *sp* and *pcoqh* are obtained from the *adb \$r* command. As mentioned above, when *adb* is invoked on a system core with the *-k* option, it sets these registers to the values of the machine registers at the time the system core dump was taken. The *\$r* command prints out these registers. Below are the first few lines of the *\$r* display.

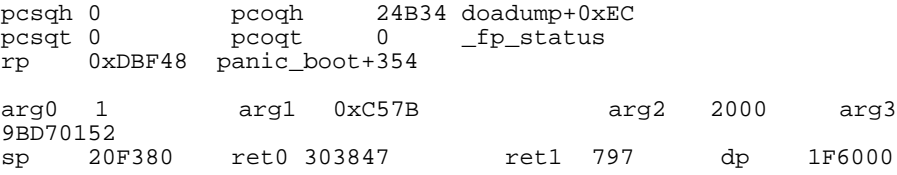

There are four steps to back-tracing a stack:

**1** Determine the size of the current stack frame.

The size of the current stack frame is simply the amount the *sp* is incremented at the entry to the current procedure. To find that number, use *adb* to print out the first few instructions of the current procedure. To determine the initial current procedure, look at the value of the register *pcoqh*, which appears at the end of the first line of the \$r output. In most cases, this initial procedure will be doadump.

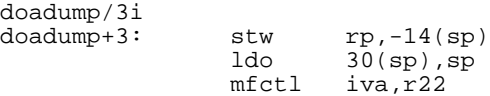

doadump's second instruction is an *ldo* which increments the stack pointer by 0x30, so doadump's stack frame size is 0x30.

**2** Determine the previous stack pointer.

The previous stack pointer is the current stack pointer, minus the current stack frame size. *adb* can be used to keep track of the *sp* register by calculating the previous stack pointer using the following adb commands:

```
<sp-0x30>sp [1]
.=X [2]
 20F350 [3]
```
[1] Take the current value of the *sp* register, decrement it by 0x30, and store the result back into the *sp* register. See *adb* documentation for more information on adb registers and the "<" and ">" operators.
[2] Print out the new value of *sp*. This information should be saved in case you need to find out the contents of registers which have been pushed onto the stack frame. See *adb* documentation for more information about the concept of ".", the current location in the core file.

[3] *adb* output in response to the previous command, *.=X*

**3** Find the current return pointer.

Your current procedure is doadump, and you have just set *sp* so that it is the same value it was when doadump was first entered, before the *ldo* instruction was executed. Recall that doadump's first instruction is:

stw rp,-14(sp)

Because you have just set *sp* to the same value it had when doadump's first instruction was executed, you can find the *rp* by looking at what is in *sp*-0x14:

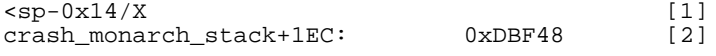

[1] Print out the value of the location *sp*-0x14 in hexadecimal.

[2] *adb*'s response. *crash\_monarch\_stack+1EC* can safely be ignored. 0xDBF48 is the instruction address which was in *rp*.

**4** Find out which procedure the return pointer points to.

The *adb i* command will tell you this:

```
0xDBF48/i [1]<br>panic_boot+354: comibt,=,n 0,ret0,panic_boot+368 [2]
                                     0,ret0,panic_boot+368 [2]
[1] use of the i command
```
- 
- [2] *adb*'s response

Notice that the *\$r* command has already indicated that *rp* corresponds to *panic\_boot+354*.

To continue back-tracing the stack, iterate the four steps shown above. Here is the *adb* sequence of commands and responses to trace the next two levels back in this stack. Text preceded by "#" are comments.

```
panic_boot/3i + look at beginning of
panic_boot: # panic_boot for stack frame<br>panic_boot: stw rp,-14(sp) # size
panic_boot:
          stwm r3,80(sp) # stack frame size is 0x80
          stw r4,-7C(sp)
<sp-0x80>sp # calculate new sp
.=X # print out new sp
          20F2D0
<sp-0x14/X + find rp in caller's
```
## Debugging STREAMS/UX Modules and Drivers

**Using adb**

```
crash_monarch_stack+16C: 0xDB938 # stack frame
0xDB938/i <br>boot+24: addil 0,dp  # does rp correspond to
boot+24: addil 0,dp # does rp correspond to?<br>boot/3i # look at beginning of boot
boot/3i # look at beginning of boot
boot: \# for stack frame size<br>boot: \# for stack frame size
              stw rp, -14(sp)<br>stwm r3,80(sp)
                                     # stack frame size is 0x80
              stw r4, -7C(sp)<sp-0x80>sp # calculate new sp
                                     # print out new sp
              20F250
<sp-0x14/X # find rp in caller's
crash_monarch_stack+0xEC: 1518A4 #
1518A4/i # what instruction address<br>panic+0xF0: ldw -94(sp),rp # does rp correspond to
                                         does rp correspond to?
panic/3i \qquad # look at beginning of panic<br>panic: \qquad # for stack frame size
panic: \begin{array}{ccc}\n & & \text{#} \\
 & \text{for stack frame size} \\
 & & \text{#} \\
\end{array}stw rp,-14(sp)<br>stwm r3,80(sp)stwm r3,80(sp) # stack frame size is 0x80<br>stw r4, -7C(sp)r4, -7C(sp)
```
If you are doing a manual stack back-trace in order to find out values of registers which have been pushed onto the stack, it is useful to save the results of the four steps at each iteration for future reference. A table such as the following can be helpful:

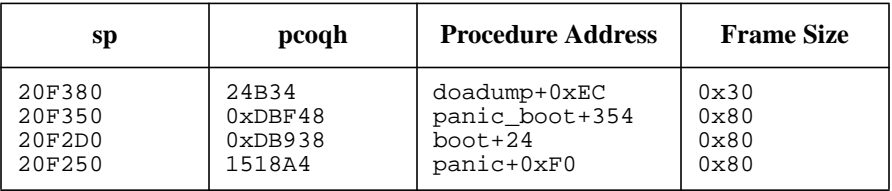

### **Exceptions to the Four Steps**

The four basic steps of stack back-tracing have some exceptions:

• **panic**: If your procedure address is in panic, you need to take special steps to find out the true value of your current stack pointer. Instead of being the previous *sp* minus the previous frame size, panic's *sp* can be found at location *panic\_save\_state*. Do the following to find the value using adb and reset adb's copy of sp:

```
panic_save_state/X [1]<br>panic_save_state: [2]
panic_save_state: [2]
panic_save_state:
7FFE6F48>sp [3]
```
[1] Ask *adb* to print out location *panic\_save\_state* in hex.

[2] These two lines are *adb*'s response. panic's actual *sp* is 7FFE6F48.

[3] Reset *sp* to the correct address.

Now that you have panic's real stack pointer, the other steps in the back-tracing process can be executed normally. Text preceded by "#" are comments.

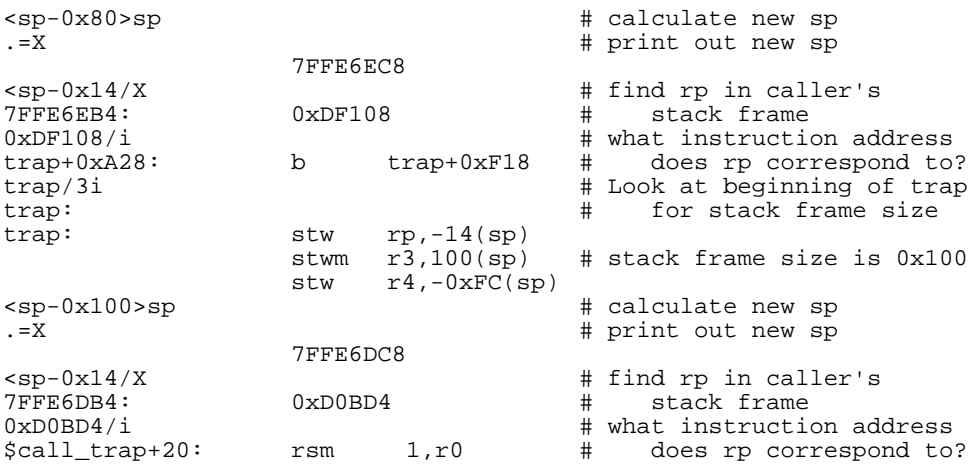

#### • **\$call\_trap, \$call\_int, \$ihndlr\_rtn, \$thndlr\_rtn, \$RDB\_trap\_patch,**

**\$RDB\_int\_patch**: These procedures do not follow the ordinary procedure calling conventions. They are written in assembly language, and are used to create a *save state* structure which saves the values of all registers at the time of a trap or an interrupt. The *save state* is then passed to *trap()* or the appropriate interrupt routine. The *save state* starts at *sp* - 0x230, and you can retrieve the previous stack pointer and current *pcogh* from the *save state*, as shown below. The offsets into the *save state* are for the 10.0 release, and may change from release to release.

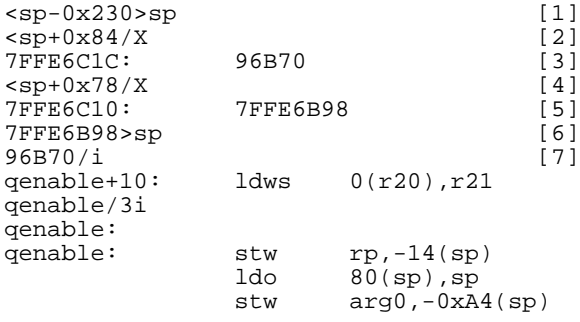

[1] Reset *sp* to point to the top of the save state structure.

- [2] Save state structure + 0x84 is the location of the *pcogh*.
- [3] *adb*'s response -- 96B70 is the return instruction address.
- [4] Save state structure + 0x78 is the location of the *sp*.
- [5] *adb*'s response -- 7FFE6B98 is the current stack pointer.
- [6] Reset *sp* to the correct value.
- [7] Continue to iterate the four basic stack back-tracing steps.

The table of results from the back-tracing so far should look like this:

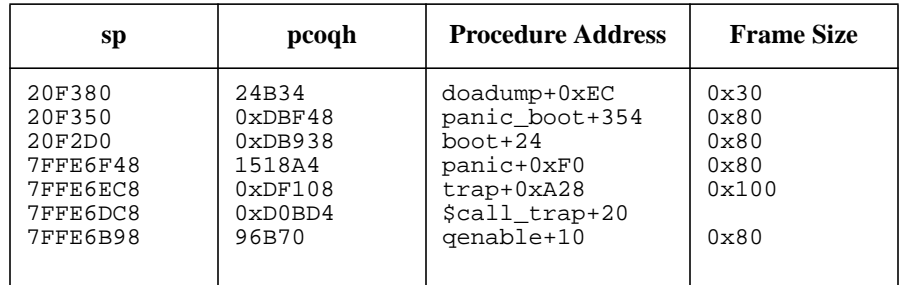

### **Mapping Assembly Language Locations to Source Code Lines**

Once you know the instruction address location where the system panic or trap occurred, the troubleshooting step is to find where in the source code the panic or trap occurred. For panics, search the source code for the panic which uses the same string that was printed out when the kernel panicked. This will tell you exactly where the panic occurred in the source code. The method for traps is to use *adb* to print out the procedure in which the trap occurred in assembly language. Then, work backwards from the instruction address, looking for clues in the assembly instructions which will help pinpoint the corresponding location in the source. The most useful clue is a branch to another procedure. In PA-RISC, branches are done with the branch and link instruction, bl, and in assembly a branch will look like this:

```
bl copen,rp [1]
[1] a procedure call to copen()
or:
bl creat+34,rp (save_pn_info) [1]
[1] a procedure call to save_pn_info()
```
By comparing the branches in the assembly code before and after the instruction where the trap occurred with the procedure calls in the source code, the corresponding source code line can often be determined. See the examples at the end of this chapter for more details.

Other useful assembly code landmarks are the use of the *extru*, *extrs*, *zdep*, and *ldws* instructions in checking and setting flag bits, and the use of the compare and branch instructions, *comb*, *combf*, *combt*, *comib*, *comibf*, and *comibt*, to implement if statements. For example, the *ioctl()* source code:

if  $((fp -> f_f \land g \& (FREAD| FWRITE)) == 0)$ 

is implemented by the assembly code:

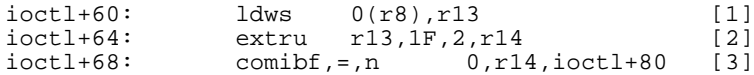

[1] Load from memory address pointed to by r8, into r13.

[2] Extract 2 bits from r13, starting at bit 1F, place bits in r14.

[3] If r14 is not zero, branch to *ioctl*+0x80.

In the example above, *fp* is in r8. If *fp* were null, a trap type 15 would occur at *ioctl*+60, when attempting to load off of a null pointer.

For more information about PA-RISC assembly language, see the *Assembly Language Reference Manual* (part number 92432-90001), the *PA-RISC 1.1 Architecture and Instruction Set Reference Manual* (part number 09740-90039), or the *PA-RISC Procedure Calling Conventions Reference Manual* (part number 09740-90015).

### **Obtaining Procedure Argument Values**

It is often useful in debugging a problem to know what parameter values a procedure in the stack trace was called with. For example, in the following stack trace it would be useful to know the arguments *flushq()* was called with.

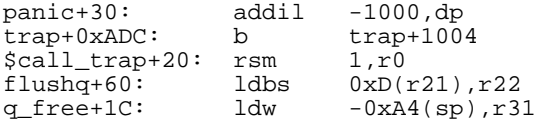

### **Obtaining the First Four Arguments**

Arguments 0 through 3 are passed from the calling procedure to the called procedure by loading the values into registers 23 - 26. These registers are also known as *arg0*, *arg1*, *arg2*, and *arg3*. For example, here is *bmap()* preparing to call *realloccg()* by moving *realloccg()*'s arguments from the registers they are in to the argument registers by doing an *or* on the source registers with r0, which is always zero:

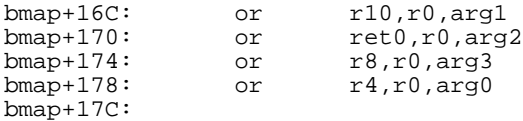

Next, here is *flushq()* preparing to call *rmvq()* by loading *arg0* and *arg1* from its stack frame. Note that *arg1* gets loaded in the delay slot of the branch instruction *bl*. See the *Assembly Language Reference Manual* or the *PA-RISC 1.1 Architecture and Instruction Set Reference Manual* for more information on branch delay slots.

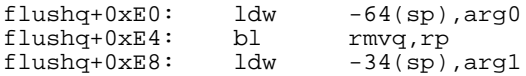

After allocating its stack frame and saving any callee save registers, the called procedure will usually load the argument registers into some of the callee save registers that it just saved the values of. For example, here is *realloccg()* saving the contents of the *callee save* registers r3 - r10 and loading *arg0* - *arg3* into some *callee save* registers.

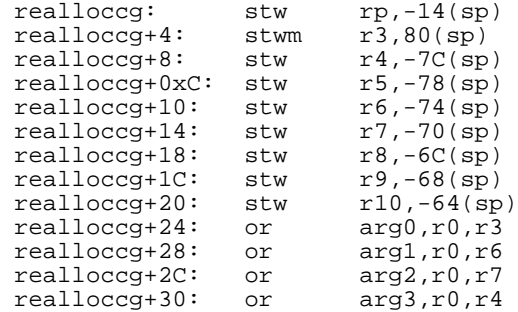

Here is  $\text{rmvq}()$  storing its arguments away in its stack frame:

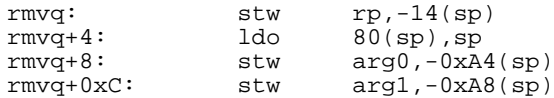

If the arguments were put into *callee save* registers, the next procedure up in the stack trace will save these registers in its stack frame. You can retrieve these values from the stack. If the arguments are stored on the stack frame, you can also retrieve them from the stack. But first you must make sure that the contents of the *callee save* registers or the stack frame locations you are interested in were not modified between the time the arguments were loaded at the beginning of the procedure and the time the next procedure call on the stack trace took place. The easiest way to determine this is to have *adb* print out the assembly code for the procedure into a file and use an editor such as vi to find all references to the register between the beginning of the procedure and the branch to the next procedure in the stack trace. If none of these references modify the register, the value which the next procedure has saved in its stack frame is valid.

To print the assembly of a procedure to a file using *adb*:

```
$>filename [1]<br>procedure,100/ia [2]
procedure,100/ia<br>$>
                                [3]
```
[1] Tell *adb* to direct *stdout* to the file *filename*. There should be no space between \$> and the filename.

- [2] Print the first 0x400 instructions of procedure.
- [3] Set *stdout* back to the terminal.

Now, edit *filename*, and search for all instances of the register or stack frame location of interest. Any instruction which would modify the contents of the register could potentially overwrite the information you are trying to get. Below are some examples of modifying instructions. Note that in all cases the register being modified, also known as the target register, is the last register in the instruction.

```
ldw 10(r3),r4 will overwrite r4<br>ldhs 4(r3),rp will overwrite rp
ldhs 4(r3),rp will overwrite rp
ldo -1(r20),r22 will overwrite r22
ldwx r31(arg3),r21 will overwrite r21<br>or r3,r0,arg0 will overwrite arg
or r3,r0,arg0 will overwrite arg0
extrs ret1,1F,10,r21 will overwrite r21
zdep r20,1A,1B,r31 will overwrite r31<br>sub r31,arg1,r31 will overwrite r31
                              will overwrite r31<br>will overwrite r31
sh3add arg1, r0, r31<br>stw r19, -38(sp)will overwrite memory location sp - 0x38
```
Sometimes an instruction which modifies the register of interest can appear to occur between the beginning of the procedure and the call to the next procedure in the stack because of how the assembly code is laid out. However, the modifying instruction actually would not have been executed because it was part of a conditional code path that was not taken. For example, this C code from *ioctl()*:

```
if ((fp - f_f \land g \& (FREAD \vert FWRITE)) == 0) u.u_error = EBADF;
          return;
}
```
compiles into this assembly:

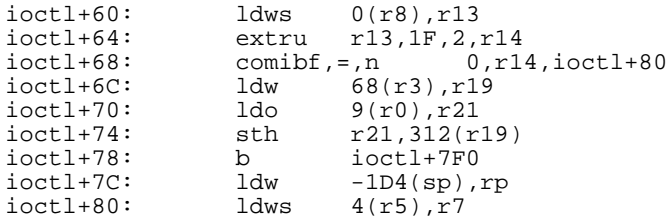

If the *if* statement is false, the branch at *ioctl*+68 is taken, and instruction *ioctl*+6C is never executed because the *,n* in *ioctl*+68 causes the instruction in the branch delay slot to be nullified, or not executed. ioctl+70 through ioctl+7c are never executed because the branch at ioctl+68 branches past these instructions to ioctl+80. If ioctl+6c through ioctl+7C had been executed, r19, r21, and rp would have been modified.

Suppose you have determined that the procedure whose arguments you are interested in does not modify the registers it loaded the arguments into before the next procedure call in your stack. You can look at the appropriate location in the stack frame of the next procedure call in the stack to get the value. For example, if a routine whose registers you are interested in has called panic, you look at the beginning of panic's assembly to see which *callee save* registers it saves in its stack.

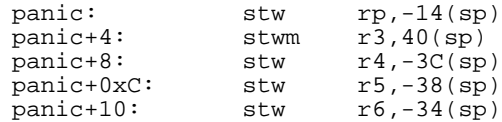

Obtain panic's *sp* by manual stack back-tracing, and then r3 is at *sp* - 0x40, r4 at sp - 0x3C, and so on.

### **Obtaining Arguments 5 through N**

Only the first four arguments to a procedure are passed via registers. Any remaining arguments are pushed onto the calling procedure's stack frame, where the called procedure will retrieve them. If you have the calling procedure's *sp* you can use *adb* to get the values of the arguments. For example, *symlink()* calls *lookuppn()*, which has six arguments. Here is the assembly code which sets up the six arguments:

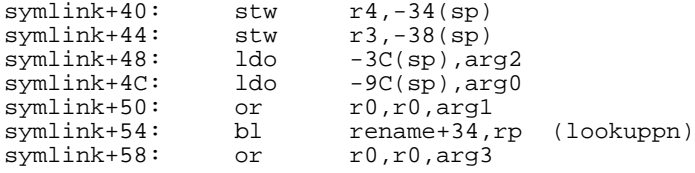

If you want to get the fifth argument, you see that *symlink()* places it in its stack frame at sp - 0x34. Argument 5 is at -0x34 because the procedure calling convention specifies that arguments get placed in the stack frame in reverse order, so arg6 is at sp - 0x38, just above arg5, and if *lookuppn()* had seven arguments, arg7 would be placed at sp - 0x3C. If you know *symlink()*'s sp from doing a manual stack back-trace, you can use it to get the value of argument 5:

7FFE6B98-0x34/X 2D7298 # adb's response

### **Obtaining Register Contents from Trap save\_state or panic\_save\_state Areas**

If the system core dump was produced by a panic or a trap, copies of all the registers at the time of the trap or panic were saved in memory and are available in the core dump. For a trap, the registers are saved on the stack, in the order specified in the struct *save\_state*, which is defined in */usr/include/machine/save\_state.h*. For a panic, the registers are saved in a statically allocated memory location called *panic\_save\_state*, in the order specified in the struct *rpb*, which is defined in */usr/include/machine/rpb.h*. See the examples at the end of this chapter for details of how to access registers in the trap *save\_state* area. The mechanics of accessing *panic\_save\_state* fields are similar, though the offsets into the save area are different. For example, if you want to get r3 out of the *panic\_save\_state* area, look at */usr/include/machine/rpb.h* and note that the field *rp\_gr3* is the sixth word in struct *rpb*. Therefore, it can be found at *panic* save state  $+ 5$ words == *panic\_save\_state* + 0x14.

Not all registers in these save areas are guaranteed to be the same as at the time of the panic or trap, because some registers must be used by the system to execute the panic or trap path and save away the other registers. Registers which may not be preserved are  $r1$ ,  $r19 - r22$ ,  $r31$ ,  $\arg 0$ ,  $\arg 1$ ,  $\arg 2$ , and  $\arg 3$ . Use your judgment with the contents of these registers in the save areas. If they look odd, they may have been overwritten.

If your stack trace includes a call to *trap()*, it will also have a call to *panic()* higher up (later in time) than the trap. In this case, it is safer to look in the trap *save\_state* structure on the stack than the *panic\_save\_state* area for registers you are curious about, because the trap saved the registers closer in time to when the problem which caused the system crash occurred.

## **Obtaining Important Kernel Global Variables**

To print out the value of a kernel global variable, simply use the symbol name with the appropriate formatting option (see adb(1) and the *ADB Tutorial* for more information). The following table lists some of the more interesting kernel globals, with the appropriate *adb* format for printing them, and brief descriptions of what they mean.

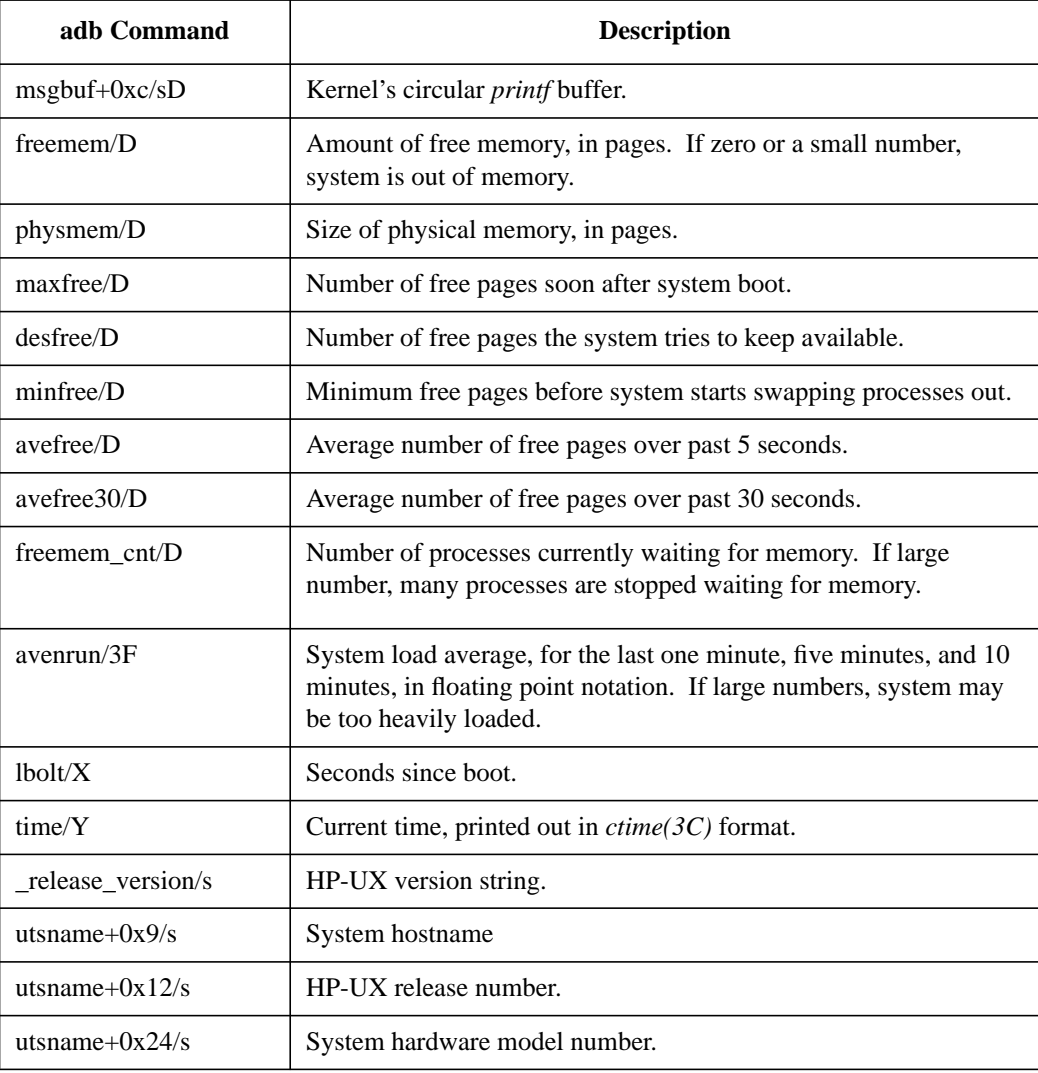

### **Obtaining Values from the Process Table Entry and User Area**

It is possible to use *adb* to print out fields of interest from the process table entry and user area of the process that was running when the system crashed. The following subsection describes how to print certain important fields and gives a very brief description of each field. For more information on the meaning of these fields, see *The Design of the UNIX Operating System* by Maurice Bach, pub. Prentice-Hall, or *The Design and Implementation of the 4.3 BSD UNIX Operating System* by Leffler, McKusick, Karels and Quarterman, pub. Addison-Wesley.

*adb*, when called with the -k option, should print out the address of the user area and process table entry of the process that was running when the system crashed. *adb* will print this out when it is first entered, so the first output you should see from *adb* is:

### u 7FFE6000 u.u\_procp 4D2F20

*u* is the location of the user area, and should always be at virtual address 7FFE6000. When the kernel switches to a new process, it always maps the physical address of the process' user area to virtual address 7FFE6000. *u.u\_procp* is the location of this process' process table entry. This address will vary from process to process. If *adb* does not print the *u* and *u.u\_procp* values on entry, it was unable to determine the currently running process at crash time. *adb* was unable to print these values probably because your core dump was the result of a Transfer of Control (TOC).

If the process that caused the panic was running on the Interrupt Control Stack (ICS), the *u* and *u.u\_procp* pointers will not contain valid information for the process. When an interrupt occurs the kernel executes the appropriate kernel code to process the interrupt without switching to a new user context. The *u* and *u\_procp* address which *adb* will print will be the process that was running when the interrupt occurred. The interrupt interrupted the running of that process in order to process the interrupt. Look at the panic message in *msgbuf* to tell if the panic occurred while on the ICS. If you see a message like the following after the hex stack trace, the process was on the ICS.

NOT sync'ing disks (on the ICS) (0 buffers to flush):

### **Important User Area Fields**

The table below describes the *adb* command to use to print important user area fields. *u* means the value marked *u* printed on *adb* entry (see example above). When executing the *adb* commands in the table below, substitute the *u* value printed on *adb* entry for the letter *u*.

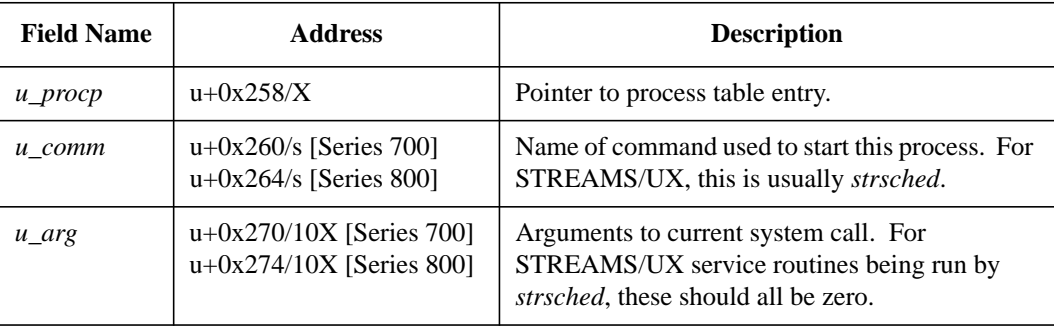

For example, to print *u\_comm*, given the *adb* entry printout u 7FFE6000 u.u\_procp 4D2F20, type:

### 0x7FFE6000+0x260/s

See */usr/include/sys/user.h* for more information on fields in the user area. These offset values are for HP-UX release 10.0, and may change from release to release.

### **Important Process Table Fields**

The table below describes the *adb* command to use to print important process table fields. *p* means the value marked *u.u\_procp* printed on *adb* entry (see example above). When executing the *adb* commands in the table below, substitute the *u.u\_procp* value printed out on *adb* entry for the letter *p*. For example, to print out *p\_flag*, given the *adb* entry printout at the beginning of this section, type:

### 0x4D2F20+0x20/X

See */usr/include/sys/proc.h* for more information on fields in the proc structure. These offset values are for HP-UX release 10.0, and may change from release to release.

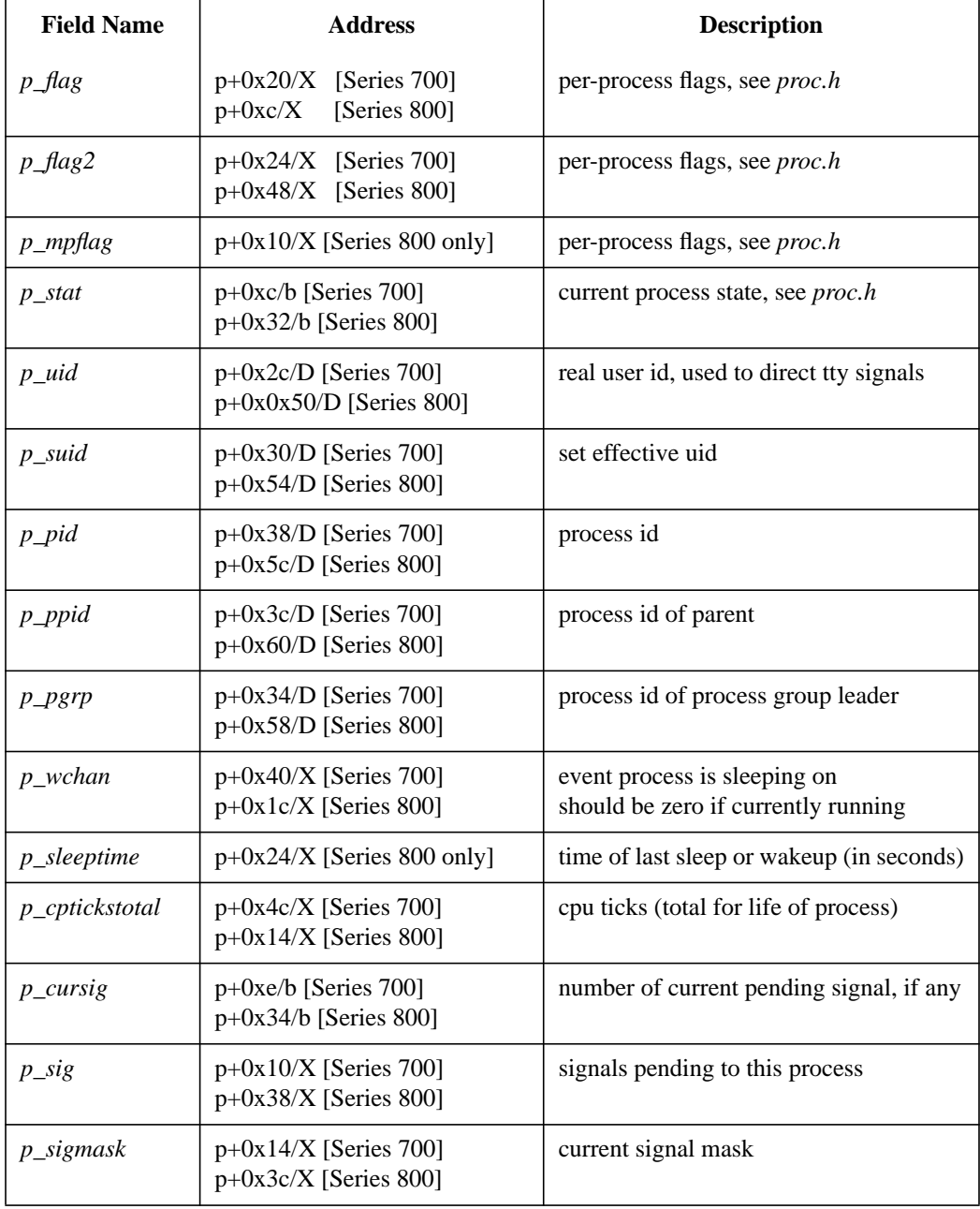

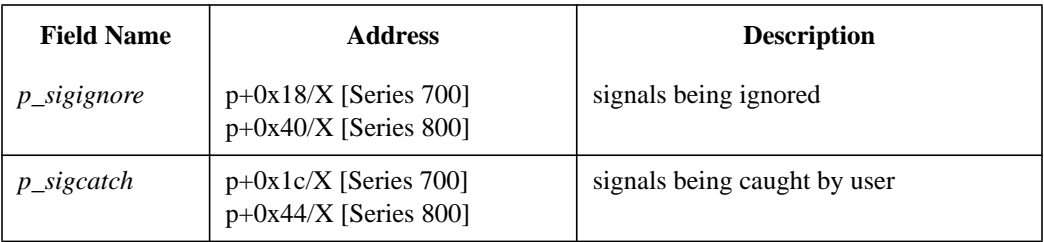

# **Debugging Examples**

### **Example 1**

The following core dump was obtained while using a modified version of the *sp* driver, which is described in example #2 in the *strdb* section of this chapter.

On entry to *adb*, we first look at the *msgbuf* to look for the panic message and hex stack trace. The interesting portion of *msgbuf* for this dump is:

```
msgbuf+10/s
 .
 .
 .
interrupt type 15, pcsq.pcoq = 0.3b2cc, isr.ior = 0.0
Data page fault on interrupt stack
 B2352A HP-UX () #1: Fri Aug 14 00:49:59 PDT 1992
panic: (display==0xbf00, flags==0x0) Interrupt
PC-Offset Stack Trace (read across, most recent is 1st):
   0x0013e81c 0x000cddb8 0x000bc93c 0x0003b2cc 0x0012e2bc
0x0016b350
End Of Stack
```
First we translate the hex stack trace in the panic message into procedure names and addresses. Using the *adb i* command for each of the hex addresses in the panic message stack trace, we get the following symbolic stack trace:

```
panic+40: addil 800,dp
interrupt+7E8: rsm 1,r0<br>$ihndlr_rtn: rsm 1,r0
$ihndlr_rtn:
sp_timeout+2C: ldws 0(arg3),arg2
softclock+94: b,n softclock+30<br>external interrupt+350: ldil
external_interrupt+350: ldil 261000,r22
```
The address where the illegal data access occurred is *sp\_timeout*+2C. The *isr.ior* in the panic message indicates that the data address that caused the panic is 0.0, and the instruction at *sp\_timeout*+2C is *ldws* 0(*arg3*),*arg2*, so *arg3* must have been 0 at the time of the panic. So we are probably dereferencing a null pointer. Our first task is to find out which pointer this is. To do this we need to know which source code line *sp\_timeout*+2C corresponds to. Here is the source code for *sp\_timeout()*:

```
struct sp {
   unsigned sp_state;
  queue_t *sp_rdq;<br>mblk_t *mp;
  mblk_t mblk_t *last_mp;
};
static sp_timeout(lp)
struct sp *lp;
{
   mblk_t *temp;
   unsigned int s;
  if (lp->sp_state & SPOPEN) {<br>/* Put message on driver's
        /* Put message on driver's read queue */
       s = splstr();
        temp = lp->mp;
       lp\text{-smp} = lp\text{-smp-sb_next};
       if \langle lp->mp == NULL \rangle \langle lp->last\_mp == NULL \rangletemp->b next = NULL;
        putq(lp->sp_rdq,temp);
        splx(s);
   }
}
```
Here is the relevant portion of the assembly code. The instruction which caused the panic is marked with an "\*."

```
sp_timeout,20?ia # adb command
                        stw rp, -14(sp) # adb's response
sp_timeout: stw rp,-14(sp<br>sp_timeout+4: stwm r3,40(sp)
\text{sp\_timeout+4:} stwm \text{r}_3, \text{40} (\text{sp})<br>sp_timeout+8: stw \text{r}_4, \text{-3C} (\text{sp})sp_timeout+8: stw r4,-3C(sp)<br>sp_timeout+0xC: or arg0, r0, r3sp_timeout+0xC: or arg(0, r0, r3)<br>sp_timeout+10: ldws 0(r3), arg1sp timeout+10: ldws
sp_timeout+14: bb, >=, n arg1,31, sp_timeout+58<br>sp_timeout+18: bl tmxlwsrv+6C, rp (spls
                       bl tmxlwsrv+6C,rp (splstr)<br>or r0,r0,r0
sp\_timeout+1C: or r0, r0, r0<br>sp timeout+20: or ret0, r0, r4sp_ttimeout+20: or
 sp_timeout+24: ldws 8(r3),arg1<br>sp_timeout+28: ldws 8(r3),arg3
 sp_timeout+28: ldws 8(r3),arg3
*sp_timeout+2C: ldws 0(arg3),arg2
sp timeout+30: stws arg2,8(r3)
```
At *sp\_timeout*+0xC, arg0, which corresponds to the source code variable *lp* is moved to r3. We know arg0 is *lp*, because *lp* is the first argument to *sp\_timeout()*. *sp\_timeout*+0x14 looks like the if statement in the source code, because *bb* is a branch instruction. *sp\_timeout*+0x18 is the call to *splstr()*. *sp\_timeout*+0x28 loads arg3 with the memory contents at location  $r3 + 0x8$ . arg3 is the source code variable  $lp \rightarrow mp$ . We can guess this because mp is 8 bytes from the start of *lp*, according to the declaration for the struct *sp*. So our problem is that *lp->mp* is NULL. We want to confirm

this, and want to look at the rest of \**lp*. To do so, we need to find the value of r3 at the time of the panic. We may be able to extract this information from the stack if we know the value of *sp* at the time of the panic. To get this information, we do a manual stack back-trace. See "Manual Stack Back-Tracing" for details on how this is done. The resulting table is shown below:

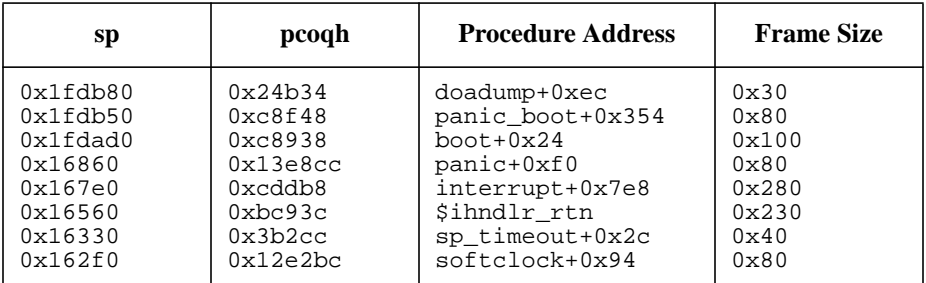

Now that we have the values of *sp*, we want to look into the stack of the procedure above *sp\_timeout()* in the stack trace to find what value that procedure saved in its stack for r3. In this case, the procedure above *sp\_timeout()* is *\$ihndlr\_rtn*. *\$ihndlr\_rtn* is one of the low-level kernel utility procedures which is hand-coded in assembly and does not create a normal stack frame. Instead it creates a "save state" area, which contains the values of all the registers at the time the trap or interrupt took place. The structure *save\_state* is defined in */usr/include/machine/save\_state.h*. The general registers are stored first, and are located at "top of save state area" + "register number"  $*$  4. For example, r3 will be  $3*4 = 12$  off of the beginning of the save state area. To find the top of the save state area, subtract the size of the *save\_state* structure from the value of *sp* for *\$ihndlr\_rtn*:

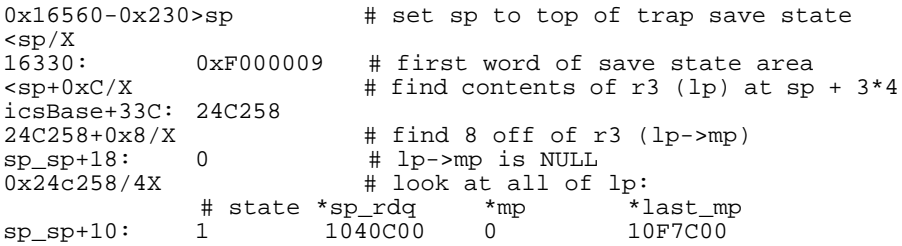

We can also use *strdb* to look at *lp*. (See the *strdb* section of this chapter for details.) There may be several instances of the *sp* driver, each with a different minor number, so we must look at each one until we find the

instance whose *q\_ptr* is the same as the address we have for *lp*. *lp* is a pointer to the *sp* driver's private data, which is also pointed to by *q\_ptr*. The strdb STREAMS/UX subsystem *la* command will tell us what minor numbers are in use for the *sp* driver:

```
:la sp
```

```
sp MAJOR = 115
ACTIVE Minor 2 Stream head RQ = 0x0810eb000
ACTIVE Minor 1 Stream head RQ = 0x081107a00
ACTIVE Minor 0 Stream head RQ = 0x0810ebe00
```
The strdb STREAMS/UX subsystem command *lm* will show us what modules may have been pushed into the stream above the *sp* driver:

```
:lm sp 0
STREAM Head
lmodc
Driver sp
```
In this case, the panicking stream happens to correspond to the *sp* with minor number 1. From the *strdb* STREAMS/UX subsystem, we use ":qh sp 1" to get to the read queue of the stream head containing *sp* driver with minor number 1. Then the *o* command to get to the write queue of the stream head. Next the *n* command twice to get from the stream head through the module lmodc to the driver *sp*. Here is the display of the *q* information for driver *sp*, minor number 1. Note that *q\_ptr* is 0x24c258, which is the address of *lp*.

```
:qh sp 1
```
struct queue 0x1040c74 q\_qinfo =  $0x1e545c$  q\_pad1[2] =  $00c$ <br>q\_first =  $0x0q$  other =  $0x1040c00$  $q_{\text{first}} = 0x0q_{\text{other}} = 0x1040c00$ <br> $q_{\text{last}} = 0x0$  $= 0 \times 0$ <br>= 0x0 q\_next =  $0 \times 0$ <br>
q link =  $0 \times 0$ q\_link<br>q\_ptr  $= 0x24c258$ <br>= 0 q\_count  $q$  flag =  $0x1128$  QWANTR **OUSE**  QOLD **OSYNCH** q\_minpsz = 0 q\_maxpsz = 256 q\_hiwat = 0x8000  $q_{\text{lowat}} = 0x4000$  $q$ \_bandp =  $0x105fd40$ 

### Debugging STREAMS/UX Modules and Drivers

**Debugging Examples**

```
q_{n}hand = 1
q pad1[0] = 00
q pad1[1] = 00
```
Now that we have reached the queue structure for the panicking *sp* driver instance, we can use *strdb* or *adb* to examine its contents. Using the *strdb* command *:b*, we can look at *q\_ptr*, and see that its *mp* field (the third word) is NULL:

:b 0x24c258

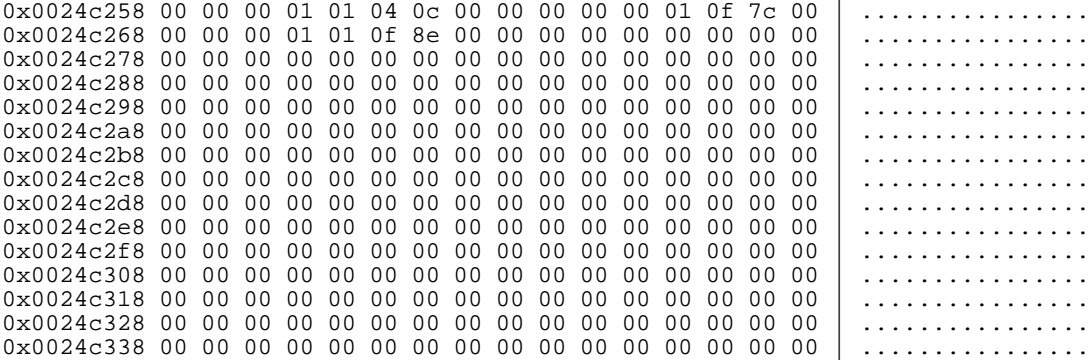

At this point, we have probably learned all that we can from the dump and must turn to the source code to discover the cause of this problem. We next examine the code carefully everywhere that *lp->mp* is updated or should be updated. Because *sp* driver's put routine, *spput()*, should be updating *lp->mp*, we look at it first.

```
static spput(q, mp)
queue_t *q;
mblk_t *mp;
{
   struct sp *lp;
  unsigned int s;
   switch (mp->b_datap->db_type) {
   case M_DATA:
   case M_PROTO:
   case M_PCPROTO:
    s = splstr();
    lp = q \rightarrow q \rightarrow r;
     if (!lp->last_mp)
       lp->last_mp = mp; else
       lp->last_mp->b_next = mp;
    \text{splx}(s);
```

```
 timeout(sp_timeout,lp,1);
     break;
   default:
     printf("Routine spput: Should not be here\n");
     break;
   }
}
```
Note that *spput()* never updates *lp->mp*. It just adds the new message to the tail of the list using *lp->last\_mp*. But once *sp\_timeout()* has processed the last message on the list and set *lp->mp* to NULL, *spput()* will never update *lp->mp* to point at the next message it receives. This causes *sp\_timeout()* to be called with  $lp\text{-}>mp == \text{NULL}$ . If we change *spput()* if statement to properly update *lp->mp* as shown below, this panic will be fixed.

```
if (!lp->mp)
         /*
        * head of list is NULL so list is empty -- put new message
          * at head of list
          */
        lp->mp = mp;else
         /*
          * list is not empty -- put new message at tail of list
          */
         lp->last_mp->b_next = mp;
/*
 * update list tail pointer to point to new message
 */
lp->last_mp = mp;
```
## **Example 2**

The following core dump was obtained while using a modified version of the *sp* driver, which is described in example #2 in the *strdb* section of this chapter.

On entry to *adb*, we first look at the *msgbuf* to look for the panic message and hex stack trace. The interesting portion of *msgbuf* for this dump is:

msgbuf+0xc/s . . . trap type 15, pcsq.pcoq = 0.3b584, isr.ior = 0.0 B2352A HP-UX () #1: Fri Aug 14 00:49:59 PDT 1992 panic: (display==0xbf00, flags==0x0) Data segmentation fault PC-Offset Stack Trace (read across, most recent is 1st): 0x0013e81c 0x000cc108 0x000bd3f4 0x0003b584 0x00049a48 0x0004bd0c 0x0002f7d4 0x00046178 0x00049a48 0x000460d0 0x00046594 0x0012cc10 0x000bedd0 0x00024cf0 End Of Stack

First we translate the hex stack trace in the panic message into procedure names and addresses. Using the *adb i* command for each of the hex addresses in the panic message stack trace, we get the following symbolic stack trace:

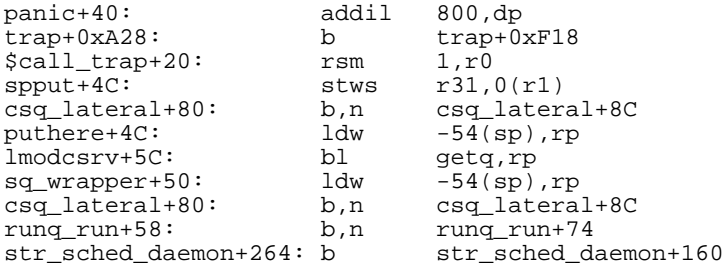

The address where the illegal data access occurred is *spput+4C*. The *isr.ior* in the panic message indicates that the data address that caused the panic is 0.0, and the instruction at  $spput+4C$  is stws r31,0(r1), so r1 must have been 0 at the time of the panic. We are probably dereferencing a null pointer. Our first task is to find out which pointer this is. To do this we need to know to which source code line *spput+4C* corresponds to. Here is the source code for *spput()*:

```
struct sp {
   unsigned sp_state;
 queue_t *sp_rdq;
 mblk_t *mp;
 mblk_t *last_mp;
};
static spput(q, mp)
queue_t *q;
mblk_t<sup>+</sup>mp;
{
   struct sp *lp;
   unsigned int s;
   switch (mp->b_datap->db_type) {
   case M_DATA:
   case M_PROTO:
   case M_PCPROTO:
    lp = q \rightarrow q \ptr;if (l \overline{l}p - \overline{p})lp->mp = mp; else
       lp->last_mp->b_next = mp;
    lp - >last_mp = mp; timeout(sp_timeout,lp,1);
     break;
   default:
```

```
 printf("Routine spput: Should not be here\n");
   break;
 }
```
}

Here is the relevant portion of the assembly code. The instruction where the panic occurred is marked with an "\*".

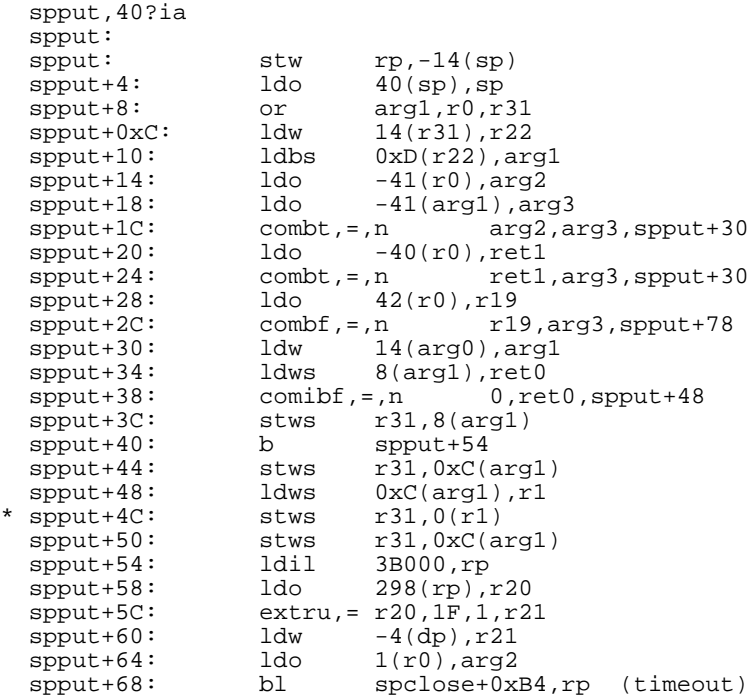

First, we try to get a general idea where *spput+0x4C* falls in the source code. It occurs before the call to *timeout()* at *spput*+0x68. The pattern of *combt* and *combf* instructions from *spput*+0x1C to *spput*+0x2C correspond to the switch statement in the source code. We guess this by noticing that we have loaded a value into arg3 which we compare against three different values, which resembles the first three case statements in the switch statement. It is unlikely that the default case of the switch statement, which just does a *printf()*, would cause the system to panic. *spput*+0x4C is probably in the source code in the case statement for M\_DATA, M\_PROTO, and M\_PCPROTO. The *comibf* instruction at *spput*+0x38 must correspond to the if (!lp->mp) source statement, because it is a conditional branch statement, and it is comparing a register to 0 (zero).

We may be able to determine whether we executed the "if" clause or the "else" clause of the if statement, based on the fact that we know we executed spput+0x4C (because a trap occurred while executing it). The *comibf* instruction branches to its target address if the condition it is checking is false. This *comibf* instruction compares ret0 to zero. If ret0 equals zero, *comibf* will not branch, and execution will continue to *spput*+0x3C and *spput*+0x40. *spput*+0x40 is an unconditional branch to *spput*+0x54, which is past *spput*+0x4C. Therefore, if ret0 had been zero, we never would have executed *spput*+0x4C. So ret0 was not zero. Since we know that the *comibf* instruction corresponds to "if (!lp->mp)," we know that lp->mp was not NULL, and the *comibf* instruction branches to *spput*+0x48 if lp->mp is not NULL, we can be confident that *spput*+0x48 and *spput*+0x4C are part of the *else* clause of the *if* statement, which consists of one statement, "lp->last\_mp->b\_next = mp;."

Now we know which source code line we panicked on. We need to determine which source code pointer the register r1 corresponds to, because dereferencing r1 is what caused the panic. To do this, we work backwards from *spput*+0x4C to see where r1's contents came from. On *spput*+0x48, r1 gets loaded from  $\arg 1 + 0xC$ . Now we look backward to see where  $\arg 1$ came from. It is tempting to assume that arg1 is the second argument to *spput*, which is *mp*. But at *spput*+0x10, arg1 is the target of a load, so at *spput*+0x48 arg1 does not contain mp. It is also tempting to look at *spput*+0x44 for the origins of arg1's contents, because that instruction has arg1 as its target. But because we took the *comibf* at *spput*+0x38, we must have branched around *spput*+0x44, so we can ignore this instruction. Looking further backward to  $spput+0x30$ , arg1 gets loaded from arg0 + 0x14. arg0 has not been the target of a load instruction since the beginning of *spput*, so it must still contain the first argument to *spput*, *q*. Looking at the source code, the only time that *q* is referenced is to set *lp* in the statement before the *if*. So arg1 must correspond to *lp*. Looking at the source code line where the panic occurred, "lp- $>$ last mp- $>$ b next = mp," and the assembly code lines *spput*+0x48 and *spput*+0x4C, it appears that *spput*+0x48 is setting r1 to lp->last\_mp, and *spput*+0x4C is attempting to put the contents of r31 into memory location  $r1 + 0$ , which must be "lp->last\_mp->b\_next".

So our problem is that lp->last\_mp is NULL. It may help us to look at the rest of *\*lp*, and to do so we need to find the value of arg1 at the time of the panic. We may be able to extract this information from the stack if we know the value of sp at the time of the panic. To get this information, we do a manual stack back-trace. See "Manual Stack Back-Tracing" for details on how this is done. The resulting table is shown below:

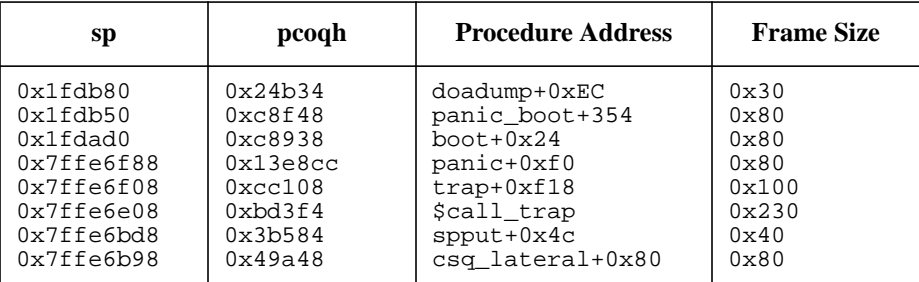

Now that we have the values of *sp*, we want to look into the stack frame of the procedure above *spput()* in the stack trace, to find what value that procedure saved in its stack for arg1. In this case, the procedure above *spput()* is *\$call\_trap*. *\$call\_trap* is one of the low-level kernel utility procedures which is hand-coded in assembly and does not create a normal stack frame. Instead it creates a "save state" area, which contains the values of all the registers at the time the trap or interrupt took place. The structure *save\_state* is defined in */usr/include/machine/save\_state.h*. The general registers are stored first, and are located at "top of save state area" + "register number" \* 4. So, for example, arg1, which is also known as r25, will be  $25*4 = 100$  off of the beginning of the save state area. To find the top of the save state area, subtract the size of the *save\_state* structure (0x230 in release 9.0) from the value of *sp* for *\$call\_trap*:

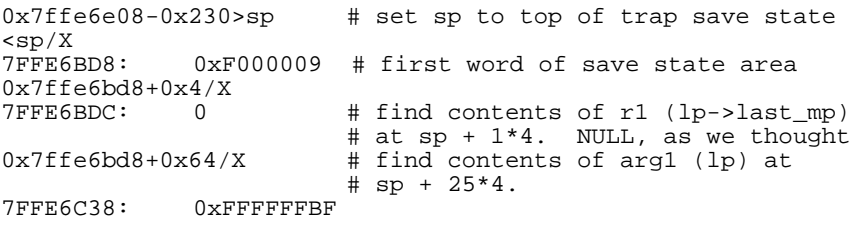

0xFFFFFFBF is a very unlikely value for *lp*. It is more likely that the contents of arg1 were changed in the process of taking a trap. The four arg registers are considered scratch registers, and the trap path is very likely to have overwritten these registers before it created the save state area.

However, there is an alternative way to find out the value of *lp*. If we can determine what the procedure that called *spput()* set arg0 to before the call, we will know the value of *q*, and *lp* is q->q\_ptr.

The procedure which called *spput()* is *csq\_lateral()*. The point where the call was made is marked with an asterisk. Note that the procedure call here is made using the instruction *ble* instead of the usual instruction *bl*. This is because *csq\_lateral* does not know the name of the procedure it is going to call. *csq\_lateral()* is passed a structure which contains the address of a procedure to call and the arguments with which to call it. Because the compiler cannot tell at compile time how far away in the executable image the procedure address is, it must use a branch and link external*, ble*, instruction in order to be sure it will be able to reach the procedure address being branched to.

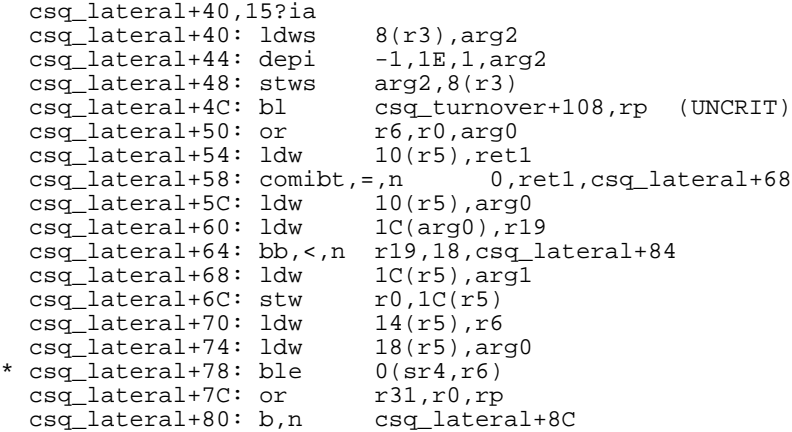

At  $csq\_lateral+0x74$ , arg0 is loaded from  $r5 + 0x18$ . So if we can find out what value r5 had at that point, we can determine the value of  $q$ . r5 is a callee save register, so there is a chance that *spput* saved r5 in its stack frame. We look at the first few instructions of *spput*:

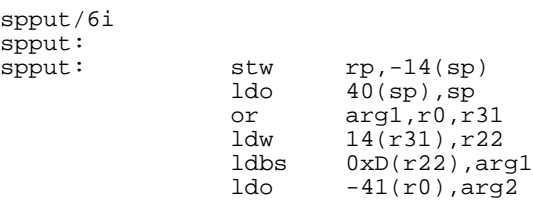

We see that *spput* did not save r5. Callee registers are only saved if the callee plans to overwrite the register. So we cannot get r5 from *spput*'s stack frame, but if *spput* did not save r5 that means it did not overwrite it; therefore, the value for r5 in the save state area will be the same value that r5 had at *csq\_lateral*+0x74. Look at 4\*5 into the save state area:

```
<sp+0x14/X + sp + 4*5 == r5<br>7FFE6BEC: 11002A0
7FFE6BEC:<br>11002A0+0x18/X
                 # q is r5 + 0x18<br>10EE674
11002B8:<br>10EE674+0x14/X
                 # 1p is q + 0x14<br>24C278
10EE688:<br>24C278+0xC/X
                          \# lp->last_mp = lp + 0xC
sp_sp+3C: 0 # lp->last_mp is NULL 0x24c278/4X # look at all of lp:# look at all of lp:
                  # state sp_rdq mp last_mp
sp_sp+30: 1 10EE600 0 0
```
Note that at the point the panic occurred, *lp->mp* was NULL, even though we can be sure that at the time we checked *lp->mp* at instruction *spput*+0x38, lp->mp was not NULL. How can this be true? As we saw in the previous example, *sp\_timeout()* modifies the *lp* structure, and it runs out of timeout. In other words, *spput()* calls *timeout()* to schedule *sp\_timeout()* to run after a specified amount of time. At each system clock tick, the kernel examines the list of procedures created by *timeout()* and schedules those procedures whose time has expired to run. Because a clock tick is a high level interrupt, it can occur at any time, and may suspend *spput()* if it is running. A clock tick may have occurred between *spput*+0x38 and *spput*+0x4C, allowing *sp\_timeout()* to run and set *lp->mp* to NULL. In order to prevent this, we need to protect access to the *lp* structure by using *splstr()* around all critical sections of code in the *sp* driver which manipulate *lp*. So *spput()* source code should be changed as shown below:

```
case M_DATA:
case M_PROTO:
case M_PCPROTO:
  /*
   * Use splstr() to protect access to q->q_ptr area from
    * interrupts which may schedule sp_timeout().
   */
 s = splstr();
 lp = q \rightarrow q \ptr;
  if (llp->mp)lp->mp = mp; else
   lp->last mp->b next = mp;
   /*
    * Return to previous interrupt level
```
 \*/  $splx(s);$ 

In order to protect access to q->q\_ptr, *sp\_timeout()* must also call *splstr()* before it accesses q->q\_ptr. The source code for *sp\_timeout()* in the first example in this section shows the correct use of *splstr()*.

See the STREAMS/UX synchronization section of Chapter 3 for guidelines on protecting module and driver critical sections.

### **Example 3**

The following core dump was obtained while using a modified version of the *sp* driver, which is described in example #2 in the *strdb* section of this chapter.

On entry to *adb*, we first look at the *msgbuf* to look for the panic message and hex stack trace. The interesting portion of *msgbuf* for this dump is:

```
msgbuf+0xc/s
 .
 .
 .
trap type 15, pcsq.pcoq = 0.9ea14, isr.ior = 0.d
@(#)9245XA HP-UX (A.09.00) #0: Thu Aug 13 23:17:54 PDT 1992
panic: (display==0xbf00, flags==0x0) Data segmentation fault
PC-Offset Stack Trace (read across, most recent is 1st):
0x0016da70 0x000e5a68 0x000d34cc 0x0009ea14 0x00099714 0x0009
2fdc
0x0006e0c8 0x0006dbb8 0x0006d2a8 0x001954e8 0x00194fa4 0x000b
7e24
0x001846d4 0x00181730 0x00156538 0x00156af8 0x001567b8 0x000e
6d80
 0x000d3aac
End Of Stack
```
First we translate the hex stack trace in the panic message into procedure names and addresses. Using the *adb i* command for each of the hex addresses in the panic message stack trace, we get the following symbolic stack trace:

```
panic+30: addil -1000,dp<br>trap+0xADC: b trap+1004
\begin{tabular}{llllll} \texttt{trap+0xADC:} & & b & \texttt{trap+1004} \\ \texttt{Scall\_trap+20:} & & \texttt{rsm} & 1, r0 \\ \texttt{flushq+60:} & & \texttt{ldbs} & 0xD(r21), r22 \\ \texttt{q\_free+1C:} & & \texttt{ldw} & -0xA4(sp), r31 \\ \end{tabular}$call_trap+20: rsm<br>flushq+60: 1dbs
flushq+60: ldbs 0xD(r21),r22
q_free+1C: ldw -0xA4(sp),r31
osr_pop_subr+0xB44: b osr_pop_subr+0xB4C
osr_close_subr+4D8: stw ret0,-40(sp)
pse_close+8A0: stw ret0,-3C(sp)
```
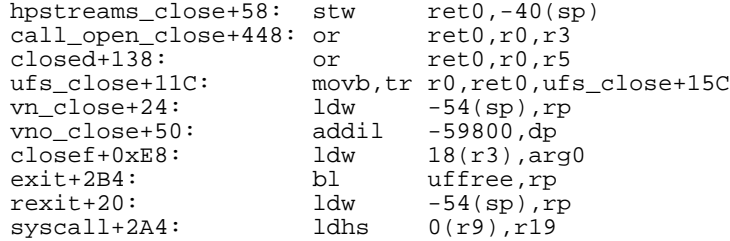

The address where the illegal data access occurred is *flushq*+0x60. The *isr.ior* in the panic message indicates that the data address that caused the panic is 0.d, and the instruction at *flushq*+0x60 is ldbs 0xD(r21),r22, so r21 must have been 0 at the time of the panic. So we are probably dereferencing a null pointer. Our first task is to find out which pointer this is. To do this we need to know which variable r21 was supposed to contain. We do not have source code for *flushq()*, because it is a STREAMS/UX internal procedure, but we do know from its man page what arguments it takes, and we do have the assembly version of the code. Here is the relevant portion of the assembly. The instruction where the panic occurred is marked with an "\*".

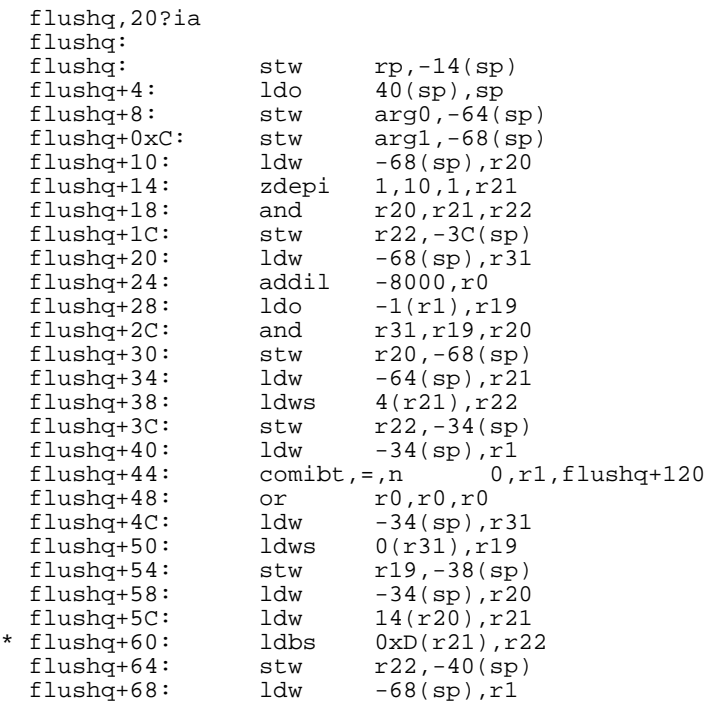

We can find *flushq*()'s calling sequence in its man page in SVR4PG:

void flushq(queue\_t \*q, int flag)

It is more likely that *\*q* or one of its members is NULL than the parameter flag being the cause of our problem. We will trace the use of the first argument, originally in arg0, through *flushq*, to see how it might be related to the contents of r21.

At *flushq*+0x8, arg0 is pushed onto the stack at offset sp - 0x64. Neither arg0 nor -64(*sp*) is referenced again until *flushq*+0x34. At *flushq*+0x34, r21 is loaded with -64(*sp*), so at this point r21 contains *\*q*. At *flushq*+0x38, r22 is loaded from memory location  $4 + r^2$ . Looking at the structure definition for queue t, found in */usr/include/sys/stream.h*, we see that the second word in a queue\_t structure, which would be found at memory location  $r21 + 4$ , is the *q\_first* pointer.

```
struct queue {
    struct qinit * q_qinfo; /* procedures and limits for queue */
     struct msgb * q_first; /* head of message queue */
     struct msgb * q_last; /* tail of message queue */
     struct queue * q_next; /* next QUEUE in Stream */
    struct queue * q_{\text{link}}; /* link to scheduling queue */<br>caddr_t q_ptr; /* to private data structure *
     caddr_t q_ptr; /* to private data structure */
     ulong q_count; /* weighted count of characters on q
*/
     ulong q_{\text{m}} and q_{\text{m}} and q_{\text{m}} and q_{\text{m}} and q_{\text{m}} and q_{\text{m}} and q_{\text{m}} and q_{\text{m}} and q_{\text{m}} and q_{\text{m}} and q_{\text{m}} and q_{\text{m}} and q_{\text{m}} and q_{\text{m}} and q_{\text{m}} and q_{\text{long q_{\text{minpsz}}; /* min packet size accepted */
     long q_{maxpsz}; /* max packet size accepted */
     ulong q_hiwat; /* high water mark, for flow control
*/
     ulong q_llowat; /* low water mark */<br>struct gband * g bandp; /* band information
                                      \frac{1}{x} band information */<br>\frac{1}{x} number of bands */
     unsigned char q_nband; /* number of bands */
     unsigned char q_pad1[3]; /* reserved */
     struct queue * q_other; /* pointer to other Q in queue pair
*/
     QUEUE_KERNEL_FIELDS
};
```
So r22 now contains *q->q\_first*. At *flushq*+0x3C, r22 is stored back in the stack, at *sp* - 0x34.

At this point, it may be useful to try and work backwards from *flushq*+0x5C, where r21 gets loaded from  $0x14 + r20$ , because at the next instruction, *flushq*+0x60, we know that r21 is NULL. We notice that at *flushq*+0x58, r20 is loaded from *sp* - 0x34. At *flushq*+0x3C, we know that *sp* - 0x34 was

*q->q\_first*. Checking the instructions between *flushq*+0x3C and *flushq*+0x58 shows that *sp* - 0x34 has not been stored to by any of these instructions, only loaded from. So at *flushq*+0x58, r20 is loaded with *q->q\_first*. At *flushq*+0x5C, r21 is loaded with some field of *q->q\_first*. Looking at the structure definition for *struct msgb*, also found in */usr/include/sys/stream.h*, we find that the sixth word of the *msgb* structure, which would be found at memory location  $r20 + 5$  words ==  $r20 + 0x14$ , is *b\_datap*.

```
struct msgb {<br>struct msgb *
    struct msgb * b_next; /* next message on queue */<br>struct msgb * b_prev; /* previous message on queue
    struct msgb * b_prev; /* previous message on queue */<br>struct msgb * b_cont; /* next message block of message
    struct msgb * b_cont; /* next message block of message */<br>unsigned char * b_rptr; /* first unread data byte in buffer
                                           /* first unread data byte in buffer
*/
    unsigned char * b_wptr; /* first unwritten data byte */<br>struct datab * b datap; /* data block */
    struct datab * b_datap;
    unsigned char b_band; /* message priority */<br>unsigned char b_padl;
    unsigned char
    unsigned short b_flag; /* message flags */
    long b_pad2;
    MSG_KERNEL_FIELDS
};
```
So our problem is that  $q \rightarrow q$  first- $\rightarrow b$  datap is NULL. We want to confirm this, and to look at the rest of the *q* structure. To do that we need to find the value of *sp* - 0x64 at the time of the panic. We may be able to extract this information from the stack if we know the value of *sp* at time of the panic. To get this information, we do a manual stack back-trace. See "Manual Stack Back-Tracing" for details on how this is done. The resulting table is shown below:

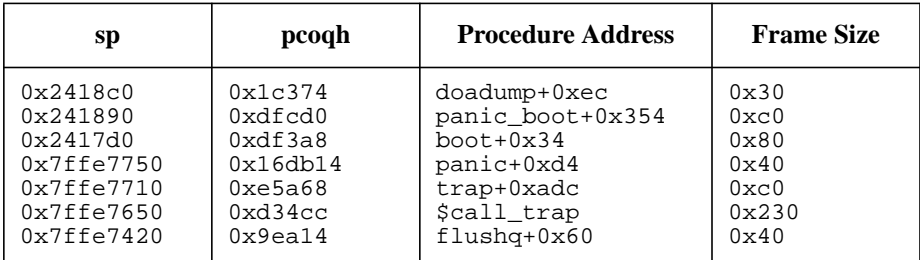

Now that we have the values of *sp* for *flushq*, we know the *q* address we are interested in is at 0x7ffe7420 - 0x64:

0x7ffe7420-0x64/X<br>7FFE73BC: 5E9C00 7FFE73BC:

Looking at the first few words of the *q* structure, we can determine the value of *q\_first*, which is the second word:

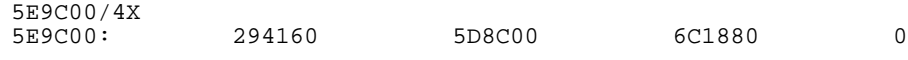

Looking at *q\_first*, we can see that the sixth word, *b\_datap*, is NULL:

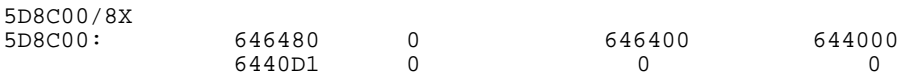

We can also use *strdb* to look at *q* and *q\_first*. See the *strdb* section of this chapter for more information. Because there may be several instances of the *sp* driver, each with a different minor number, we must look at each one until we find the stream which contains a queue whose address is the same as the address we have for *q*. The strdb STREAMS/UX subsystem *la* command will tell us what minor numbers are in use for the *sp* driver:

```
:la sp
```
sp MAJOR = 115  $\overline{ACTIVE}$  Minor  $0 \times 000013$  Stream head RQ =  $0 \times 00607b00$ ACTIVE Minor  $0x000012$  Stream head  $RQ = 0x00605c00$ 

These instances of *sp* are far fewer than we had expected. *lm* on minor number 0x12 shows that *lmodc* has already been popped off the stream:

```
:lm sp 0x12
STREAM Head
Driver sp
```
and using :qh sp 0x12, and o and n as needed to traverse all the queues in this stream shows that none of these queues have address 0x5e9c00. *lm* on sp 0x13 shows that lmodc is still pushed above *sp* on this stream, but traversing all the queues in this stream shows that none of them are the queue we are looking for. We can use the *strdb* primary mode *:x* command to format *q\_first* as a struct msgb to confirm our finding from *adb* that *q->q\_first->b\_datap* is NULL. (We find the structure type for *q\_first* from */usr/include/sys/stream.h*).

#### :x msgb 0x5d8c00

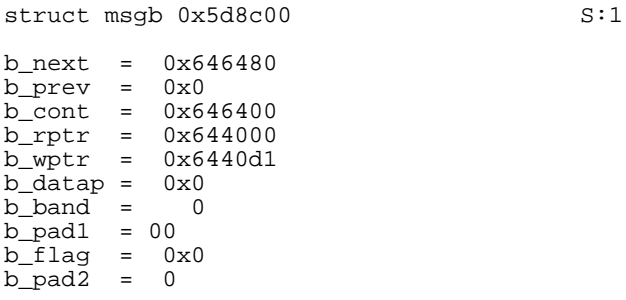

*b\_datap* could be NULL because its resources have been freed, or it could be NULL because the data structure was corrupted in some way. To try to narrow this down, we want to look at the message buffer b cont. If its *b\_datap* is also NULL, the possibility of corruption becomes less likely. We can use :x msgb 0x646400 to format the *b\_cont* field of *q->q\_first*. It is easier, however, to see if there is a navigation key available for the *b\_cont* field. "?" lists the available navigation keys:

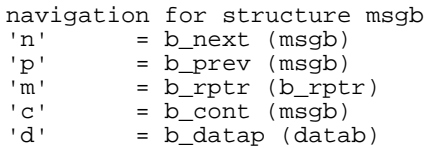

Using the *c* navigation key, we see that *b\_datap* for *b\_cont* is also NULL. This makes it very likely that this message has already been freed.

```
struct msgb 0x646400 S:2
b next = 0x5d8c00b_prev = 0x0b cont = 0x0b_rptr = 0x651400
b_wptr = 0x6517e1
\overline{b} \overline{d}atap = 0x0
b\_band = 0<br>b pad1 = 00b pad1 =b<sup>\overline{f}laq = 0x0</sup>
b pad2 = 0
```
Now we try to get information about the queue which was pointing to this message at the time of the panic. We use *:x* to format 0x5e9c00 as a queue structure to see what information it may still contain.

:x queue 0x5e9c00

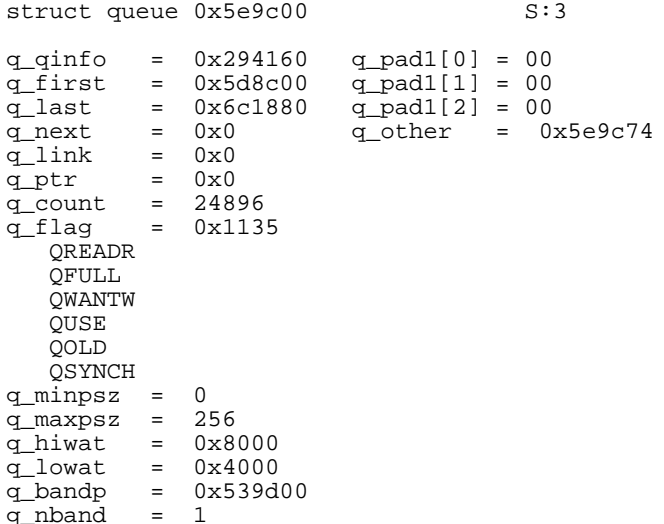

Note that this is a read queue whose *q\_next* pointer is NULL. This implies that this queue is not a connected part of a stream, and is in the process of being closed. To find out what driver or module this queue is being used by, we want to look at *q\_qinfo*. We could use :x qinit 0x294160, or look for an appropriate navigation key:

? navigation for structure queue 'i' = q\_qinfo (qinit)<br>'m' = q first (msqb) 'm' =  $\overline{q}$  first (msgb)<br>'z' =  $\sigma$  last (msgb)  $'z'$  =  $q$  last (msgb) 'n' = q\_next (queue) 'l' =  $q$ \_link (queue)<br>'b' = q bandp (qband 'b' = q\_bandp (qband) 'o' = q\_other (queue)

We use the *i* navigation key to print the following:

struct qinit 0x294160 S:4 qi\_putp = 0x785ac qi\_srvp = 0x78794  $qi_qopen = 0x7841c$ qi\_qclose = 0x78490 qi\_qadmin = 0x0 qi\_minfo = 0x294148 qi\_mstat = 0x0

Using the *adb i* command, we can find out the name of the *qi\_putp* routine:

0x785ac/i lmodcput: stw  $rp, -14(sp)$ 

This means the module *lmodc* was using the queue on which the panic occurred. We can double check this by looking at the *qi\_minfo* structure in *strdb*. Again, we can either use :x module\_info 0x294148, or we could see if there is a navigation key available for *qi\_minfo*:

?

navigation for structure qinit 'i' =  $qi\_minfo$  (module\_info)<br>'s' =  $qi\_mstat$  (module stat) = qi\_mstat (module\_stat)

Using the *qinit i* navigation key to print the *module\_info* structure:

struct module\_info 0x294148 S:5 mi\_idnum = 0x3ec mi\_idname = 0x23a0a8  $min_{maxpSZ}$  = 0<br> $min_{maxpSZ}$  = 256 mi\_maxpsz = 256 mi\_hiwat = 0x8000  $mi_lowat = 0x4000$ 

and using the *adb s* command to print *mi\_idname* as a string:

0x23a0a8/s lmcinfo+10: lmodc

So we had the panic occur on an *lmodc* read queue which was in the process of being closed. Our stack trace confirms this. We are making the exit system call, close all open file descriptors and as part of process clean-up. The last close of a stream causes each module and driver to be popped and its resources freed, including its message buffers. Whenever a panic occurs which involves *b\_datap* being NULL, the cause is usually that the buffer has already been freed but a pointer to it was not zeroed out, and a module or driver continues to access the buffer through this non-zeroed pointer. The best way to find the cause of this problem is to look through the source code for all calls to *freemsg()* or *freeb()*, and check that all pointers to the buffer being freed are zeroed out.

For the *sp* driver, we found that *spclose()* calls *freemsg()*:

```
static spclose(q)
queue_t *q;
{
   struct sp *lp;
   unsigned int s;
   mblk_t *mp, *t_mp;
  lp = (struct sp *) (q->q_ptr); /* Free messages queued by spput() on interim mesg queue. */
  s = splstr();
 mp = lp->mp; while (mp != NULL) {
   t_mp = mp;
   mp = mp->b_next; freemsg(t_mp);
   }
   splx(s);
  flushq(WR(q), 1);q->q ptr = NULL;
}
```
*freemsg()* is called to free all messages held in the interim message queue in our private data area, but we do not zero out the pointers *lp->mp* or *lp->last\_mp*, which point to the head and tail of the private interim queue. A call to *sp\_timeout()* may still be pending in the timeout queue. When *sp\_timeout()* is executed, because *lp->mp* is non-NULL, it will call *putq()* to pass *lp->mp* up to *sp*'s read queue, where *sp*'s service routine will call *putnext()* to put it in *lmodc*'s read queue. When *flushq()* is called on *lmodc*'s read queue, it tries to free this already freed message, causing a trap type 15 panic on the NULL *b\_datap*. Adding the following code to *spclose()* will fix this problem:

```
 .
 .
 .
    freemsg(t_mp);
  }
  splx(s);
  /*
   * NULL out list pointers to insure the messages they point to
   * will not be freed twice.
   */
 lp->mp = NULL;lp->last_mp = NULL;flushq(WR(q), 1);q->q_ptr = NULL;
```
}
**STREAMS/UX-NetTL Link**

# STREAMS/UX-NetTL Link

NetTL (Network Tracing and Logging facility) is the facility used by network drivers and modules to capture network error events or trace data. In HP-UX 10.0, a mechanism will enable STREAMS/UX to deliver log/trace messages to NetTL. Previously, STREAMS/UX had its own error logging and tracing facility.

This chapter describes the STREAMS/UX-NetTL link, which integrates the STREAMS/UX logging and tracing facility with NetTL. STREAMS/UX error and trace messages generated by *strlog()* or by *putmsg()* to a STREAMS/UX log driver can also be delivered to NetTL with the STREAMS/UX-NetTL link.

With the STREAMS/UX-NetTL link, a single common interface for network tracing and logging will exist. Also, STREAMS/UX logging can benefit from NetTL's powerful features like message filtering.

Implementation of the STREAMS/UX-NetTL link is transparent to strerr and strace users. These commands work just as before even when NetTL is running.

# **Mapping from STREAMS/UX Messages to NetTL Messages**

Both STREAMS/UX error logging and event tracing messages are mapped to NetTL logging messages.

NetTL log class is determined by STREAMS/UX log messages' flags according to the following rule:

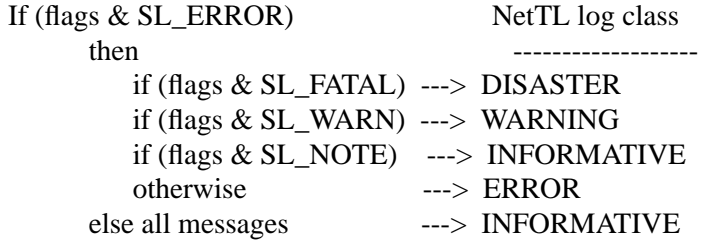

As a default, only DISASTER and ERROR messages are logged. You can change this setting by using the *nettlconf* command (see nettlconf(1M)).

# **STREAMS/UX Subsystem ID and Subformatter**

# **Subsystem ID**

STREAMS/UX subsystem ID used by NetTL is:

ID Name: STREAMS ID Number: 129

# **Subformatter**

The messages logged by the NetTL facility can be formatted to a readable form by the *netfmt* command (see netfmt(1M)). The STREAMS/UX subformatter can be used to filter messages on STREAMS/UX module ID and sub-ID.

The filter configuration file syntax for STREAMS/UX is the following:

STREAMS module\_id sub\_id

module\_id and sub\_id can be a decimal number or \* as a wild card.

For example:

STREAMS 1 100 STREAMS 2 \* STREAMS \* 101

# **Quick Guide On How to Use NetTL for STREAMS/UX**

• Check if NetTL is running.

nettl -status

NetTL will start running by default after the system boot (see nettl(1M) for more detail).

If NetTL is running, you can check the log file name, STREAMS/UX subsystem ID, STREAMS/UX log classes, etc.

• If it is not running, a superuser needs to start NetTL.

nettl -start

• NetTL can be stopped by a superuser.

nettl -stop

• You can change the set of NetTL log classes you are interested in.

By default, only DISASTER and ERROR messages are logged. A superuser can modify this default by using the nettlconf command (see nettlconf(1M)). Bit masks for turning on log classes are the following:

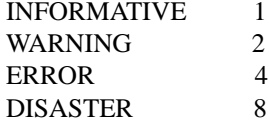

For example:

• To log only DISASTER messages,

nettlconf -id 129 -class 8

• To log DISASTER, ERROR, and WARNING messages,

nettlconf -id 129 -class 14

• To verify your changes,

nettlconf -status

• To activate your changes, you need to restart NetTL.

## STREAMS/UX-NetTL Link

# **Quick Guide On How to Use NetTL for STREAMS/UX**

• You can format and read the logged messages.

netfmt -f /var/adm/nettl.LOG00

The default error log file is /var/adm/nettl.LOG00.

• You can format and filter the logged messages.

netfmt -f /var/adm/nettl.LOG00 -c filter\_file

The filter\_file would look like:

**Example 1**: To format only STREAMS DISASTER messages:

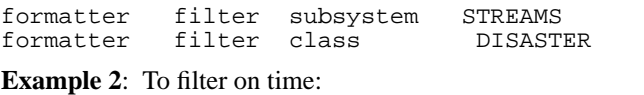

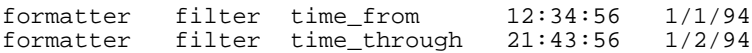

**Example 3**: To filter on STREAMS module ID and sub-ID:

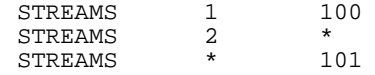

**Example 4**: More complex example:

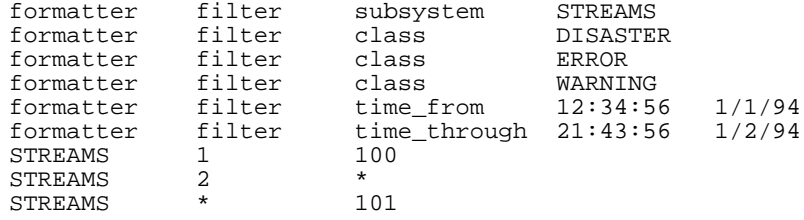

# **Index**

#### **Symbols**

/etc/dmesg, 24 /etc/update, 16 ? command, 125

#### **A**

adb, 120, 122, 174 invoking, 174 registers, 174 applications, compiling and linking, 115 assembly language mapping, 184 autopush command, 32

# **B**

basic stack back-tracing, 180

#### **C**

changing strdb session characteristics, 140 clone driver, 25, 53 cloning, HP-UX modifications, 65 close call, 64 cmn\_err utility, 42 commands ?, 125 autopush, 32 h, 125 la, 127 ll, 127 lm, 127 lp, 128 mknod, 28 pdfck, 19 q, 126 qc, 128 qh, 129 s, 126 strace, 33 strclean, 33 strerr, 33 v, 126<br>compiling and linking STREAMS applications, 115 compiling and linking TLI applications, 116 compiling STREAMS drivers and modules, 105 copyreq message structure, 58 copyresp message structure, 58

core dumps, 171 generating, 171 retrieving, 171 core file, size requirements, 173

#### **D**

data segmentation faults, 169 data structure navigation commands, 129 data structure restrictions, 60 driver and module synchronization, 63 drivers clone, 25, 53 compiling, 105 echo, 25, 54 pipedev, 25 pipemod, 56 sad, 25, 53 strlog, 25, 53 drivers and modules linking into kernel, Series 300/700, 107 drivers, unsupported, 52

## **E**

echo driver, 25, 54 esballoc utility, 41

#### **F**

fattach, 35 files stream.h, 58 filesets STREAMS, 16, 23 STREAMS-DLPI, 23 STREAMS-MAN, 16 flow control, 146 fragmentation, 146 freezestr and unfreezestr utility, 42

### **G**

get\_sleep\_lock utility, 42

#### **H**

h command, 125 hardware requirements, 15 hung systems, debugging, 175

**I** include files, 115 installation

verification of, 19 instruction page faults, 169 internal synchronization, 61 interrupt control stack (ICS), 63 interrupts, 63 iocblk message structure, 58 ioctl, 35 itimeout utility, 43

#### **K** kernel

manual build for Series 800, 23 tunable parameters, 26 kmem\_alloc utility, 43

## **L**

la command, 127 linking drivers and modules into kernel, Series 300/700, 107 ll command, 127 lm command, 127 LOCK utility, 43 LOCK\_ALLOC utility, 44 logging, 121 lp command, 128

#### **M**

manual stack back-tracing, 177 message structures, HP-UX modifications copyreq, 58 copyresp, 58 iocblk, 58 msgb, 58 mknod commands, 28 modules compiling, 105 pipemod, 25 sc, 25, 54 timod, 25, 55 tirdwr, 25, 55 modules, unsupported, 52 msgb message structure, 58

**N** NSTRPUSH, 26

# **Index**

# **P**

panic data segmentation faults, 169 instruction page faults, 169 protection violations, 170 stack trace, 177 panic message, 176 panic\_save\_state, 190 pdfck, 19 pipe, 35 pipedev driver, 25 pipemod driver, 56 pipemod module, 25 primary commands, 129 priority number, 64 procedure argument values, 186 process table entry, 192 protection violations, 170 putctl2 utility, 44 putmsg system call, 26, 36 putnextctl2 utility, 45 putpmsg system call, 36 putq, 63, 64

#### **Q**

q command, 126 qc command, 128 qh command, 129 qprocson and qprocsoff utility, 45 queue structure, 59

#### **R**

requirements hardware, 15

#### **S**

s command, 126 sad driver, 25, 53 sc module, 25, 54 scheduler, 64 select system call, 37 signal system call, 38 sizeof function, 57 spl level, 63 strace, 33 strclean, 33 strdb, 120, 122 commands, 123

running, 123 stream head, 55 streams\_put utilities, HP-UX modifications streams\_put utilities, 46 streams\_put utility, 46 streamtab, 107 strerr command, 33 strlog driver, 25, 53 STRMSGSZ, 26 strvf, 19, 120 verbose (-v) option, 19 subsystem commands, 124 SV\_WAIT utility, 46 SV\_WAIT\_SIG utility, 47 swap partition, 172 synchronization driver and module, 63 internal, 61 uniprocessors, 61 system calls, HP-UX modifications fattach, 35 ioctl, 35 pipe, 35 putmsg, putpmsg, 36 select, 37 signal, 38 write, writev, 38 system calls, supported, 34 system panic, 168

#### **T**

timod module, 25, 55 tirdwr module, 25, 55 TLI applications, compiling and linking, 116 TOC, 172 tracing, 121 Transfer of Control, 172 trap save\_state, 190 TRYLOCK utility, 48 tunable parameters, 26

#### **U**

uniprocessor synchronization, 61 UNLOCK utility, 48 unweldq utility, 48, 49 utilities, HP-UX

putctl2, 44 unweldq, 48 weldq, 48 utilities, HP-UX modifications cmn\_err, 42 esballoc, 41 freezestr and unfreezestr, 42 get\_sleep\_lock, 42 itimeout, 43 kmem\_alloc, 43 LOCK, 43 LOCK\_ALLOC, 44 putnextctl2, 45 qprocson and qprocsoff, 45 SV\_WAIT, 46 SV\_WAIT\_SIG, 47 TRYLOCK, 48 UNLOCK, 48 unweldq, 49 vtop, 51 weldq, 50

## **V**

v command, 126 verification of installation, 19 verification tool strvf, 19 vtop utility, 51

#### **W**

weldq utility, 48, 50 write system call, 38 writev system call, 38